# BIBLIOTECA BASICA TNFORMATICA

#### **CUIDADOS** DEL ORDENADOR ET <sub>i</sub>cosas que debemos hacer o evitar!

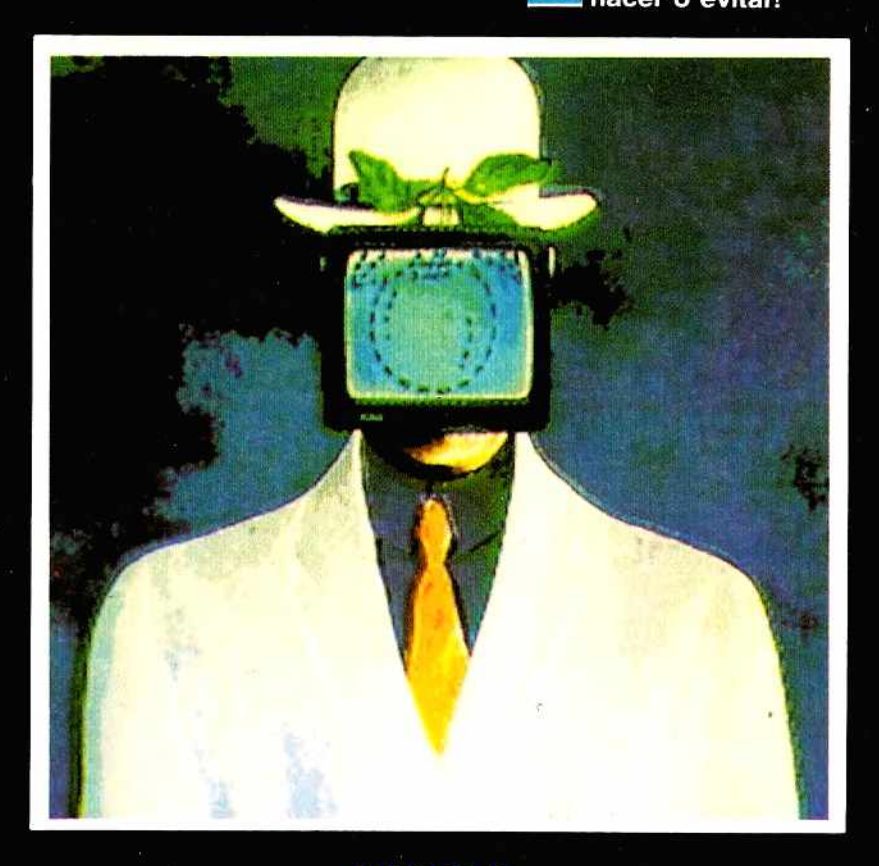

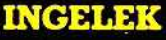

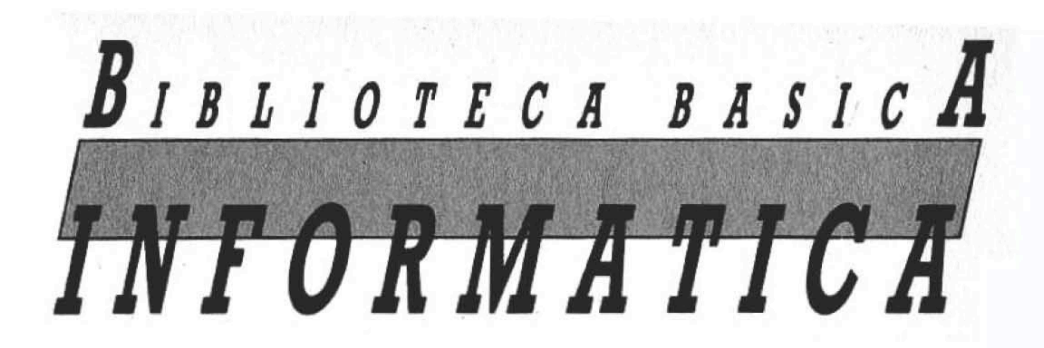

## **CUIDADOS** DEL ORDENADOR

jcosas que debemos hacer o evitarl

#### **INGELEK**

 $©$  Antonio M. Ferrer Abelló  $©$  Ediciones Ingelek, S. A.

Todos los derechos reservados. Este libro no puede ser, en parte o totalmente, reproducido, memorizado en sistemas de archivo, o transmitido en cualquier forma o medio, electrónico, mecánico, fotocopia o cualquier otro sin la previa autorización del editor.

ISBN del tomo: 84-85831-35-7 ISBN de la obra: 84-85831-31-4 Fotocom posición: P érez Díaz, S. A. Imprime: Héroes, S. A. . Depósito Legal: M-37693-1985

# INDICE

*PROLOGO*

 $5 \qquad \qquad \text{for que este libro?}$ 

*CAPITULO I*

7 Cómo programar al usuario

*CAPITULO II*

13 La unidad central

#### *CAPITULO III*

29 Monitor y televisor

#### *CAPITULO IV*

37 Periféricos de almacenamiento masivo

### *CAPITULO V*

51 Los soportes magnéticos

### CAPITULO VI

La impresora 63

CAPITULO VII

Otros periféricos y sus problemas 83

CAPITULO VIII

El software 97

BIBLIOGRAFIA

Bibliografía 107

# PROLOGO

### **¿POR OUE ESTE LIBRO?**

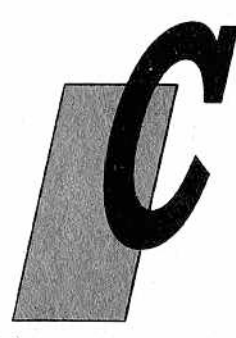

uando nos planteamos la posibilidad de escribir un libro sobre el mantenimiento de un ordenador personal, la primera pregunta que nos hicimos a nosotros mismos fue la de si éste resultaría de veras útil para alguien, ya que lo que vamos a tratar puede parecer en ocasiones obvio para aquellas personas habituadas a manejar este tipo de aparatos. Pero más de una vez esos detalles tan "lógicos y sencillos" (para

los expertos, naturalmente) pueden llegar a ser lo suficientemente importantes como para crearnos problemas serios.

Así, reflexionando con un poco de detenimiento, caímos en la cuenta de todas aquellas pequeñas (y no tan pequeñas) pérdidas de tiempo que entorpecieron nuestros primeros pasos en el campo de la informática, ocasionadas las más de las veces por simples e inoportunas averías, sencillas de reparar con un mínimo de práctica, pero que cuando es la primera vez no sabes cómo "meterles mano". Sabemos, por tanto, que aquel que se acerca a la electrónica, sea por razón de trabajo o divertimiento, corre el riesgo de perder tiempo, energías y a menudo dinero por problemas simples y casi siempre evitables si se posee un mínimo de preparación.

Un análisis estadístico de las causas de averías en ordenadores del tipo que estamos tratando muestra que el mayor número de problemas surgidos en los primeros meses de uso son debidos a errores de los propios usuarios, por estar poco preparados, más que a defectos de fabricación del aparato.

Los principales culpables de esta situación han sido la gran difusión que hoy en día tienen los ordenadores, pues ha sido más rápida que el proceso de preparación necesario de aquellos que lo utilizan, junto a la idea de que el ordenador es fácil de utilizar y que no debe asustar a nadie.

Así, tras algunos fracasos debidos a las más diversas causas, la euforia inicial puede dejar paso al convencimiento de que el ordenador, o el periférico, o aquel programa en concreto no funcionan o, al menos, no dan los resultados que se habían esperado de ellos.

A veces, esta pérdida de confianza en el producto es sólo debida al poco conocimiento en cuanto a su funcionamiento se refiere. Nos proponemos, por tanto, dar ciertos consejos útiles para manejar de un modo correcto el ordenador y descubrir las causas, si las hay, de esos fallos o malos resultados.

Dividiremos este libro en distintos capítulos, dedicados al estudio de cada uno de los elementos (o grupos característicos) que constituyen un sistema de ordenador. Los examinaremos tratando de explicar su manejo y funcionamiento, haciendo especial hincapié en la manera de utilizarlo correctamente e indicando en cada caso lo que se puede hacer y lo que deberemos evitar.

Este manual operativo le ayudará a no sufrir "accidentes" que puedan afectar al sistema, la seguridad del software (que, en términos económicos, a menudo supera el coste de la inversión hardware) o, finalmente, a la permanencia de los datos (que puede, a su vez, superar a los dos primeros en cuanto a coste e importancia) en algunos casos.

Siga leyendo con atención y paciencia e intente a continuación poner en práctica los consejos y recomendaciones recibidos, quiándose también por los "programas de trabajo" que hemos situado al final de cada capítulo.

# PITULO

### *COMO PROGRAMAR AL USUARIO*

#### *Qué debe saber*

1 hecho de que, hablando de mantenimiento y de posibles averías de un ordenador, empecemos con un capítulo sobre el usuario no es una contradicción, como podría parecer a primera vista; es más, nos atrevemos a decir que el "componente" más delicado de cualquier sistema basado en ordenador es justamente el usuario. Y decimos esto teniendo muy en cuenta aquellas características que diferencian al hombre de la

máquina, como son la imprevisibilidad, la fantasía y la viveza. Frente a una elección, el hombre puede comportarse en cada momento de una manera diferente, tomando decisiones opuestas en circunstancias parecidas o dando más o menos importancia a ciertos elementos según la ocasión, a pesar de estar éstos presentes en cada una de las circunstancias. Ese peculiar comportamiento del hombre es esencial para su vida, pero poco práctico y funcional para su relación con un ordenador.

El usuario de un ordenador debe aprender a comportarse con la máquina como si fuera uno más de sus componentes, es decir, con constancia y orden, y sin olvidar cuanto ha aprendido hasta entonces.

El hombre dispone de un elemento diferenciador muy importante: la inteligencia. Con ella podrá "dominar" cualquier ordenador a través de la programación y, desde luego, le resultará fundamental para lograr un uso correcto del sistema.

El usuario deberá preocuparse de asistir a cursos de adiestramiento o lograrse cualquier otro medio que le sirva para lo mis-

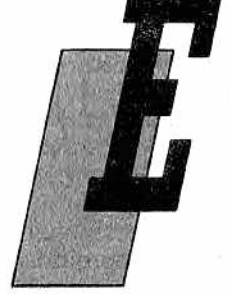

mo (libros, manuales distribuidos o no por la casa que ha fabricado el ordenador, consejos de amigos o vendedores expertos, etc.).

Durante esta primera fase de aprendizaje no considere nada obvio o dado por descontado, pues a menudo lo más sencillo esconde las peores trampas.

Discutir aguí los distintos capítulos del libro sería una repetición inútil del índice, pero vamos a añadir algo acerca del método a seguir en el aprendizaje, señalando esquemáticamente los puntos fundamentales:

- intente comprender y asimilar las cosas más difíciles en pequeñas dosis, con la ayuda de ejemplos prácticos y eliminando lo inútil y superfluo;
- cuando deba realizar operaciones manuales, como escribir una orden o una frase en el teclado, introducir un disquete en la unidad de disco o cambiar el papel en la impresora, intente hacerlas desde un principio por sí mismo una y otra vez hasta sentirse seguro de estar completamente capacitado, no sólo para llevarlas a cabo, sino para poder explicarlas a otros;
- tómese la molestia de leer los manuales del ordenador y del software de que disponga varias veces hasta comprenderlos perfectamente. ¡Resulta increíble observar cuántas cosas nuevas se pueden aprender al leer por segunda vez un manual, al cabo de un tiempo tras la primera lectura! Siempre hallará cosas a las que anteriormente no había dado importancia o que no había comprendido;
- cuando ya sea más experto trate de no despreciar aquello que aprendió en los comienzos, pues ocurre demasiado a menudo que quienes manejan máquinas se cansan de respetar las monótonas reglas de siempre y se convencen a sí mismos de que éstas son inútiles. Posteriormente, en más de una ocasión deberán pechar con las averías o fallos producidós precisamente por el no cumplimiento de estas normas. Muchos de los que manejan ordenadores saben ya (desgraciadamente por experiencia) que si introducen en un equipo encendido los conectores de joystick, paddle, unidad de disco, impresora, etc., aquella parte del ordenador encargada de las señales de entrada/salida puede estropearse. Sólo después de que esto ha ocurrido se percatan de que en alguna página del manual estaba la advertencia de que para introducir o sacar cualquier conector, el aparato debía estar apagado.

#### *Qué debe hacer*

Podríamos resumir lo que puede hacer usted, como usuario de un ordenador, en tan sólo una sentencia:

Hay que emplear únicamente las operaciones descritas en el manual del ordenador; todo lo demás está prohibido hasta que no se demuestre lo contrario.

A demás de esto, es conveniente seguir los distintos pasos con paciencia, sin prisas, con delicadeza y atención para proteger tanto al material que se está utilizando como nuestra propia integridad física (al fin y al cabo siempre hay voltios "sueltos" rondando).

- preste atención a los cables y a su colocación: tropezar con ellos puede ocasionar una avería grave en los periféricos, sobre todo si alguno de éstos está sólidamente conectado y no tan sólo por medio de una clavija;
- no trabaje nunca si los enchufes no están bien protegidos y "ordenados". Unir cada aparato a un enchufe puede acabar siendo incómodo y peligroso. Existen a la venta ciertas iomas de corriente múltiples, como la que aparece en la figura 1, que pueden resultar muy útiles, sobre todo si

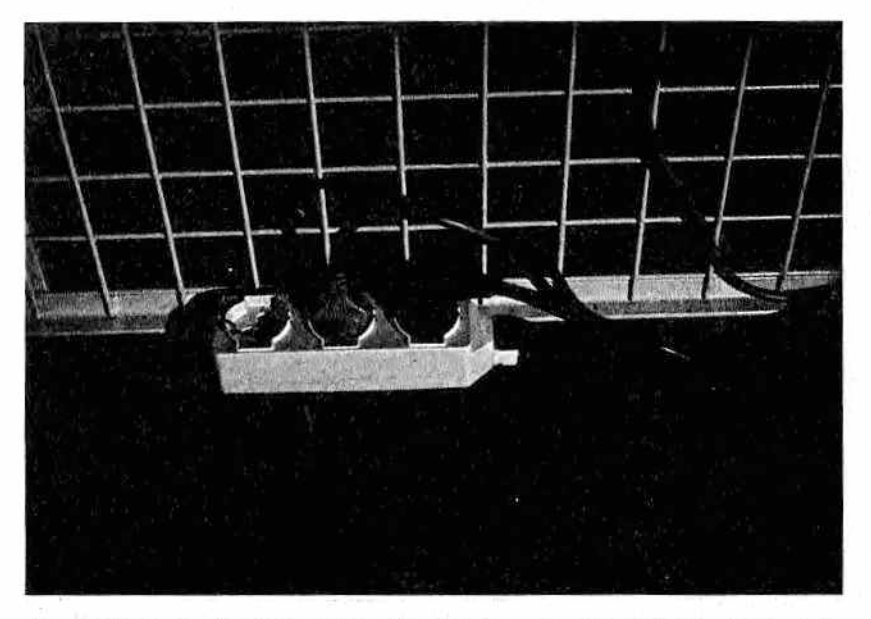

**M***.Figura 1.—Enchufe triple útil para la conexión del ordenador y de* otros periféricos a la red. Es aconsejable que no se halle en un lu*gar donde alguien pudiera tropezar.*

están instaladas en la misma mesa sobre la que se halla el ordenador;

- no intente nunca manejar un aparato sin haber examinado primero las instrucciones del fabricante relativas a conexiones, operaciones de desembalaje y a todas aquellas anteriores al encendido del aparato en sí;
- no fuerce las clavijas o los conectores. Si no entran puede ser debido a que son defectuosos o a que la conexión que está usted tratando de hacer no es la correcta.

Finalmente, y como última precaución, procure no utilizar software que no le pertenezca sin autorización previa y sin antes conocerlo a la perfección, ya que de otro modo podría provocar daflos al sistema (entendido como conjunto de aparatos y datos trabajo samente recogidos) mucho mayores de lo previsible en un principio.

#### *Qué debe pensar*

Si no quiere complicarse la vida con el ordenador, intente pensar siempre de la misma manera (¡a ser posible en binario o, como mucho, en hexadecimal!). Antes de efectuar cualquier operación a segúrese de que conoce el procedimiento a la perfección. En caso contrario deberá profundizar y repasar nuevamente los manuales, ejemplos, etc. Esto no supondrá nunca, a la larga, una pérdida de tiempo y, desde luego, siempre será menor que el empleado en corregir los desperfectos ocasionados por errores cometidos por falta de conocimientos.

Hágase esquemas, póngase ejemplos de las operaciones y téngalos siempre a mano, pero, sobre todo, concéntrese en lo que está haciendo.

Si debe ejecutar procesos delicados, como copias de disquetes, formatos u otras operaciones que pudieran provocar pérdidas de programas o datos, procure trabajar sin ruidos que le distraigan o personas que le molesten. Es relativamente fácil crearse problemas, sobre todo al operar con programas que gestionan datos importantes (bases de datos, procesadores de textos, hojas electrónicas, contabilidad, almacén, etc.); pero de esto volveremos a tratar más adelante. Por desgracia, a veces ocurre que la distracción de un instante conlleva la alteración de pequeños detalles (en los programas o en los datos), posibles causantes de futuros errores de funcionamiento difíciles de descubrir, y, en consecuencia, doblemente dañinos porque:

— no será fácil descubrir cómo fueron introducidas tales alteraciones en la máquina, ni quién fue el causante (sobre todo si el ordenador es manejado por varias personas);

- tampoco será fácil establecer más adelante si la avería proviene de un mal funcionamiento del software o del hardware, ya que el error puede que se presente sólo en determinados casos (y, naturalmente, nunca ante la presencia de alquien capaz de descubrir las causas -2.ª ley de Murphy);
- con el paso del tiempo el usuario acabará desconfiando del programa, del ordenador o de la informática en general, decidiéndose a sustituir o abandonar el sistema, el programa o el modo de operar;
- en ciertos casos habrá que reescribir los datos de bloques enteros, con notable pérdida de tiempo (y ya que el tiempo es dinero...).

Finalizamos el capítulo recordando nuevamente cuál debe ser la actitud de quien se sitúa frente a un ordenador:

- no miedo, sino resolución;
- no excesiva confianza, sino seguridad;
- no con vagancia a la hora de leer los manuales, sino con decisión;
- nada de sermones de quien escribe...

#### Programa de trabajo

- ¿Conoce ya el manual de su ordenador? ¿Cree que es mejor volver a leerlo? (Haga un profundo examen de conciencia.)
- Haga una lista con las reglas que considera inútiles y que, por tanto, no respeta, e intente luego descubrir qué daños pueden derivarse de ello (por ejemplo, cuánto tiempo se necesita para una reparación, cuánto puede costar, si existen aún piezas de recambio para ese aparato, si tiene copia de los programas o datos que podría perder...)
- Los cables de alimentación de su ordenador y los conectores que le comunican con los periféricos, ¿están colocados adecuadamente?
- Prepare una tabla en donde estén contenidas las órdenes más difíciles de recordar.
- Compruebe que todas aquellas personas que tienen acceso al sistema leen este libro con atención, como está usted haciendo...

# CAPITULO II

### LA UNIDAD CENTRAL

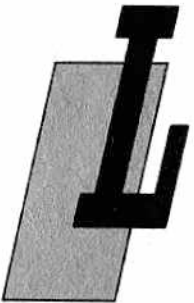

a unidad central de proceso, abreviadamente CPU (Central Processing Unity) es el corazón del procesador. A su alrededor se encuentran la mayor parte de los chips, elementos parecidos a pequeñas arañas negras o "cucarachas", nombre con el que se les conoce "familiarmente", que son, en realidad, la parte inteligente de su ordenador

Una CPU puede estar integrada en un todo junto con pantalla, teclado, discos, fuente de alimentación, etc., o bien hallarse en una carcasa aparte, lejos de sus periféricos. Si tiene un sistema totalmente integrado, las precauciones necesarias serán las requeridas para cada elemento. Sea éste su caso o no (CPU en una carcasa independiente) es conveniente que siga los consejos que a continuación le exponemos:

Todos los componentes de la CPU son electrónicos y, por tanto, están libres de deterioro y desgaste mecánico; no requieren mantenimiento alguno en este sentido. Pero no por ello se librará de tener que proporcionarles algún cuidado.

Es conveniente quitar periódicamente el polvo acumulado en las aberturas de ventilación de la carcasa de la CPU o, si las hay. en las tomas de aire del ventilador. Este, detalle le evitará correr el peligro de sobrecalentar la CPU, sobre todo si está funcionando muchas horas sequidas.

No hay que pasar este detalle por alto, sobre todo si el ordenador es de notables dimensiones y se halla en un ambiente caluroso. Un aumento de temperatura, si bien no siempre provoca averías, reduce la vida de los componentes electrónicos del ordenador, incluso hasta la mitad o menos. Una anécdota como ejem-

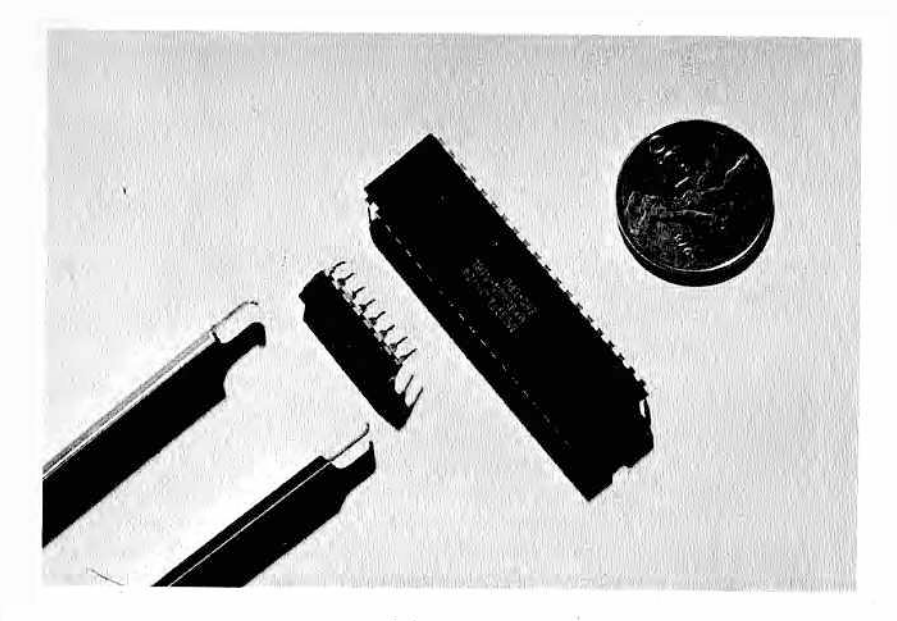

H *Figura 1 — Dos integrados (chips). El más grande es un INTEL Z80, que constituye la CPU de muchos ordenadores. El más pequeño, en cambio, es una memoria. A l lado se ve una pinza utilizada para extraer los integrados de sus zócalos correspondientes sin dañar las patillas, y una moneda para dar idea de su tamaño.*

plo: en una gran computadora de cierta universidad uno de los compiladores de FORTRAN (el más pequeño en cuanto a almacenamiento de memoria se refiere) daba problemas en los días más calurosos; el resultado de la compilación de un programa utilizado hasta la saciedad y que funcionaba desde hacía años era toda una serie de páginas llenas de errores. Tras tratar inútilmente de localizar la causa de tales errores se llegó a una solución sencilla y racional, aunque ridícula: en los días calurosos se utilizaba el compilador FORTRAN más grande. Hubo incluso quien humorísticamente propuso insertar entre las instrucciones una opción del tipo IF (CELSIUS. GE. 20) THE...

Afortunadamente, los ordenadores más pequeños no son tan sensibles, ya sea porque los componentes de las nuevas generaciones se calientan menos, ya sea porque la potencia utilizada es menor. De todos modos, preste atención a no obstruir las rejillas de ventilación apoyando sobre ellas listados, manuales o, lo que es peor, disquetes.

Puesto que la mayoría de los ordenadores de pequeñas dimensiones tienen aberturas en su parte inferior, evite apoyarlos sobre superficies blandas (cojines, divanes, etc.), pues en tal caso el tejido obstruiría la toma de aire, reduciendo la ventilación. Si a pesar de estas precauciones nota que el aparato está más caliente que de costumbre, apáquelo y déjelo enfriar durante un tiempo. Compruebe, asimismo, que esta situación no ha sido causada por la cercanía de una fuente de calor (como estufa, radiador o iluminación solar directa). Otro lugar muy peligroso son las bandejas situadas junto a los cristales anterior y posterior dentro de los automóviles, donde las temperaturas alcanzan valores altísimos, prohibitivos para todo material de naturaleza electrónica.

Si su ordenador estuviera perfectamente diseñado y construido podría ser prácticamente inmune a averías debidas a vibraciones y golpes. Pero a menudo, y con motivo de simplificar la asistencia técnica, la circuitería de la CPU está montada sobre zócalos, en lugar de ir soldada directamente sobre la placa del circuito impreso. Puede entender la diferencia observando las figuras 2 y 3. Si no sabe lo que es un zócalo piense en los enganches de las lámparas de su casa o de los faros de un automóvil; éstos también, aunque con forma y fijación diferentes, son zócalos. En concreto, los de los chips poseen un mayor número de contactos y su instalación es un poco más rápida.

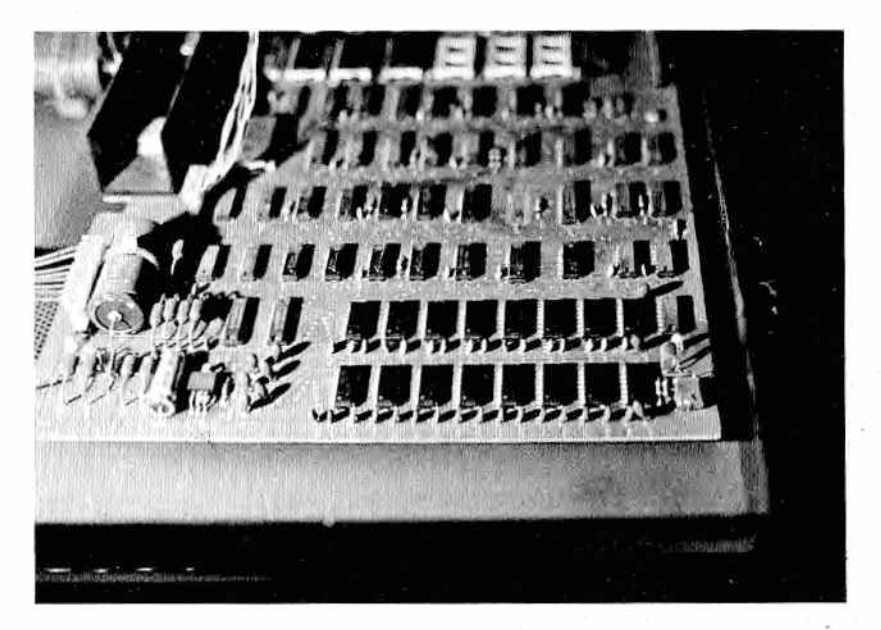

*am e Figura 2 — Placa de circuito impreso con integrados soldados.*

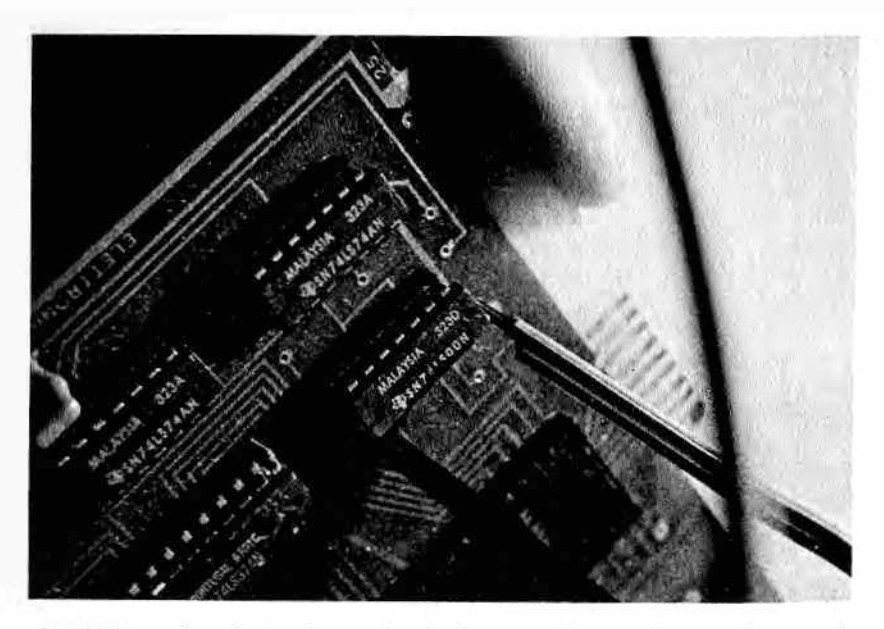

*M por medio de una pinza especial. Figura 3.— Parte de un circuito impreso. Se puede apreciar un zócalo libre (abajo a la derecha) y un chip que está siendo extraído*

El hecho de tener los chips montados sobre zócalos en vez de soldados directamente al circuito resulta más cómodo para la persona encargada de la reparación, que puede trabajar más rápida y eficientemente. En efecto, basta una lámina u otro instrumento adecuado (como el que aparece en la fotografía) para que el chip averiado pueda extraerse del circuito sin daños, evitando desplazarlo de lado y estropear así las patillas. De este modo, al poner otro en su lugar tampoco será necesario hacer uso del soldador. Una vez realizado el cambio, él podrá comprobar si todo marcha bien: si la avería persiste, bastará con volver a colocar el circuito integrado (o chip) en su sitio y sustituir otro u otros hasta en contrar dónde se produce el fallo. Imagínese, en cambio, repitiéndose esa misma operación 20 ó 40 veces, pero soldando y desoldando las distintas patillas, y entenderá el por qué de la ventaja del zócalo.

Pero existe también la otra cara de la moneda: las vibraciones y movimientos bruscos, que no afectan a los circuitos soldados, pueden ser un verdadero peligro para aquellos que están montados sobre zócalos, especialmente si éstos no son de buena calidad. Nacen así falsos contactos que pueden ser a veces causa

de un mal funcionamiento o defectos pasajeros de la CPU, sin que exista en realidad, estrictamente hablando, una verdadera avería.

El remedio podría consistir en controlar periódicamente que los componentes estén bien fijados en sus zócalos: intente abrir la caja de la CPU y apriete con el pulgar los circuitos integrados sobre los zócalos con fuerza (aunque sin "pasarse") como se muestra en la figura 4.

Otro peligro, tanto para la CPU como para los periféricos de que disponga, es que penetren a través de las rejillas de ventilación o de los conectores de I/O objetos metálicos (como clips, tornillos, etc., o, peor aún, líquidos). Cualquier líquido conductor de la electricidad originará en toda tarjeta electrónica (como la de CPU) un daño irreversible casi con toda seguridad.

Tenga, por tanto, cuidado cuando alguien se acerque al aparato con un vaso lleno, no vaya a volcarlo o derramarlo, sobre todo si el aparato está encendido.

#### *Alimentación*

Resulta muy fácil alimentar correctamente su ordenador: basta con suministrarle la corriente necesaria. Pero no tenga prisa en conectarlo nada más comprarlo, pues esto podría acarrearle problemas. Quizá acabaría por oír un extraño ruido seguido de un sospechoso olor a quemado...

En el manual de instrucciones, o mejor aún en la parte trasera de la máquina, suele venir indicada la tensión de red necesaria, así como un selector que permite lograrla a partir de la tensión que usted tenga disponible (110 ó 220 V). Es aconsejable desconfiar del manual y comprobar por uno mismo la etiqueta del aparato, pues podrían haberle dado, por ejemplo, un manual americano junto con un aparato europeo, induciéndole con ello a cometer un grave error.

Controle siempre que el selector de voltaje esté situado en el valor deseado. Normalmente la tensión es de 220 voltios alterna, con una frecuencia de 50 hercios. En ciertas zonas, especialmente en construcciones antiguas, se encuentran a veces tensiones de 110-125 voltios. En ese caso asegúrese de que su aparato está preparado para esa tensión; si lo está, conéctelo tras haber posicionado correctamente el selector; En caso contrario, si su aparato funciona sólo a 220 voltios (como ocurre cada vez con mayor frecuencia) tendrá que comprar un transformador, que podrá hallar en cualquier tienda de material eléctrico a un precio razonable, lo que le permitirá transformar la tensión alterna de 110-125 voltios de su enchufe a la de 220 voltios que precisa la máquina. Recuerde que existen en el mercado algunos ordenadores con

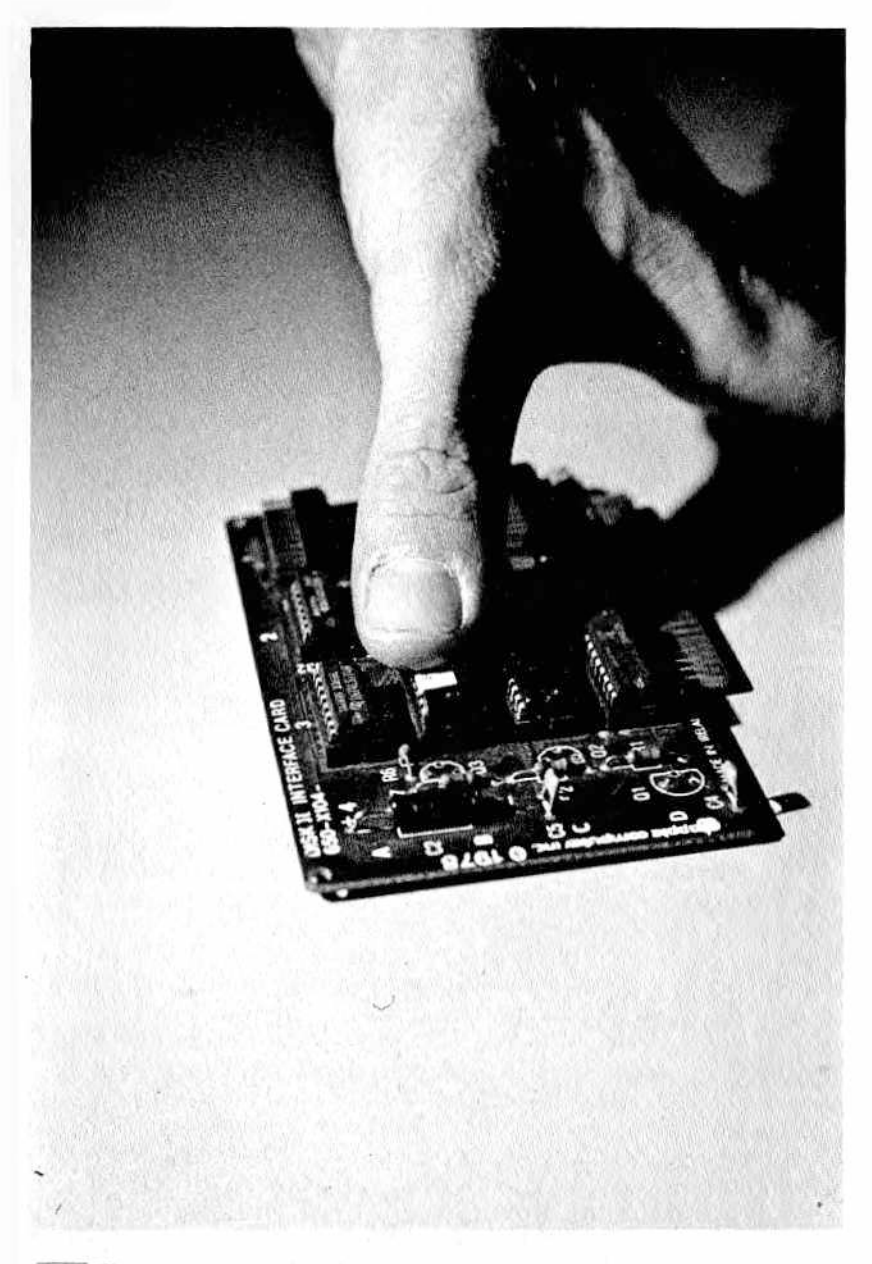

Figura 4.— Ejemplo de cómo ejercer presión sobre un chip para volver a introducirlo correctamente en el zócalo (una vez alineadas sus patillas —pines— con las del zócalo).

fuentes de alimentación dispuestas para 220 voltios para los que la tensión de 125 voltios es tan dañina como si fuera de 380, es decir, que se queman en el intento de estabilizar la corriente desde 125 hasta 220.

Una vez enchufado podrá usted empezar a trabajar con su ordenador.

La tensión no es utilizada por su aparato tal y como llega de la red, sino que antes es manipulada por la fuente de alimentación incorporada en la máquina.

¿Qué hace la fuente de alimentación? Por medio de un transformador (que a veces, como en el caso del COMMODORE 64, SIN-CLAIR, APPLE lic y otros, es externo) la tensión de 110 ó 220 voltios es transformada a un valor de baja tensión, generalmente a 12 voltios. Posteriormente se rectifica, transformándola de corriente alterna de 50 hercios en corriente continua por medio de diodos semiconductores. Finalmente es estabilizada a valores normalizados  $(+5, -5, +12, -12$  son los más comunes).

Esta tensión, transformada, rectificada y estabilizada sirve para "alimentar" (de aquí deriva la palabra alimentador) a los componentes electrónicos contenidos en el ordenador: con ella se "nutren" la ROM, la RAM, la CPU, etc.

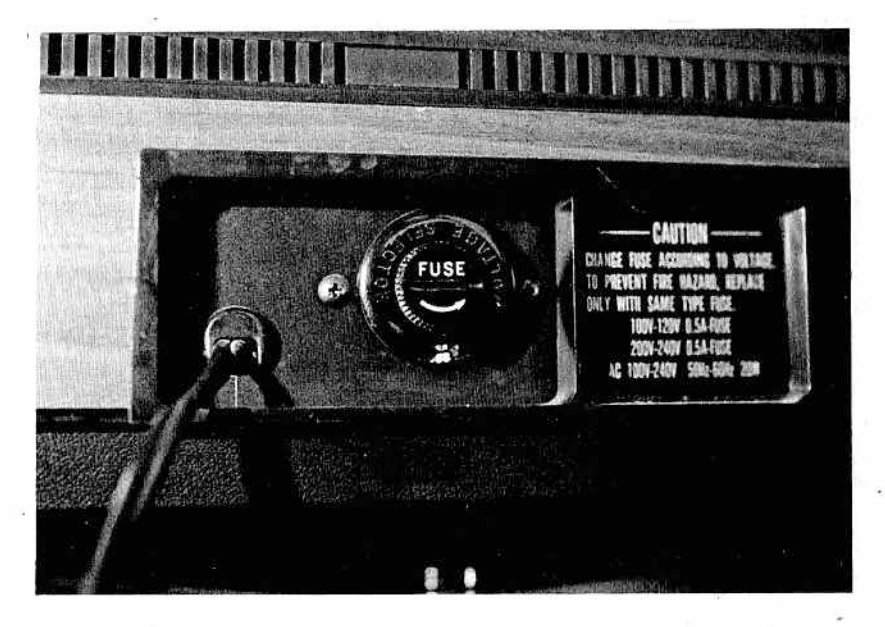

*Figura 5 — Fuente de alimentación con fusible y selector de tensión.*

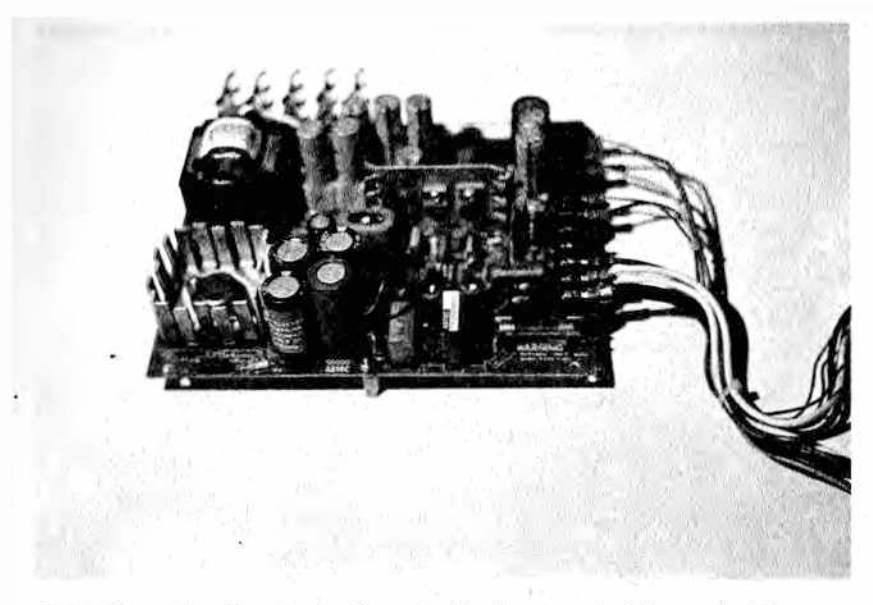

*M Figura 6.— Fuente de alimentación de conmutación con fusible montado sobre el mismo circuito impreso (abajo, a la derecha).*

Normalmente la fuente de alimentación está protegida de las sobrecargas de intensidad por medio de un fusible, pequeña ampolla de cristal en la que está contenido un hilo calibrado que se funde (de ahí la palabra fusible) si el paso de corriente supera los valores previstos. En caso de que se funda el fusible, el ordenador dejará de funcionar, pero no se advertirá el típico olor a quemado del que hablamos anteriormente, ni será necesario acudir a un técnico especializado para la reparación.

Si quiere sustituir el fusible dañado, simplemente necesita poner cuidado, a la hora de comprar el de repuesto, para acertar en el calibre del mismo (valor de la corriente máxima que puede soportar), expresado en amperios o miliamperios. Si en el borde metálico está escrito "1A" significa que el fusible es capaz de soportar una corriente de un amperio. Si encuentra escrito "250 mA" se tratará de un fusible de 250 miliamperios o, lo que es lo mismo, 0.250 amperios.

Preste también atención si aparece la letra "T" en el fusible o en las referencias que sobre él se hagan en el manual técnico: la "T" indica que el que hay que utilizar es de tipo retardado. El hilo que se encuentra en este tipo de fusibles no se funde en cuanto supera la corriente máxima soportada, sino con un poco de retraso; esto ocurre así para que el aparato sobre el que está instalado

pueda soportar breves sobrecargas de corriente (evidentemente su diseño deberá tener prevista esta posibilidad). Si en lugar de la "T" aparece una "F", el fusible tiene buenos reflejos y se disolverá en la nada con una rapidez excepcional (será necesario si su aparato no puede soportar en absoluto ninguna sobrecarga).

Por tanto, al comprar fusibles (le aconsejamos que tenga siempre de reserva) elija atentamente su valor en amperios y el tipo de fusible: si es retardado, normal o rápido.

Podrá utilizar, evidentemente, el fusible fundido como muestra para realizar la compra.

Puede ocurrir que la tensión de red de que usted dispone sea más bien inestable, es decir, que haya saltos en el valor de la tensión. En general, el ordenador los soportará siempre que esos saltos no superen, por encima o por debajo, el 10 por 100 de la tensión requerida, límite de to lerancia normal en estos aparatos. Si usted se encuentra en esta situación sería conveniente que empleara un estabilizador de tensión, instrumento ideado para alimentar con una tensión regular aparatos sensibles a los cambios.

En caso de que su problema consista en frecuentes interrupciones del suministro de energía eléctrica, se hará indispensable proveerse de un grupo de emergencia. Tal aparato alimenta autónomamente al ordenador por medio de una batería y garantiza el suministro de energía por algunas horas.

Procure no compartir el enchufe al que está conectado el ordenador con otros aparatos (mediante "ladrones") y no utilizar clavijas en cascada, que no dan suficientes garantías. Son preferibles los enchufes múltiples lineales representados en la figura 1 del capítulo I. Evite también los alargadores demasiado extensos.

Compruebe que su instalación eléctrica está dotada de toma de tierra. La mayor parte de ustedes se encontrarán con que no poseen este requisito. Es muy importante que exista esta toma de tierra; para aprovechar sus beneficios (seguridad fundamentalmente) deben emplearse enchufes y clavijas provistos de un tercer contacto, destinado precisamente a la tierra. Si los datos técnicos de su ordenador exigen la presencia de la toma de tierra y su instalación está desprovista de ella, deberá consultar con un técnico.

#### *El teclado*

El teclado es uno de esos componentes que, además de una parte electrónica, posee otra mecánica, por lo que será necesario dedicarle un mayor cuidado. En un principio los teclados formaban un conjunto integrado en el ordenador. Posteriormente, y por comodidad, se les ha separado de la CPU, estableciendo entonces la comunicación por medio de un cable, de forma que puedan ser colocados donde el usuario lo desee.

Se pueden distinguir claramente dos partes en un teclado: una electrónica y otra mecánica, materializada fundamentalmente en las teclas. La primera sirve para codificar, de una forma comprensible para la CPU, la información de cuál ha sido la tecla pulsada; la segunda es para que nuestras manos, terminal, al fin y al cabo, de nuestra CPU cerebro, transmitan la información con comodidad y fiabilidad (en un código de tipo mecánico más bien lentas eso sí) al ordenador. Las teclas están unidas a un contacto eléctrico que puede ser diseñado de diversas maneras. Una buena precaución consiste en evitar que cuerpos extraños penetren entre las teclas, por lo que no es aconsejable comer bocadillos o fumar sobre un teclado; las migas de pan, la ceniza o cualquier otra partícula podrían bloquear o impedir parcialmente el buen funcionamiento mecánico de las letras o eléctrico de sus contactos. Igualmente, derramar accidentalmente líquidos sobre el teclado resulta extremadamente peligroso, pues podría estropearlo de forma irreparable.

Mientras no trabaje con ellos es conveniente proteger tanto el teclado como el ordenador con una funda de tela para evitar que el polvo se pueda depositar, por ejemplo, en el teclado, entre las teclas o en su interior, sobre los pernos, retrasando el regreso de las teclas a su posición inicial.

Limpie de vez en cuando el teclado con un pincel semirrígido, pasándolo entre las filas de teclas para eliminar el polvo. No utilice alcohol para limpiar las teclas, pues podría borrar los signos de los caracteres; emplee para ello un trapo húmedo y jabón neutro. Es ésta una operación bastante delicada y fastidiosa, ya que exige trabajar con paciencia, evitando que caigan gotas de agua dentro del teclado, y eliminando bien los residuos del jabón.

Tampoco es aconsejable el uso de martillos o de los puños; algunos programadores, después de que les fallle por enésima vez un programa se desahogan con el teclado, víctima inocente. Su sen sibilidad se resentirá y posteriormente algunas teclas deberán ser cambiadas o, en el caso más favorable, pulsadas con mayor fuerza que las otras para activar los contactos.

Tenga presente que no debe teclear como si se tratara de una máquina de escribir mecánica. Debe aprender a dosificar la fuerza de la pulsación en relación con la elasticidad del teclado.

Es muy importante conocer a fondo todas las funciones a las que puede acceder por medio del teclado; podrían surgir problemas del mal funcionamiento causados por un escaso conocimiento del mismo. Las teclas de función, por ejemplo, sobre las que suele estar escrito F1, F2, etc., a menudo no producen ninguna imagen en la pantalla; hay quien podría llegar a pensar que no fun-

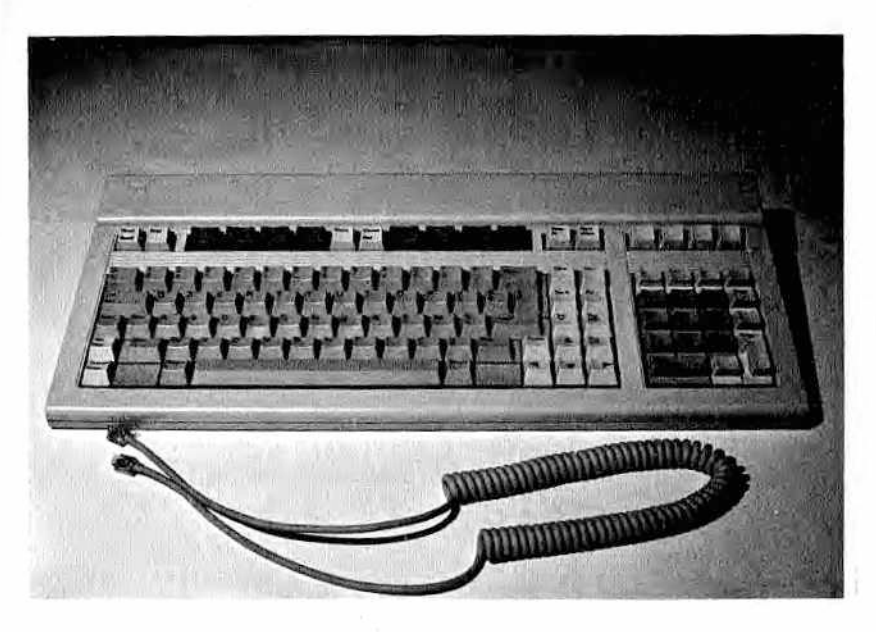

Figura 7. - Teclado con su cable de conexión a la unidad central.

cionan, cuando en realidad lo que pasa es que no conocen bien el uso del teclado o del ordenador. A menudo estas teclas no tienen función alguna, hasta que se les asigna una determinada en el programa (cosa bien conocida por los que manejan el Commodore 64).

A menudo forma parte del teclado, como si se tratase de una tecla corriente, aunque suele estar menos accesible que las otras, el Reset del sistema, cuya función es la de iniciar éste automáticamente. Si por equivocación lo apretara, provocaría en la mayor parte de los casos la pérdida de todo el trabajo desarrollado hasta ese momento. Algunos ordenadores, para evitar este tipo de error, solicitan una confirmación como "¿Está seguro? SI/NO ", o bien dificultan el acceso al comando haciendo necesario apretar simultáneamente otras teclas. También en este caso alguien podría llegar a pensar que la tecla RESET no funciona, sólo porque no sabe que debe ser accionada al tiempo con otras.

Si su teclado está separado del ordenador, ponga también atención al cable y a los conectores. El cable puede pelarse o estropearse debido a la formación de nudos, en tanto los conectores pueden sufrir daños como los que pasamos a describir a continuación.

#### *Cables, conectores de 1/0 y slots de expansión*

Los cables y conectores deben ser tratados con mucho cuidado y con elementales y lógicas precauciones. El material que constituye los cables es, por regla general, de una aleación de cobre, de modo que con el uso tienden a romperse, sobre todo aquellos utilizados para conexiones especiales (pantalla de TV, teclados) o con periféricos "mayores" (impresoras, unidades de disco, etc.).

Para no tener problemas, trate de considerarlos como una parte integrante del ordenador: ¿ se arriesgaría a apoyar uno de sus pies sobre el teclado? ¡No! Entonces, no lo haga tampoco con los cables. He aquí algunos consejos a seguir:

- las conexiones y desconexiones de cables, conectores o tarjetas en los slots (o ranuras de conexión) serán siempre realizados cuando los aparatos estén apagados, y mejor si están desenchufados;
- ponga atención a la hora de disponerlos, de forma que no se enrollen, no formen nudos o estén demasiado tensos. Tres reglas por tres motivos: si se enrollan corre el riesgo de confundirlos al realizar las conexiones; si se forman nudos, el plástico que separa la parte metálica podría desgastarse haciéndose excesivamente fino y no cumpliendo su función de aislante; finalmente, si los cables están muy tensos podrán tirar de los conectores, dañando a éstos o produciendo su desconexión;
- los cables nunca deben estar cerca de aparatos de calefacción o de otros que puedan crear un sobrecalentamiento, ni pasar cerca de focos emisores de perturbaciones magnéticas que pudieran interferir en los datos;
- el recorrido debe ser tal que no se pueda tropezar con ellos: ¡el tropiezo con un cable fijado a un periférico podría implicar el arrastre de la máquina en una caída fatal! Si no puede evitarlo, procure al menos proteger los cables fijándolos al suelo con cinta adhesiva y colocando encima una alfombra. Con seguridad habrán observado que en los centros de cálculo o en bancos y oficinas altamente computerizados el suelo está constituido por secciones independientes bajo las cuales se hallan los cables, libres de todo riesgo.

Igualmente delicado es el problema de la conservación de los conectores cuando no están instalados; deben estar protegidos de la oxidación, ya sea almacenándolos en lugares secos y con una atmósfera no agresiva, ya sea guardándolos en fundas o

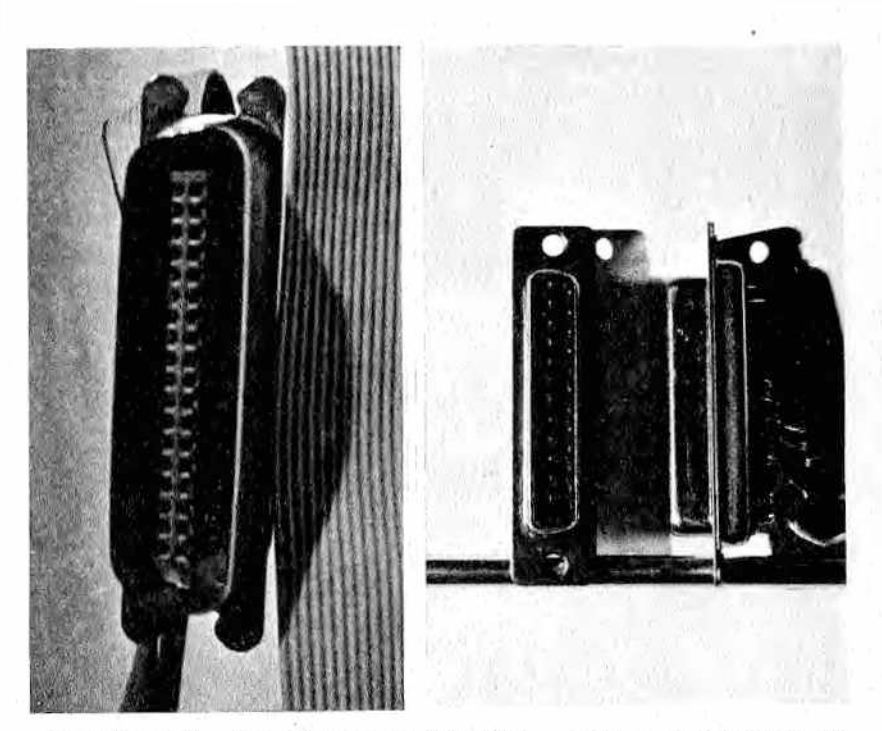

*M en paralelo (a la derecha). Figura 8 — Conectores serie RS 232 con agujeros para tornillos de bloqueo (a la izquierda) y conector Centronics para comunicación*

saquitos de polietileno o celofán y sellándolos posteriormente con una goma elástica. También es buena idea la de incluir en el saquito una bolsa de sales higroscópicas.

En cuanto a su uso, es conveniente recordar de nuevo que la introducción y extracción de los conectores en sus posiciones se debe realizar exclusivamente con las máquinas apagadas, fijando los tornillos y muelles si los hubiera y empleando el cable apropiado.

Antes de efectuar una conexión, observe siempre atentamente el recorrido del cable o su distintivo, de forma que no pueda conectar, por ejemplo, el teclado en lugar de la impresora, pues podría crear con ello graves problemas.

Existen además ciertas ranuras dotadas de láminas para el contacto eléctrico, generalmente fijadas a la placa sobre la que se halla la CPU, que sirven para introducir en ellas los conectores, generalmente de tipo "borde de tarjeta", de diversos circuitos impresos. De este modo se puede aumentar la memoria del orde-

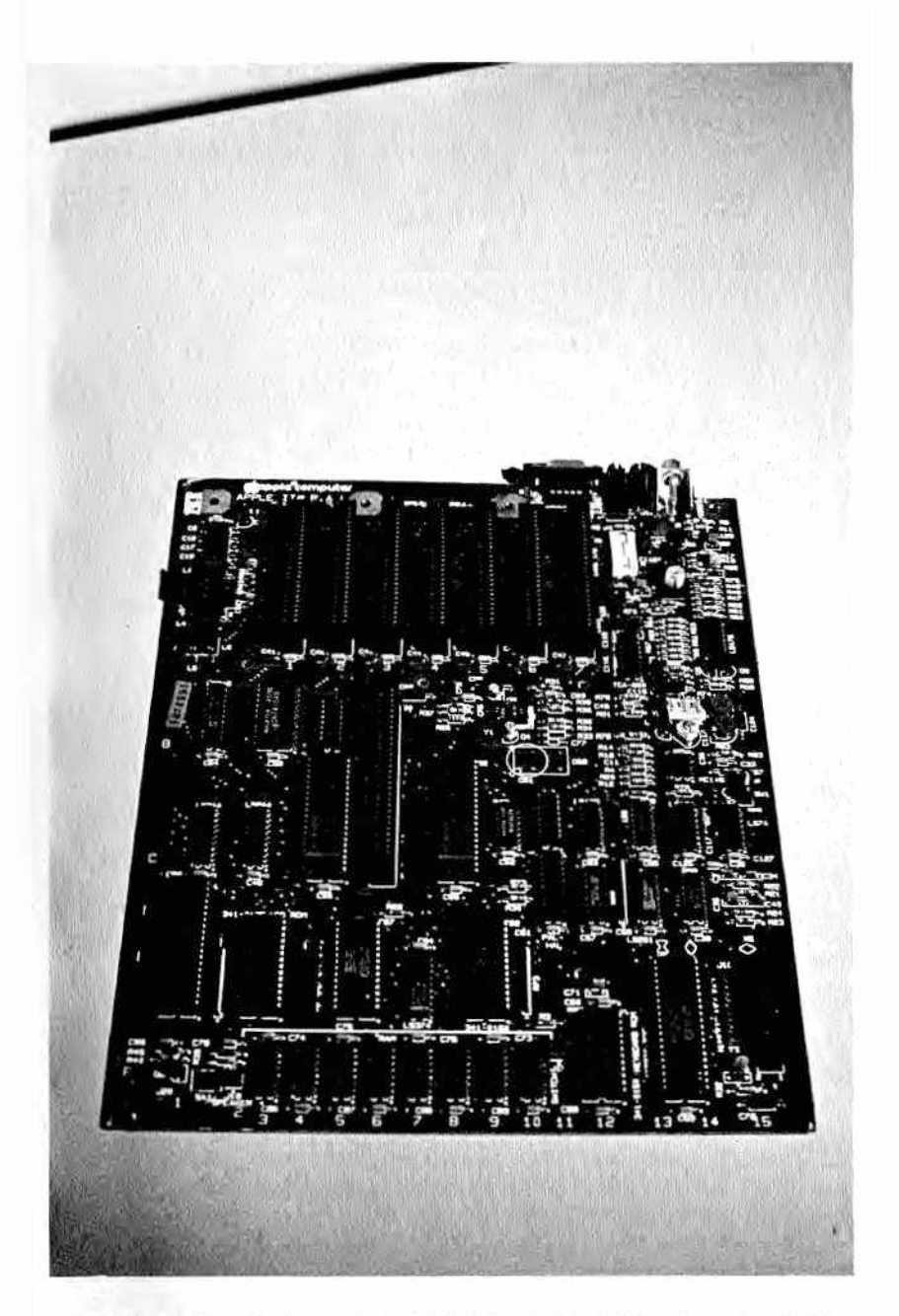

Figura 9.— Tarjeta principal del Apple IIe. Al fondo están visibles<br>los slots de expansión.

nador, permitir la comunicación con la impresora y unidades de disco, y, en general, desarrollar funciones que de otro modo no podrían ser efectuadas. Estas ranuras (de expansión) son llamadas también slots (de expansión).

Tanto para los slots como para los conectores de los cables es necesario realizar la conexión poniendo atención en que el circuito no sea introducido al revés; para ello se recurre a métodos que varían según los distintos sistemas. En ciertos casos los dos elementos que deben coincidir tienen una forma un poco distinta en uno de los lados, o bien uno de ellos tiene un corte en el que debe ir encajada una pieza que sobresale del segundo elemento, de forma que al girar el circuito no haya correspondencia entre las dos partes, y, por lo tanto, la conexión no sea ya posible.

Otras veces se recurre a un mismo criterio para todos los slots de un determinado tipo de ordenador (por ejemplo, en el Apple Ile todas las interfaces han de ser introducidas en sus correspondientes slots, manteniendo los integrados en el lado derecho). Esto no hace más que confirmar nuevamente la necesidad de leer atentamente las instrucciones antes de manipular conexiones que no se conocen.

Algunas veces las placas utilizadas como soporte para los circuitos integrados que realizan la expansión están protegidas por un encapsulado (llamado cartucho) que permite al usuario un manejo más sencillo, sin correr el riesgo de provocar daños al circuito; en estos casos la posición exacta de introducción del cartucho es aquella que permite leer el cartucho desde arriba.

Merece la pena recordar aquello que ya dijimos al hablar de las conexiones de los periféricos: estas conexiones permiten la transmisión de datos entre la CPU y los periféricos y son, por tanto, delicadas, sobre todo si la transmisión de datos se produce a la velocidad del ordenador y no a la de un periférico "poco inteligente".

Con el paso del tiempo, la constante introducción y extracción de los conectores puede ocasionar un ensanchamiento de los mismos, además de una pérdida de elasticidad o una falta de alineación. Una regla que hay que observar al introducir una tarjeta en su slot de expansión es la de no girarla nunca, ni longitudinalmente ni transversalmente, durante la operación. El material utilizado para este tipo de conexiones debería ser resistente a cualquier tipo de oxidación o desgaste por el uso: la solución ideal es la de dar un baño de rodio a los contactos o, en su defecto, de oro o platino, materiales que no se oxidan, pero que son más sensibles al desgaste por el uso. En ciertos casos, por motivos económicos, se limitan a dar un baño de cobre, bronce o estaño; entonces será conveniente limpiar periódicamente los contactos con detergentes capaces de desengrasar sin alterar las superficies (el

alcohol es más que suficiente). Utilice un tipo de tejido que no deje depósitos (pelos, hilos u otros fragmentos). Si los contactos son dorados será posible utilizar una goma blanda de borrar, eliminando con cuidado los restos que deje. En ningún caso se deberán utilizar productos fuertes o abrasivos, que podrían dañar o arañar las superficies de contacto.

Otra recomendación, necesaria sobre todo en el caso de los slots, es la de unir los dos terminales de conexión con cierta delicadeza; hay que apretar a lo largo del eje procurando que las dos partes sobre las que se ejerce la presión no se desplacen hacia un lado, pues se corre el riesgo de romper las bases de plástico o doblar las láminas de los contactos.

Posteriormente, habrá que verificar que la tarieta esté bien colo cada en su situo, pues en el intento de hacerlo con delicadeza podría no haber completado perfectamente la operación.

#### *Programa de trabajo*

- Inspeccione las rejillas de ventilación de la CPU. Límpielas si es necesario.
- El lugar donde utiliza normalmente el ordenador ¿está suficientemente aireado y fresco?
- Observe cómo está construida su CPU: ¿tiene los chips soldados a la placa principal o sobre zócalos?
- ¿Las tomas de corriente que utiliza para conectar el ordenador son adecuadas?
- L'ensee su instalación eléctrica toma de tierra?
- Compruebe que el enchufe que por regla general alimenta al ordenador no está constituido por la misma pareja de cables a los que están conectados otros electrodomésticos (como lavavajillas, lavadoras, planchas, etc.).
- . Tiene fusibles de reserva?
- Labe qué cantidad de corriente utiliza su ordenador? Si ojea las etiquetas probablemente descubrirá que es menor que el de una bombilla.
- L'Unecesita limpiar el teclado?
- $-$  Compruebe si es necesario limpiar los slots de expansión: utilice un trapo, disolvente, goma... Cuando lo haga procure no desenganchar más de una tarjeta a la vez, y vuelva  $\alpha$  colocarla en su sitio con paciencia y cuidado.

# PITULO .

### *MONITOR Y TELEVISOR*

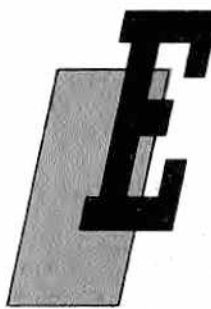

1 monitor es parecido a un aparato de televisión, aunque tal vez con algún botón de menos y sin mando a distancia. Recibe mal casi todos los canales de televisión, pero perfectamente, en cambio, las señales de su ordenador.

A menudo, al comprador de un ordenador pequeño le surge la duda: ¿qué es mejor, un monitor o tener un segundo televisor en casa?

Naturalmente, un monitor dará mejores resultados en cuanto a calidad de imagen, pero también el factor monetario influye, y la mayor parte de las veces la elección recae sobre el televisor.

Técnicamente hablando, el monitor se compone de un tubo de rayos catódicos de gran calidad, baja distorsión y alta-velocidad de sincronización, con una parte e lectrónica dedicada únicamente a la deflexión y al control de las señales de vídeo (introducidas por su entrada). El televisor está dotado, además, de una parte para la sintonía y demodulación de las señales que provienen del éter. Por otra parte, como la imagen de vídeo se transmite con una densidad dada por un bajo número de puntos o líneas por centímetro cuadrado, el tubo de rayos catódicos del televisor (es decir, la pantalla) no es de muy buena calidad; resultaría inútil utilizar tubos de rayos catódicos con una alta definición cuando los propios transmisores poseen una resolución limitada.

De esto se deduce que un monitor puede resultar más caro que un televisor si se considera que no es más que un televisor al que le faltan la parte de audio y de sintonía de los canales; y más barato si se tiene en cuenta que el coste de un tubo de rayos catódicos de alta resolución es muy elevado respecto al que poseen la mayoría de los televisores. La calidad de la definición de un monitor se nota claramente al trabajar con un ordenador que escriba 80 caracteres por línea; si no es de buena calidad no se distinguen apenas las letras unas de otras. En cambio, si la calidad es buena, la lectura será clara y no producirá cansancio en los ojos, incluso tras algunas horas de trabajo.

Tratemos ahora de los pixels (picture elements), es decir, de los puntos utilizados para la confección de gráficos. A menudo el número de puntos horizontales y verticales de que dispone un ordenador pequeño es relativamente bajo, y por lo tanto es posible utilizar un televisor doméstico. En ordenadores más sofisticados, en cambio, la resolución gráfica aumenta, pudiendo llegar a representar 4.096 puntos horizontales por 4.096 verticales, de modo que es imprescindible poseer monitores especiales de alta calidad.

Tratándose de ordenadores medianos (algo más que para juegos) es difícil y desaconsejable para la vista trabajar con aparatos de televisión, sobre todo si son en color, pues la fuerte luminosidad y baja definición fatigan y hacen difícil la comprensión de

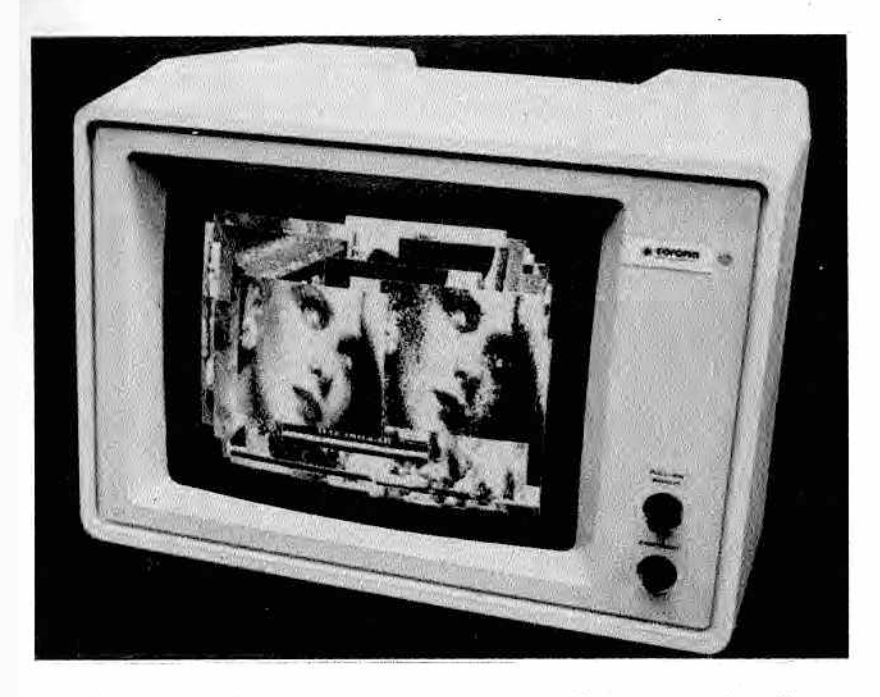

*Figura 1 — Pantalla de gran resolución gráfica de un ordenador*

aquello que está escrito en la pantalla. Por lo que es más aconsejable la utilización de un monitor.

#### *El monitor: manejo y precauciones*

Vamos a darles en primer lugar algunas informaciones y consejos útiles a la hora de elegir su monitor.

Los ordenadores de tamaño medio/grande sólo permiten la conexión de monitores especialmente diseñados para ellos.

Para los otros ordenadores hay que tomar en consideración primeramente la gran variedad de conexiones estándar que existen entre monitor y ordenador, sobre todo en el campo del color. No todos los monitores se conectan de la misma manera a un ordenador, ni todos los ordenadores permiten la conexión de una misma unidad de visualización o monitor.

Explicaremos esto en pocas palabras: la señal se compone, esquemáticamente, de una señal de vídeo, otra para el color y, si es necesario, una tercera de audio. Estas señales, mezcladas generan una sola, llamada señal de vídeo compuesta. El monitor adecuado para su ordenador podría tener una entrada de este tipo, que es la más difundida entre los monitores de bajo coste. Pero preste atención al sistema estándar del color: si su ordenador requiere un sistema (PAL, SECAM o NTSC) deberá tenerlo en cuenta a la hora de comprar un monitor en color.

Hay también otra posibilidad: que su ordenador requiera un monitor RGB. Estas tres letras son las iniciales de RED-GREEN-BLUE (rojo-verde-azul) que son los colores fundamentales que componen la señal del color. En este caso, la señal ya no será de tipo compuesta, sino individual.

De todos modos, si tiene que conectar un monitor diferente del que el fabricante ha dispuesto para ese ordenador, es aconsejable hacer un análisis detenido de las características de la salida de vídeo. En caso contrario, podría llegar a conectar equipos in compatibles, obteniendo resultados realmente desastrosos. En efecto, en este caso el cable lleva una tensión (los famosos 5 ó 12 voltios) y no señales que se transmiten por los cables de la antena. Podría descubrir de repente que ¡ya no tiene CPU!.

Veamos algunos consejos sobre el manejo del monitor. El cable de conexión entre monitor y ordenador debe ser tratado con un particular miramiento: la presión excesiva o un doblez demasiado cerrado podrían empeorar la calidad de la imagen, lo que con llevaría un rápido cansancio de la vista.

El monitor dispone normalmente de diversos controles: brillo, contraste y orientación horizontal y vertical. El control de brillodebe ser regulado de forma que el color de fondo (normalmente

verde) sea lo más intenso posible, sin que desaparezcan los caracteres. A continuación debe ser regulado el contraste de tal modo que la lectura sea clara, por pequeña que sea la luminosidad. En cuanto a la orientación horizontal y vertical..., lo dejamos a su gusto.

Hay a la venta pantallas no reflectantes que sirven para aumentar el contraste entre el color de fondo y los caracteres y evitar al mismo tiempo los molestos reflejos de la luz exterior sobre la pantalla. Se pueden colocar en cualquier monitor, ya que las hay en distintos tamaños. La instalación no es difícil, basta tener un poco de paciencia: se coloca directamente en contacto con el tubo de rayos catódicos, por lo que se fija a través del marco que rodea al mismo. Abra la carcasa del monitor hasta poner al descubierto el tubo. Actúe con precaución para no tocar la parte electrónica, especialmente la zona de alta tensión, que estará siempre bien señalada con grandes caracteres. Quite los cuatro tornillos que unen el tubo de rayos catódicos al marco anterior. Sitúe la pantalla no reflectante y vuelva a atornillar el marco. Cierre el monitor. Si la colocación no hubiera sido hecha correctamente o la pantalla no estuviera bien estirada, deberá volver a empezar de nuevo.

En cuanto al mantenimiento del monitor, es conveniente limpiarlo con los productos corrientes de limpieza. No utilice alcohol, gasolina o productos corrosivos; Es mejor una esponja, agua y jabón (¡naturalmente el monitor estará apagado!). Si tiene instalada una pantalla no reflectante, limítese a quitar el polvo con un paño suave que no deje "pelusa".

Si el monitor no funciona compruebe si se enciende al menos el piloto; en caso afirmativo, se tratará posiblemente de una mala conexión entre monitor y ordenador (compruebe si el cable está bien introducido en su conector) o, más fácilmente, que alguien giró el control de brillo involuntariamente tal vez al quitar el polvo.

Si a pesar de tener el piloto encendido, el brillo ajustado y el cable de conexión correctamente colocado, sigue sin funcionar, se hallará frente a una avería importante, por lo que tendrá que dirigirse a un técnico especializado.

Si no se enciende el piloto del monitor, vea si el cable que suministra corriente al ordenador está bien conectado. Si es así, observe el estado del fusible y cámbielo, si es necesario, por otro igual. Si después de esto la cosa sigue igual, deberá dirigirse a un lécnico.

#### *El televisor: manejo y precauciones*

El televisor permite visualizar también todo aquello que ocurre en el ordenador. Se puede conectar a todos los micros domésticos, además de a muchos modelos de ordenador personal, pero no todos los ordenadores pueden ser conectados a un televisor; en ciertos casos sólo será posible la utilización de un monitor. A quellos ordenadores que no dispongan de modulador de UHF no podrán modular la señal de vídeo de forma que sea recibida por un televisor corriente. Compruebe las características técnicas de su ordenador antes de intentar conectarlo con el televisor de su casa.

Contrariamente a lo que suelen decir algunos escépticos de los micros caseros, su televisor no sufrirá ningún daño si está correctamente conectado un ordenador. Naturalmente, una imagen fija demasiado tiempo puede causar un desgaste en ciertas zonas del tubo de ravos catódicos, aunque esto mismo puede ocurrir también con la carta de ajuste que ciertas televisiones transmiten durante horas.

El televisor emite radiaciones muy fuertes, por lo que resulta peligroso colocarse muy cerca de la pantalla. La vista en particular suele ser la parte más afectada en aquellas personas que se sitúan muy cerca para leer o consultar datos. Manteniendo una distancia de seguridad superior a un metro de la pantalla tal riesgo se puede, si no evitar, al menos sí disminuir. En cualquier caso es desaconsejable trabajar muy cerca de un televisor más de una o dos horas diarias.

El cable de conexión entre el televisor y el ordenador deberá ser apantallado, constituido por un conductor central de cobre rígido rodeado de una envoltura de plástico aislante recubierta, a su vez, por una malla exterior de cobre delgado. El conductor central de cobre se puede romper por la conocida "ley del alambre de hierro" aplicado al cobre tras doblarlo varias veces en el mismo punto. En este caso, la visión y el sonido se harán pésimos.

De todos modos, la conexión "televisor/ordenador" no suele resultar muy problemática. Basta con seguir ciertos conseios sencillos, pero útiles:

- desenchufe la clavija que conecta la antena al televisor;
- introduzca en su lugar el cable procedente del ordenador,
- encienda el televisor;
- encienda el ordenador;
- sintonice la banda de UHF (aquella en la que se recibe el 2e canal);
- busque el canal en el que transmite el ordenador, ya que éste se comporta como si fuera una emisora de televisión.

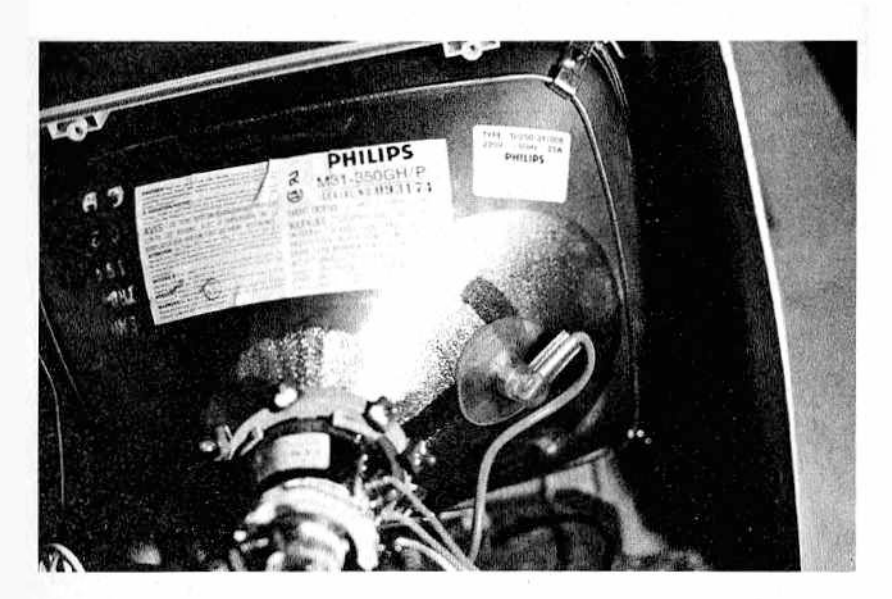

*Figura 2 — Tubo de rayos catódicos (CRT, cathode ray tube) con su*  $correspondiente cable de alta tensión.$ 

Le aconsejamos que ponga atención al regular los controles de brillo y contraste del televisor, pues a menudo el cansancio de los ojos se deriva de una mala regulación de estos mandos (por ejemplo, un exceso de brillo o poco contraste).

Si sus ojos enrojecen en exceso tras trabajar con el ordenador, es preferible que reduzca sus horas de trabajo. Si sigue teniendo molestias, acuda a un oculista o compre un monitor (o ambas cosas).

Otro factor muy importante es la iluminación ambiente en su lugar de trabajo: debe estar bien iluminado y con luz indirecta, nunca dirigida hacia la pantalla. Pero, sobre todo, ¡no trabaje jamás frente al ordenador con la luz apagada!.

Si no es usted un técnico experto no intente abrir su televisor para inspeccionar el interior o repararlo bajo ningún concepto. En el interior de su aparato, incluso después de estar apagado durante horas o días, puede haber aún tensiones del orden de los 10.000 voltios, así que si quiere sequir conservando la vida...

#### *Programa de trabajo*

- *—* ¿Se hallan los cables del TV o monitor en buen estado?
- $-$  ¿Suele regular el control de contraste antes de comenzar

a trabajar con el ordenador, o sólo cuando sus ojos empiezan a resentirse?

- Si su pantalla es en color, alterne los colores de fondo: esto le cansará menos la vista.
- ¿Ha intentad o instalar una pantalla no re fle cta n te ? P ru e b e a trabajar con ella alguna vez
- La habitación en la que se halla el ordenador ¿está iluminada ad ecu ad am en te? ¿In cid e la luz so b re la pantalla?
## CAPITULO IV

## *PERIFERICOS DE ALMACENAMIENTO MASIVO*

## *El casete de cinta magnética*

1 casete de cinta magnética de los ordenadores es muy parecido al casete convencional de audio de su cadena HI-FI. Pero no vaya a poner menos atención al manejarlo por el hecho de estar más acostumbrado a él...

Conecte el casete a la CPU introduciendo el conector correctamente, sin forzarlo y, por supuesto, siempre con el ordenador apagado. Evitará así posibles daños en aquellos componen-

tes de la CPU que permiten la comunicación con el casete, o en otros componentes conectados a éstos.

Hay dos tipos de casete: analógico y digital. Para que entiendan la diferencia será necesario dar unas pocas explicaciones acerca del tipo de señales generadas por los casetes y utilizadas por la CPU.

La CPU puede interpretar sólo señales de tipo digital, es decir, con un valor de 0 ó 1 que, en la práctica, vienen traducidos por una tensión nula (0) o por un valor preestablecido (generalmente 5 voltios de continuo). La sucesión de estados podría así ser interpretada como un diagrama de ondas cuadras. Este tipo de señal, sin embargo, no es aprovechable para ser grabada directamente en las cintas de los casetes. Es necesario, por tanto, la presencia de ciertos circuitos electrónicos que se encarguen de transformar esas señales en otras, aptas para ser grabadas en cintas, de tal modo que haya una correspondencia unívoca entre las primeras y las segundas, tanto en grabación como en lectura.

Las señales grabadas de esta manera en cinta son de tipo ana-

lógico. El casete de tipo analógico no es otro que el convencional de audio que conocemos desde siempre, y puede ser conectado directamente a algunos ordenadores domésticos (por ejemplos el ZX Spectrum de la firma Sinclair), e incluso a veces va incluido en el propio ordenador (Amstrad 464); en estos casos, la circuitería necesaria para transformar la señal de tipo analógico a digital, y viceversa, se halla en el ordenador.

Los casetes de tipo digital, en cambio, contienen ellos mismos el sistema de transformación analógico-digital. **Están, por tan**to, diseñados para intercambiar datos con el ordenador a través de dos valores distintos de tensión, como ya dijimos. Sin embargo, no todos los casetes digitales pueden ser conectados a un ordenador que permita la utilización de este tipo de casete: es necesario que los estándares de los dos aparatos coincidan. El hecho de estar poco estandarizados y la escasa producción son dos de los factores que determinan que este tipo de casetes sean más caros que los convencionales y su uso muy restringido.

Las cintas para este último tipo de casetes son distintas de las corrientes (de música). En las cintas digitales la mecánica es más sofisticada; poseen un soporte más ancho y robusto y la capa de óxido que las recubre ha sido extendida de una manera algo distinta, pues ambas tienen fines diferentes. Mientras en las musicales es muy importante reducir al máximo el ruido de arrastre que entorpece la audición, en las cintas para almacenamiento de datos lo fundamental es mejorar aquellos elementos que garantizan una más larga duranción de los datos, como son la permeabilidad magnética y el espesor de la capa magnética.

Al estar los casetes compuestos en su mayoría por elementos mecánicos, es conveniente dedicar de vez en cuando algunas horas a su mantenimiento, sobre todo en cuanto a su limpieza general se refiere.

La parte que se desgasta con mayor facilidad es la cabeza de reproducción, encargada de la lectura de los valores magnéticos. El roce contínuo entre cinta y cabeza provoca una acumulación de residuos de la cinta y polvo sobre la cabeza. Con el paso del tiempo esta capa de suciedad que se ha interpuesto disminuirá la sensibilidad para la lectura.

Resulta fácil y rápido limpiar la cabeza de lectura: se necesita tan sólo un palillo de madera, plástico o cualquier otro material no metálico, al que se habrá enrollado en la punta un poco de algodón. Se impregna éste de alcohol isopropílico y se pasa sobre la cabeza hasta que vuelva a estar brillante. Hay a la venta equipos específicos para limpiar las cabezas, incluso cintas "limpia-cabezas" muy cómodas para este propósito. Recuerden, sin embargo, que el uso continuado de cintas abrasivas lleva al desgaste de la cabeza. En cuanto al tipo de alcohol, debe tratarse de uno que po-

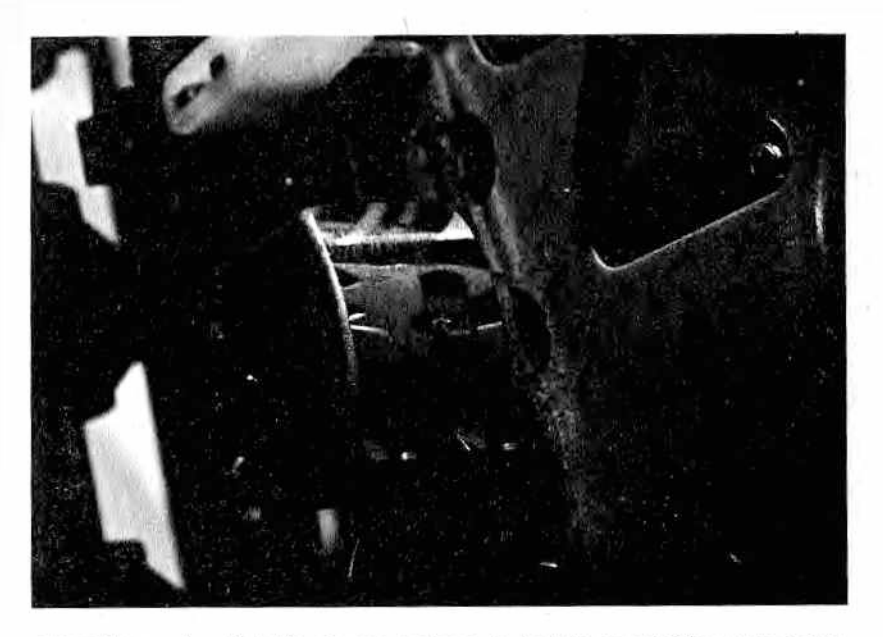

*M Figura 1 — Detalle de una cabeza de lectura magnética cuya pane central está visiblemente sucia.*

limerice la goma del rodillo opresor o de las cintas de transporte: así que desaconsejamos la utilización de alcohol etílico, útil para la limpieza de otras superficies.

Es necesario también limpiar periódicamente el rodillo opresor de goma, cuya función es la de arrastrar la cinta; esto es muy importante, pues la regularidad en el funcionamiento del casete depende en gran parte de este perno y del capstan, del que hablaremos más adelante. Está claro que si la velocidad no es correcta (y constante), no resultará posible almacenar correctamente datos y programas. Observen las figuras donde aparece el mecanismo de arrastre de la cinta: frente al rodillo opresor hay un perno de forma cilíndrica, por regla general muy brillante y, si el grabador está encendido, casi siempre en rotación. Ese, precisamente, es el capstan. Para que el rodillo opresor pueda arrastrar la cinta es necesario que se verifiquen las siguientes condiciones:

— habrán notado que el rodillo opresor posee una altura mayor que la cinta magnética y que el contacto entre capstan y rodillo es lo que produce la rotación del segundo, de manera que la primera regla es que el capstan se adhiera perfectamente al rodillo en aquellas partes que sobresalen de la cinta por arriba y por abajo. Si a causa del roce continuo, el rodillo ha perdido su forma cilíndrica, achatándose en los extremos, será necesario cambiarlo;

- $-$  la parte central del rodillo no debe estar excesivamente brillante o recubierta de restos depositados por la cinta, pues, en caso contrario, el movimiento de rotación comunicado por el capstan no será correctamente transmitido a la cinta;
- si el rodillo opresor está desgastado en sus bordes, además de recibir mal el movimiento del capstan, tenderá a hacer resbalar la cinta, con el consiguiente deterioro de la misma.

En resumen, además de controlar periódicamente el rodillo opresor, es importante que el capstan esté perfectamente limpio y sin ningún tipo de sustancia oleosa o lubrificante.

Es aconsejable, además, proteger el casete del polvo, el peor enemigo de cualquier mecanismo.

En cuanto al manejo del casete, como ya dijimos al comienzo, conviene obrar con prudencia; ateniéndose a las siguientes normas:

- mantenga el casete alejado de fuentes de magnetismo, como teléfono, televisor, altavoces, etc., que podrían estropear los soportes magnéticos;
- mantenga el casete alejado de fuentes de rayos gama, como los emitidos por el televisor, que pueden perturbar la lectura de la cinta por parte de la cabeza;
- coloque el casete sobre superficies sólidas y sin vibraciones, ya que no han sido diseñados para trabajar en movimiento como los casetes musicales, que funcionan también en los coches;
- vigilar que no sean nunca superados los límites de temperatura para los que el aparato ha sido concebido (entre  $10^{\circ}$ C y  $40^{\circ}$ C, aproximadamente). Si las cintas han estado en ambientes con temperaturas diferentes, es conveniente esperar a que se hayan aclimatado antes de ser utilizadas para leer los datos grabados en ellas.

Puede ocurrir que, por el uso o por una mala colocación inicial, haya una desalineación de la cabeza de reproducción, es,decir, que se haya desplazado transversalmente con relación a la cinta magnética y ya no lea correctamente la información contenida en una de las pistas. Por regla general, si el casete no es estereofónico, las pistas son sólo dos: una en cada lado. La requlación que permite colocar de nuevo la cabeza en su sitio se llama "ajuste de

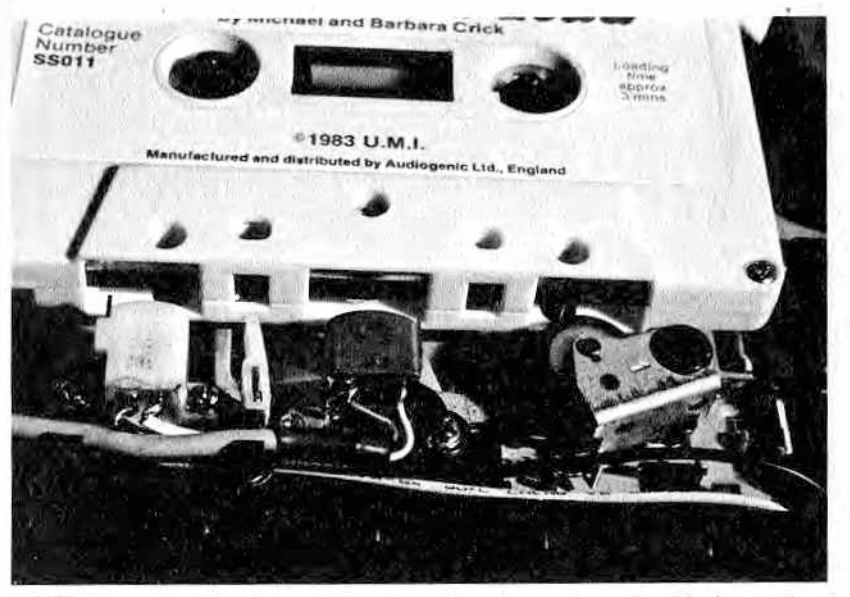

*M Figura 2.— Conjunto de la cinta y la cabeza de grabación/reproducción.*

azimut". La operación consiste en hacer girar uno de los tornillos que se hallan en la base de la cabeza: aquel que, por regla general, está dotado de un muelle para mantener en posición la cabeza. Atornillándolo o desatornillándolo, la cabeza bajará o subirá, pudiendo situarla de esta manera en su posición correcta.

La operación debe ser efectuada con mucho cuidado, ya que existe el riesgo de empeorar la situación o incluso estropear, la cabeza de reproducción. Si usted no está seguro de poder realizarla, es preferible que sea ejecutada por un técnico, que posee además el instrumental adecuado.

Hay también a la venta unas cintas grabadas, creadas para facilitar esta operación; para realizar con ellas el ajuste deberá disponer de un destornillador apropiado y de un osciloscopio (o al menos un voltímetro). Bastará poner la sonda del instrumento de medida en el punto de grabación (test point), que se habrá buscado previamente tras consultar el manual técnico del casete; tras esto, pulse el PLAY del casete para escuchar la cinta test, y regule el tornillo hasta obtener el máximo de tensión. Después hay que comprobar si el casete es capaz de reproducir aún las cintas grabadas con una incorrecta colocación de la cabeza de lectura. En caso negativo, habrá que volver a hacer la regulación utilizando esta vez como cintas-test aquellas que contienen programas que

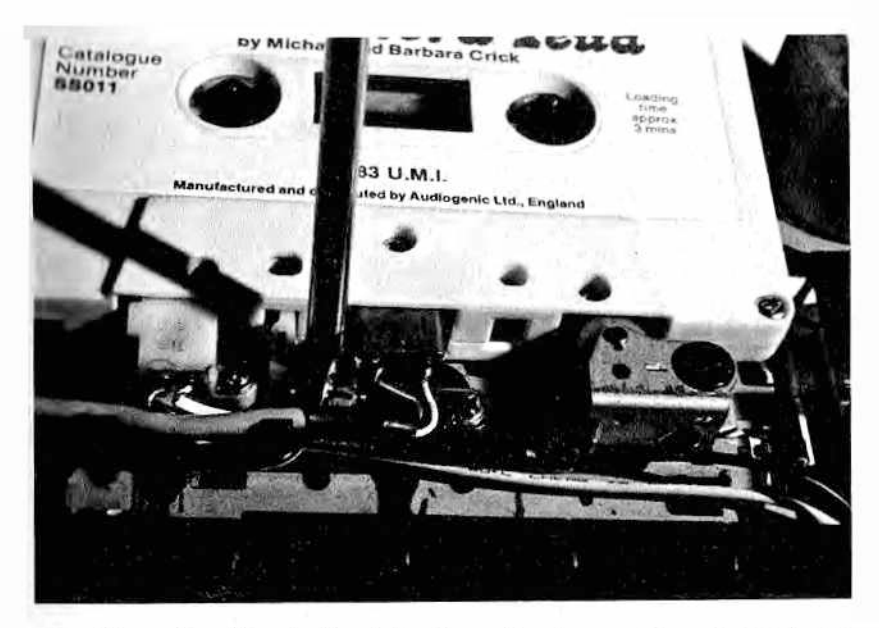

*M Figura 3 — Regulación de la alineación de una cabeza (azimut) con un destornillador.*

no quieran perder. Posteriomente podrá duplicar los programas, le yéndolos con la cabeza no rectificada y grabándolos con otro casete que posea la cabeza de reproducción perfectamente alineada. A cabado el proceso podrá repetir la operación de regulación correcta del casete.

## *La unidad de disco flexible*

Una unidad de disco es un aparato mecánico y electrónico capaz de hacer girar un disco flexible (disquete, floppy disk) y grabar magnéticamente en él información o leer su contenido. El disco, una vez introducido en su lugar correspondiente, comenzará a girar a una velocidad aproximada de trescientas revoluciones por minuto. Una cabeza magnética, montada en un brazo que se mueve radialmente con relación al disco, leerá o escribirá los datos según las órdenes del ordenador.

La unidad de disco es un periférico que trabaja en estrecha conexión con la unidad central del ordenador. No se trata sólo de una señal, la que pasa del ordenador a la unidad de disco o viceversa, sino toda una compleja serie de datos y señales. Casi siempre la conexión entre unidad de disco y ordenador no se efectúa únicamente por medio de un simple conector, sino que es precisa una tarjeta con una circuitería adecuada y un conector con contactos dorados, que debe ser insertada en el correspondiente slot del ordenador. Esta es una de las conexiones que hay que hacer con mayor delicadeza.

Es absolutamente necesario que la conexión sea efectuada con el ordenador apagado; si no se respeta esta norma, surgirá casi con toda seguridad una avería. Si inserta la tarjeta en un sentido equivocado pueden producirse daños a menudo graves (lean y sigan con atención las normas de la casa constructora del aparato).

Cuando la unidad de disco posea una fuente de alimentación atónoma — esto se deduce fácilmente, ya que en ese caso dispondrá de una clavija de alimentación que habrá que conectar a la red— encienda en primer lugar la unidad de disco y luego el ordenador (a menos que el manual indique lo contrario). Si la unidad de disco no funciona, examine el fusible antes de dirigirse a un técnico, y cámbielo, si es necesario, por otro de igual tipo y calibre.

Como ya dijimos anteriormente, la unidad de disco sirve para leer o escribir sobre unos soportes magnéticos llamados discos flexible floppy disk o disquetes. Debemos mencionar dos cosas sobre estos soportes, aunque serán descritos con todo detalle en el capítulo siguiente. Es fundamental que los disquetes sean de buena calidad y del tipo adecuado, regla ésta válida para cualquier tipo de soporte magnético. No queremos decir con esto que los disquetes más caros sean los mejores; habrá que tener en cuenta muchas características a la hora de comprar un disquete para una unidad de disco en concreto.

Por ejemplo, en la unidad de disco 1541 de la firma Commodore es conveniente utilizar unos disquetes en los que la tolerancia entre protector y el disco sea más bien alta. No hay que introducir un floppy disk con un protector muy ajustado en el que el disquete tenga poco juego. Se da así a veces el caso de que disquetes de muy buena calidad no funcionan como debieran, llegando a cometer errores porque la precisión con la que han sido fabricados no es adecuada para aparatos en los que el sistema de centrado del disco es impreciso.

Pero no es tan complicado, como podría parecer a primera vista, elegir el disquete que mejor convenga.

Busque siempre una buena marca si quiere salvaguardar sus datos. Si surgen problemas, no debidos a desajustes mecánicos o a mal funcionamiento de la unidad de disco, pruebe a cambiar el tipo de disquetes.

Existen cierto tipo de unidades de disco, más sofisticadas, que están dotadas de dos cabezas de reproducción contrapuestas, que

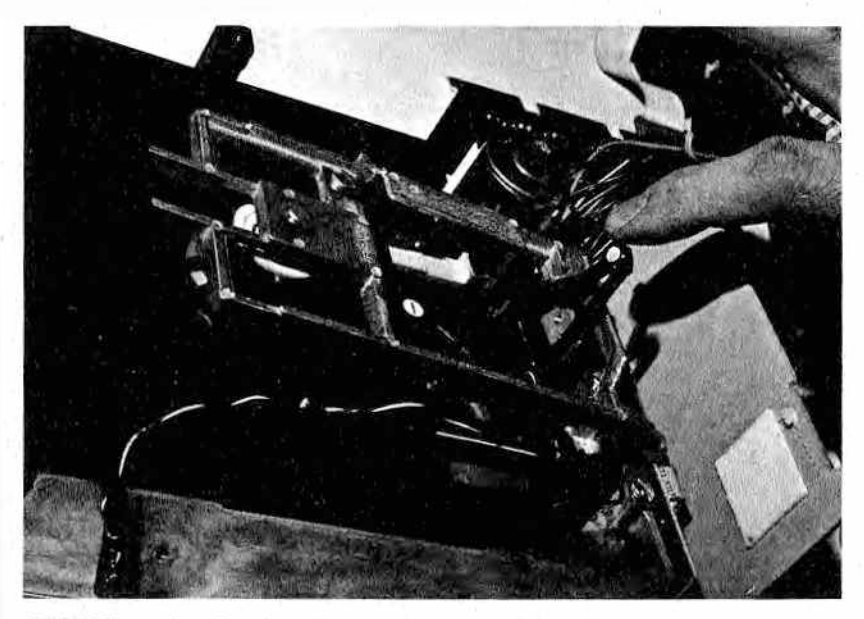

*M carle la rotación. Figura 4.— Interior de una unidad de disco. Puede observarse la pie*za cilíndrica que engancha el disquete por el centro para comuni-

actúan cada una sobre una cara. Este sistema permite duplicar la capacidad de conservación de datos en el soporte sin necesidad de cambiar el disquete. Esta característica es muy conveniente también bajo el punto de vista económico, ya que una unidad de disco con dos cabezas siempre será más barata que dos unidades de disco con una cabeza de reproducción cada una, y además, el número de disquetes necesario será la mitad. Pero hav ciertos inconvenientes a tener en cuenta: los disquetes duran menos tiempo y tienden a desmagnetizarse y arañarse; además, este mecanismo es más delicado y requiere, por tanto, una mayor atención y limpieza de las cabezas. De modo que, exceptuando casos muy específicos, no suele ser recomendable la utilización de este tipo de unidades de disco en pequeños ordenadores.

En algunos equipos, la capacidad de conservar datos en disquetes puede ser potenciada también con la utilización de unidades de disco que operen en doble densidad. En este caso, la información será grabada en una sola cara (o en dos, si es del tipo de dos cabezas) de una forma más compacta, aumentando el número de círculos concéntricos en los que está dividido el disquete. Es conveniente detenerse un momento a estudiar la conve-

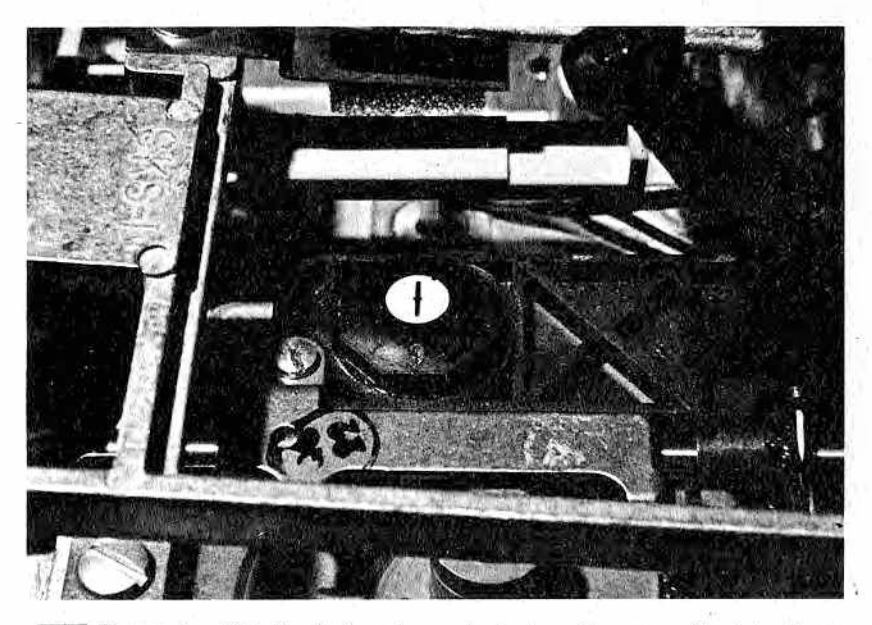

*M Figura* 5.— *Detalle de la cabeza de lectura de una unidad de disco; la cabeza es la parte metálica visible en el centro del "botón" blanco.*

niencia o no de una compra de este tipo: el sistema más extendido en el mercado es el de la unidad, de disco de simple densidad por lo que los disquetes en circulación serán también del mismo tipo. Si ha e legido una unidad de disco de doble densidad, para duplicar un disquete grabado en simple densidad puede que necesite dos unidades de disco al mismo tiempo: uno de simple y otro de doble densidad. Tras haber resuelto los problemas de software y hardware de tal modo que el ordenador pueda conectarse con las dos unidades a un tiempo, ponga el disquete que hay que duplicar en la unidad de disco de simple densidad para ser leído, cargue el programa en el ordenador y grábelo después en la otra unidad de disco. Todo esto no será necesario si la unidad de disco de doble densidad es capaz de leer también los discos de densidad sencilla, como es normal, pero le aconsejamos que antes de efectuar la compra compruebe que esto funciona en la práctica y no es sólo una invención para los folletos.

Otra forma de aumentar la capacidad de los disquetes es comprar discos de dos caras y de utilizarlos en unidades de disco de un sola cara, después de haber realizado una incisión con el instrumento adecuado imitando la marca presente en el lado opuesto de tal modo que puedan ser utilizadas las dos caras con sólo

dar la vuelta al disco. Pero no se lo aconsejamos: la rotación del disquete determina inevitablemente una orientación del material interno del protector del soporte magnético. En la práctica, el tejido se dispone tangencialmente en el sentido del giro. Al dar media vuelta al disquete la rotación se invierte y, por tanto, también la orientación del tejido. Este continuo alternarse puede provocar la ruptura de algunos hilos del tejido, con un aumento de la posibilidad de obstrucción de cabezas, bloqueo de pernos, etc.

La parte que predomina en una unidad de disco es la mecánica, así que habrá que respetar ciertas normas para su correcto mantenimiento:

- la parte mecánica de la unidad de disco es muy sensible a vibraciones, movimientos bruscos o golpes, de modo que ponga un particular cuidado tanto durante su manejo como durante su transporte. Las casas constructoras normalmente se preocupan mucho de que este periférico esté muy bien embalado, cuidando todos los detalles. Habrá observado que viene de fábrica con un cartoncito que mantiene en posición el brazo de la cabeza de reproducción: no lo pierda, pues le será muy útil a la hora de transportar la unidad de disco;
- $-$  procure no instalar la unidad de disco en un ambiente muy húmedo;
- quítele el polvo, enemigo de su buen funcionamiento, a menudo y protéjalo con una funda cuando no lo utilice.

Los campos magnéticos pueden influir negativamente sobre el buen funcionamiento del aparato, ya que dificultan la correcta lectura del soporte magnético por parte de la cabeza. A demás, tales campos magnéticos son los peores enemigos de los soportes m agnéticos.

De modo que si quiere evitarse problemas, instale la unidad the disco sobre una base estable y trate de moverla lo menos posible Además, el lugar de trabajo habitual no deberá ser ni demasiado húmedo, ni demasiado frío, ni con polvo. Por último, no lo sitúe cerca de fuentes magnéticas.

Es muy importante que las aberturas para ventilación interna que se hallan en la carcasa de la unidad de disco no estén obs-Im idas durante su funcionam iento

A pesar de todas estas precauciones, se suele depositar una napa de polvo sobre las cabezas de lectura, que es aconsejable eliminar periódicamente utilizando unos discos especiales (llamados discos de limpieza) que encontrará en todas las tiendas espocializadas. Estos discos son, en la forma, parecidos a un floppy (lisk normal, pero contienen un disquete de tela rígida que habrá

que impregnar en un líquido (normalmente alcohol isopropílico) que se vende junto con el disco. Introduciendo este disquete en la unidad y poniendo ésta en marcha como si de un disco corriente se tratara (naturalmente con las portezuelas cerradas) se efectuará la operación de limpieza).

Preste atención a los ruidos de su unidad de disco. Si en alguna ocasión durante el trabajo ove un sonido extraño, más o menos insistente y que no había oído anteriormente, es posible que su aparato necesite una limpieza y alineación efectuadas por un técnico. No espere hasta que algún disquete se estropee o se lleque al punto de que sea imposible leer los datos. Diríjase a un centro de asistencia técnica y no intente — es un consejo— abrir este dispositivo tan caro y delicado.

Existen, ciertamente, unos floppy disk que contienen información analógica grabada previamente con la finalidad de ayudar a efectuar la alineación y ajuste de la unidad de disco. Pero para utilizar tales discos se necesita tener experiencia, además del material de laboratorio adecuado; por tanto, es mejor dejarlo en manos de expertos.

Hay a la venta, y a menudo se encuentra también en el disquete de "utilidades" que suelen dar junto con la unidad de disco, un software, específico para cada tipo de ordenador, con el que podrá conocer el estado de la unidad de disco. En caso de hallar algún defecto, tendrá que dirigirse a alguien capaz de eliminarlo.

Podría incluso tratar de prever de antemano las averías por medio de un contrato de limpieza y mantenimiento periódicos con un centro autorizado. Esto es aconseiable sobre todo si se maneja el ordenador para operaciones de trabajo que requieren una fecha límite de presentación, como declaración de impuestos, IVA, etc.

Existen también periféricos a medio camino entre unidades de disco y casete; nos referimos al microdrive de la firma Sinclair o al cartridge de HP 85.

Se trata, en efecto, de un casete que utiliza como soporte cintas magnéticas especiales, pero dotado de un hardware para la búsqueda y gestión de los ficheros, como si de una unidad de disco se tratara. A demás, la cinta es utilizada en lectura y escritura en toda su superficie, y por lo tanto, se introduce siempre del mismo lado. Para dar prestaciones parecidas a una unidad de disco estos casetes utilizan un espacio predefinido, generalmente al comienzo de la cinta o de cada fichero, en el que memorizan el catálogo de todo aquello que contienen y la indicación del punto de comienzo de cada fichero (o del siguiente). Una vez recibida la orden de trabajar sobre un fichero, acceden a él con la máxima velocidad, sin tener que leer toda la cinta para localizar aquella inform ación esp ecífica.

47

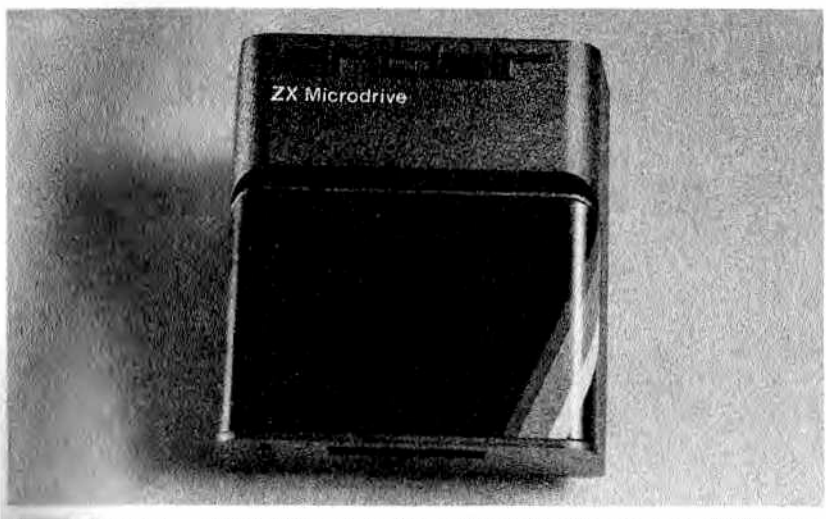

*M Figura 6.* — Microdrive de la firma Sinclair utilizado por el ZX Spec*trum.*

Naturalmente de esta forma desaparecen las teclas de comando», necesarias en los casetes corrientes, ya que las órdenes son impartidas directamente por el ordenador.

## *El disco rígido*

El disco rígido (o duro) es, con toda seguridad, el periférico mán sofisticado bajo el punto de vista mecánico. Es también el más caro de los tratados en esta sección, pero esto no es un dato muy relevante a la hora de hablar sobre su mantenimiento.

El disco rígido (hard disk) funciona, más o menos, según el minimo principio que explicamos para las unidades de disco flexible Pero el soporte magnético es diferente, ya que se trata de un disco de aluminio recubierto en su superficie con una capa de material magnético (generalmente bióxido de hierro) como el utilitado para los disquetes. La velocidad de rotación es de  $1000/5000$  revoluciones por minuto, aproximadamente; es altísima y requiere, por tanto, una mecánica de alta precisión. El disco (o dincos, ya que podrían ser más de uno) gira en un ambiente nullado que puede contener gas inerte para evitar la contaminación por parte de agentes externos como el polvo.

La cabeza no toca la superficie del disco para evitar el roce ni consiguiente desgaste; escribe y lee manteniéndose separada algunas micras, espacio determinado por efecto del movimiento del aire, originado por la rotación misma del disco.

Comparado con la unidad de disco flexible, el disco rígido es mucho más veloz a la hora de leer y escribir datos. En superficies iguales permite una densidad de escritura diez veces superior, ya que el disco es rígido y consiente, por tanto, una precisión mayor.

Pero el disco rígido no es removible una vez agotada su capacidad de almacenamiento de datos, que es, por otra parte, muy alta. Será necesario borrar una parte para memorizar nuevas informaciones, o comprar otro disco. La unidad de disco flexible permite, en cambio, la sustitución de los disquetes; de modo que se puede aumentar la capacidad de los archivos comprando nuevos discos flexibles con un gasto reducido.

La conexión a la CPU está realizada casi siempre a través de una sofisticada tarjeta electrónica, y se requiere, por tanto, un especial cuidado, además del conocimiento del equipo. En efecto, las unidades de disco duro son instaladas normalmente sólo por personal especializado.

El mantenimiento de una unidad de disco rígido es prácticamente nula. Hay que evitar como sea todo tipo de vibraciones, caídas o movimientos bruscos. Cualquiera de estos podrían compro-

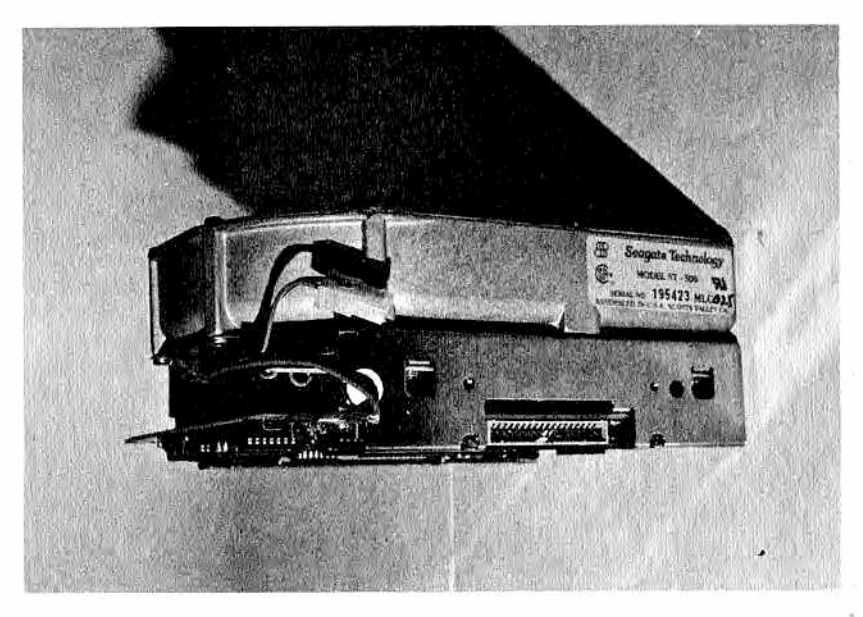

Figura 7.- Unidad de disco con tecnología "Winchester".

meter irremediablemente la recuperación de los datos memorizados en el disco. Es aconsejable, por tanto, tener siempre copias de seguridad de los datos, almacenados en soportes externos. como cintas o disquetes. En lo que concierne a campos magnéticos, humedad y temperatura de trabajo, son válidas las mismas precauciones ya comentadas para la unidad de disco flexible.

## *Programa de trabajo*

- Empiece por inspeccionar las cabezas de su casete, después el rodillo opresor y el capstan. Si no se hallan en buenas condiciones, mande sustituir las piezas desgastadas, ¡verá que el precio no es tan exagerado como pensaba!.
- Si la cabeza de reproducción está sucia, procúrese el material adecuado para efectuar la limpieza.
- $-$  ¿Cómo es el ruido de su unidad de disco? ¿Encuentra que suena peor que cuando estaba nuevo?
- Cuando solicita la búsqueda de un programa o de ciertos datos, o bien cuando ejecuta una inicialización (bootstrap), ¿le parece que el tiempo transcurrido es extrañamente largo?
- $-$  Ši la respuesta a las dos últimas preguntas es afirmativa, procúrese el material para realizar la limpieza de la cabeza de la unidad de disco, o, mejor aún, acuda a un técnico para que la lleve a cabo.
- El lugar que ha e legido para la unidad de disco,  $\zeta$ está protegido del polvo y de las vibraciones?
- si tiene un disco rígido, lo único que debe tener en cuenta en su programa de trabajo es el mantenimiento periódico realizado por una empresa especializada. Conviene que tenga esto en cuenta entre sus gastos generales.

## PITULO

d.

## LOS SOPORTES MAGNETICOS

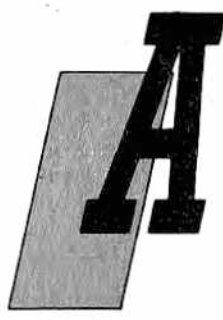

quellas personas que han tomado contacto desde hace poco tiempo con la informática no es fácil que se den cuenta de la gran importancia que hoy en día posee el magnetismo y la tecnología, con él asociada, sobre todo en relación con el almacenamiento de datos.

En épocas más lejanas, las instrucciones para programas y datos se suministraban al ordenador por medio de fichas de cartón perfora-

das, o bien por medio de cintas de papel muy largas perforadas también por máquinas que ocupaban un espacio equivalente al de un ordenador de medianas dimensiones.

La tecnología de los soportes magnéticos ha eliminado en poco tiempo una gran parte de mecánica (y, por tanto, de averías debidas al desgaste o rotura de piezas), simplificando y haciendo más seguros los procedimientos de memorización y archivo y, dato a tener también muy en cuenta, reduciendo sensiblemente los costes.

Existen hoy en día una gran variedad de soportes magnéticos que, a pesar de tener diversas formas, poseen dos componentes fundamentales:

- un soporte de material sintético (generalmente mylar) en forma de tarjeta, disquete, casete, etc.
- una capa de óxidos metálicos (por regla general, dióxido de hierro) mezclados con resinas que, adheridos al soporte, cumplen la función de memorización magnética.

Las características del soporte deben ser las siguientes:

- resistencia al rozamiento y a las agresiones mecánicas; necesaria para garantizar una larga vida y un uso continuado;

- que sea indeformable; característica necesaria para asequrar una buena estabilidad de su geometría, permitiendo así un contacto constante entre el soporte y las cabezas de lectura (o de grabación) y evitando que posibles deformaciones provoquen erróneas reproducciones de los datos almacenados (este fenómeno también es llamado tolerancia dimensional y es importantísimo para aquellos soportes como el disco rígido, donde la mecánica de precisión es extremadamente sofisticada):
- elasticidad; necesaria para garantizar la longevidad del soporte, aun en caso de golpes, vibraciones u otros agentes peligrosos o imprevistos.

A los apasionados por la música les resultará extraño que ciertas características fundamentales en equipos de alta fidelidad, tal como la eliminación del ruido de arrastre de la cinta, no sean importantes en los casetes de ordenadores. En efecto, ambos magnetófonos van a cumplir las finalidades diferentes; así, por ejemplo, el de ordenador sólo debe reproducir dos o tres tipos de sonidos que destaquen del fondo. Resulta esencial, en cambio, para estos casetes de ordenadores que la capa de óxido esté bien adherida al soporte y no deje partículas sobre la cabeza de reproducción, pues en poco tiempo al ensuciarse ésta, daría resultados insatisfactorios tanto en lectura como en escritura.

Las cabezas de reproducción están constituidas por un hierro· bastante blando, por lo que es conveniente evitar la utilización de soportes con óxido de cromo, el cual, siendo más abrasivo que el óxido de hierro, produciría un rápido desgaste de las cabezas.

Vamos ahora a examinar los distintos soportes que hay a nuestra disposición en el mercado.

## Tarjetas

Son, por lo general, de forma rectangular y se leen haciendo deslizar la tarjeta a lo largo del lector tras haberla introducido manualmente. Normalmente son utilizadas en equipos no muy grandes (ordenadores portátiles), ya que no pueden memorizar un número de datos muy elevado.

Las tarjetas que aparecen en la figura 1 (algunas corresponden a la HP-41C) son capaces de almacenar 256 bytes en cada pista. En el caso de tratarse de programas o secuencias de datos más largas, será necesario, naturalmente, introducir más de una tarjeta.

Se corre el riesgo de ensuciarlas al manosearlas (cada vez que son utilizadas) o bien de que se deposite una capa de polvo. Sería conveniente, por tanto, tratarlas con sumo cuidado y coger-

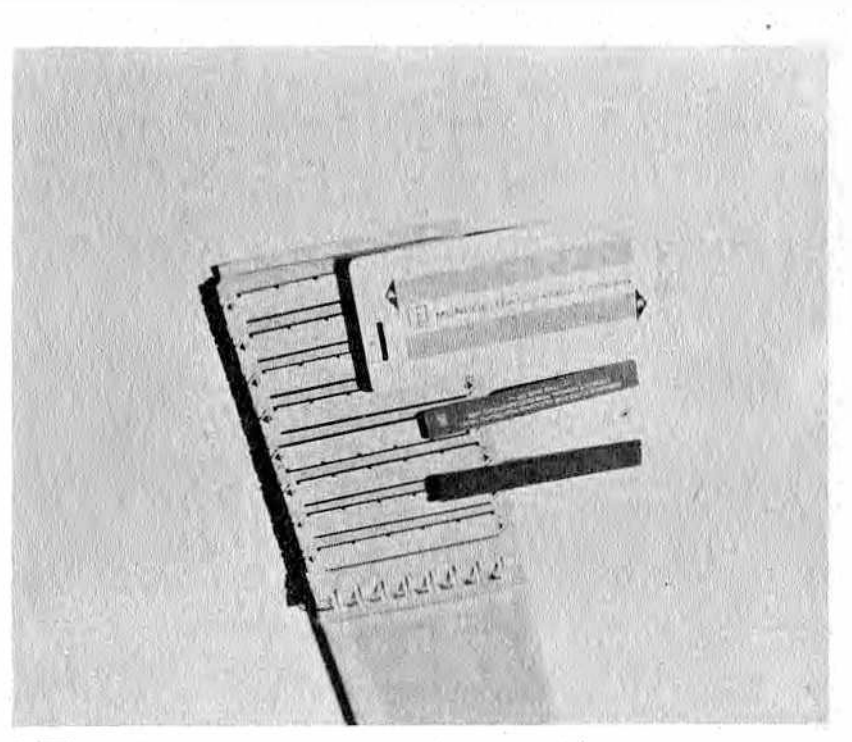

*Figura 1.— A lgunos tipos de tarjetas magnéticas.*

las sólo por los bordes. De todos modos podemos añadir que en doce años de utilización de un ordenador que las usaba no se ha producido jamás el menor problema debido a causas imputables a las tarjetas. También es cierto que siempre fueron conservadas en sus respectivas protecciones y lejos de todas aquellas fuentes de peligro, de las que hablaremos más adelante.

Algunas de estas tarjetas admiten una protección (física) de grabaciones accidentales activada al cortar una parte concreta de su superficie (por ejemplo, una esquina).

## *Cintas*

Son los soportes más conocidos gracias a la difusión que han tenido para las reproducciones musicales. Están constituidas por. una carcasa de plástico rígido que contiene dos carretes sobre los cuales está enrollada una cinta magnética (ver figura 2). Por

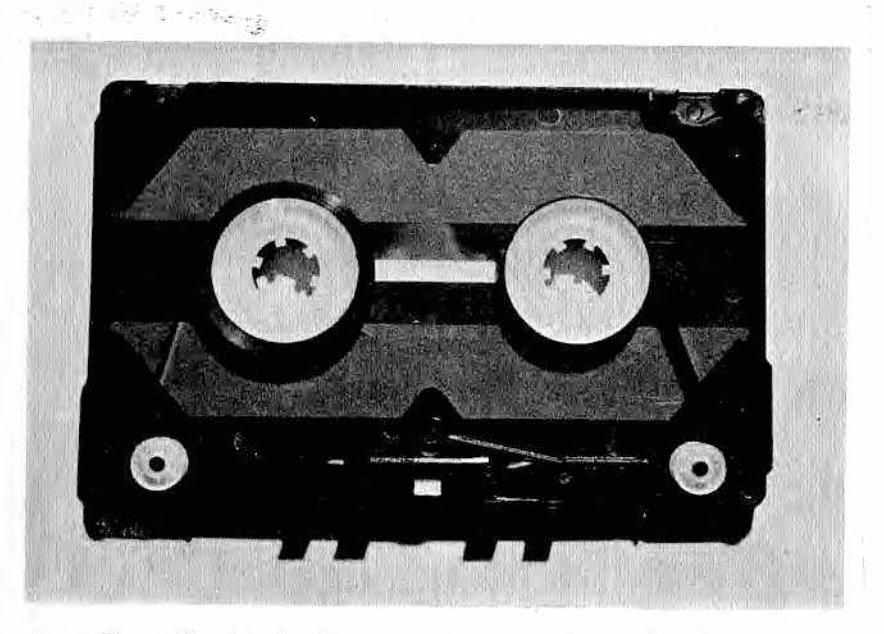

Figura 2.- Interior de una casete; se pueden ver los dos carretes y el recorrido de la cinta.

medio de una abertura situada en la parte inferior de la caja, la cinta se pone en contacto con la cabeza magnética del casete.

La gran mayoría se ajustan a un formato estándar, pero hay también otras más pequeñas que las normales, y entre ellas, un tipo que es incluso diferente en su mecánica interna. Las cintas de este tipo son continuas y se colocan como en un vídeo-casete; se utilizan, por ejemplo, en los mini-drives del Spectrum con un mecanismo de grabación bastante particular, de tal modo que resulta más rápida la búsqueda de los datos almacenados

Desaconsejamos categóricamente la utilización de cintas corrientes (las de grabaciones musicales) para usos informáticos, pues hay ciertas diferencias entre ellas que hay que tener en cuenta: . .

- una cinta digital para ordenador debe tener una mecánica muy precisa, de forma que no provoque esfuerzos por parte del casete o que la cinta vaya más lenta de lo que debiera (al escuchar una canción usted notaría al instante si la velocidad no es la adecuada, pero en un ordenador obtendría una señalización de error en lectura o escritura y ¡debería volver a empezar desde el principio!);
- además, el fieltro que garantiza el contacto entre cinta y cabeza de lectura debe estar muy bien pegado al soporte

elástico que lo sostiene, debe ser de un material que no se desgaste con facilidad y debe impedir la acumulación de polvo;

— las cintas digitales deberían tener a los lados una hoja metálica delgada que sirva para proteger a la cinta de posibles campos magnéticos.

Las dos partes de plástico que componen la carcasa de la cinta y entre las que se hallan los pequeños carretes, deberían estar siempre unidas por medio de tornillos (y no pegadas) de forma que, en caso de tener algún problema con la cinta, se pudieran separar y poder acceder así a la misma para intentar arreglarla, aunque esto puede resultar bastante complicado.

A demás, la cinta digital, como ya dijimos, posee características mecánicas de resistencia, elasticidad y estabilidad dimensional mejores que las cintas corrientes. El solo hecho de su espesor garantiza de por sí que no se produzcan problemas como el del enrollamiento en los pernos del casete, cosa frecuente en las cintas musicales de mala calidad.

Por último, en un ordenador no se deben utilizar jamás cintas de larga duración (como las C60, C90 ó C120), pues es raro que se necesite almacenar un programa tan largo y, por otro lado, tampoco conviene grabar muchos programas en una misma cinta, ya que ésta se estropearía más con el uso, pues:

- para encontrar ese programa específico deberemos recorrer mucha cinta, lo que exigirá avanzar o retroceder velozmente, con todos los peligros y daños que esto supone.
- $-$  en caso de rotura de la cinta podríamos llegar a perder todos los programas almacenados en ambas caras, o, en el mejor de los casos, deberíamos efectuar una delicada operación para tratar de salvar aquellos programas que se hallan en la parte de la cinta que no ha sufrido daños.

Como habrá notado, a la larga resulta más conveniente hacer un desembolso mayor y utilizar siempre cintas de buena calidad y cuya duración sea adecuada para el tipo de programas que deben almacenar. Al menos ganará en cuanto a seguridad de sus archivos se refiere.

Tome también las siguientes precauciones para evitar posibles averías o roturas:

- inspeccione a menudo tanto la cabeza como el rodillo opresor de su casete, procurando además que estén siempre limpios;
- si se da cuenta de que su casete tiene tendencia a que se enrolle la cinta en los pernos, procúrese otro temporalmen-

te y lleve el suyo a arreglar, antes de que destroce sus program as;

- $-$  si por culpa del casete una de sus cintas se ha roto o estropeado sólo en una pequeña zona, trate de leer el resto del contenido de los programas y de grabarlos en otros soportes. Después corte la cinta de modo que haga coincidir la parte en mal estado con el inicio o final del carrete (eliminando la parte más corta);
- antes de introducir una cinta en el casete compruebe siempre que está bien enrollada en los carretes y un poco tensa, así evitará que se produzcan dobleces peligrosos en aqu ellas zonas no tensas;
- procure tener siempre varias copias (en distintas cintas) de cada programa o fichero de datos;
- $-$  guarde siempre las cintas en sus estuches o en lugares que las preserven del polvo, de la luz, de cambios bruscos de temperatura y, sobre todo, de campos magnéticos, su peor enemigo;
- compruebe al menos una vez al año que los programas contenidos en cintas son aún legibles. Si observa que el casete los lee con dificultad, se tratará, o bien de que la cabeza no esté alineada como debiera o bien de que la cinta se halle en fase de desmagnetización, por lo que convendrá grabar nuevamente su contenido.

#### *Discos flexibles (disquetes)*

Nacieron de la feliz combinación de un microsurco con una cinta musical. De la cinta tomaron el tio de soporte. Del microsurco, el criterio de funcionamiento, y con él, las ventajas que posee: velocidad a la hora de localizar un programa o un dato, leerlo, grabarlo o sustituirlo. La versatilidad y utilidad de este soporte resulta así mayor que la de las cintas (naturalmente, también el coste es proporcional a las prestaciones).

Por contra, los disquetes (o floppy disk) son mucho más delicados (como sucede con casi todas las cosas sofisticadas), así que deben estar siempre protegidos por una funda. La función de esta protección es, como ya dijimos en otras ocasiones, evitar la acumulación de polvo en el disquete, pues durante la rotación del disco podría adherirse a la cabeza y arañar la película de óxidos magnéticos, causando así la pérdida de los datos. La funda exterior, para cumplir mejor su cometido está revestida de un fieltro muy suave capaz de retener el polvo que, a pesar de todo, haya logrado introducirse a través de las aberturas (ver fig. 3).

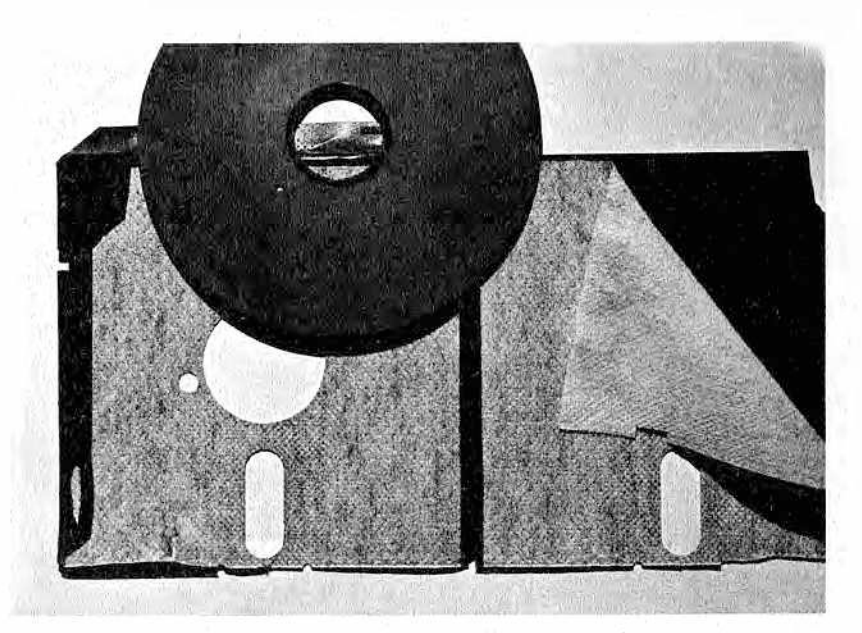

*M El interior de la funda posee un fieltro que protege del polvo (y p or tanto, Figura 3 — Interior de un disquete. El agujero de alineación utilizado como referencia p or la unidad de disco es perfectamente visible. de los arañazos) a la película magnética adherida al soporte. La ventana de lectura (oval) permite que la cabeza acceda al soporte para manejar los datos.*

Sobre la funda se pueden distinguir las siguientes aberturas:

- un agujero central por el que aparece aquella parte del disquete, reforzada, por medio de la cual la unidad de disco comunica su rotación al soporte;
- otro rectangular, situado en dirección radial hacia un extremo con los lados más cortos redondeados. Este agujero se llama ventana de lectura; la cabeza se moverá en dirección radial a lo largo de esta ventana y podrá leer y escribir los datos necesarios. Este agujero traspasa el disco flexible de forma que se encuentra en ambas caras del disquete, aunque la mayor parte de las veces sólo se utilice una;
- $-$  un pequeño orificio situado cerca del central y que se corresponde con uno o varios que se hallan en el soporte, llamados agujeros de alineación, ya que permiten a la unidad de disco, en ciertos equipos, reconocer el inicio de una serie de informaciones;

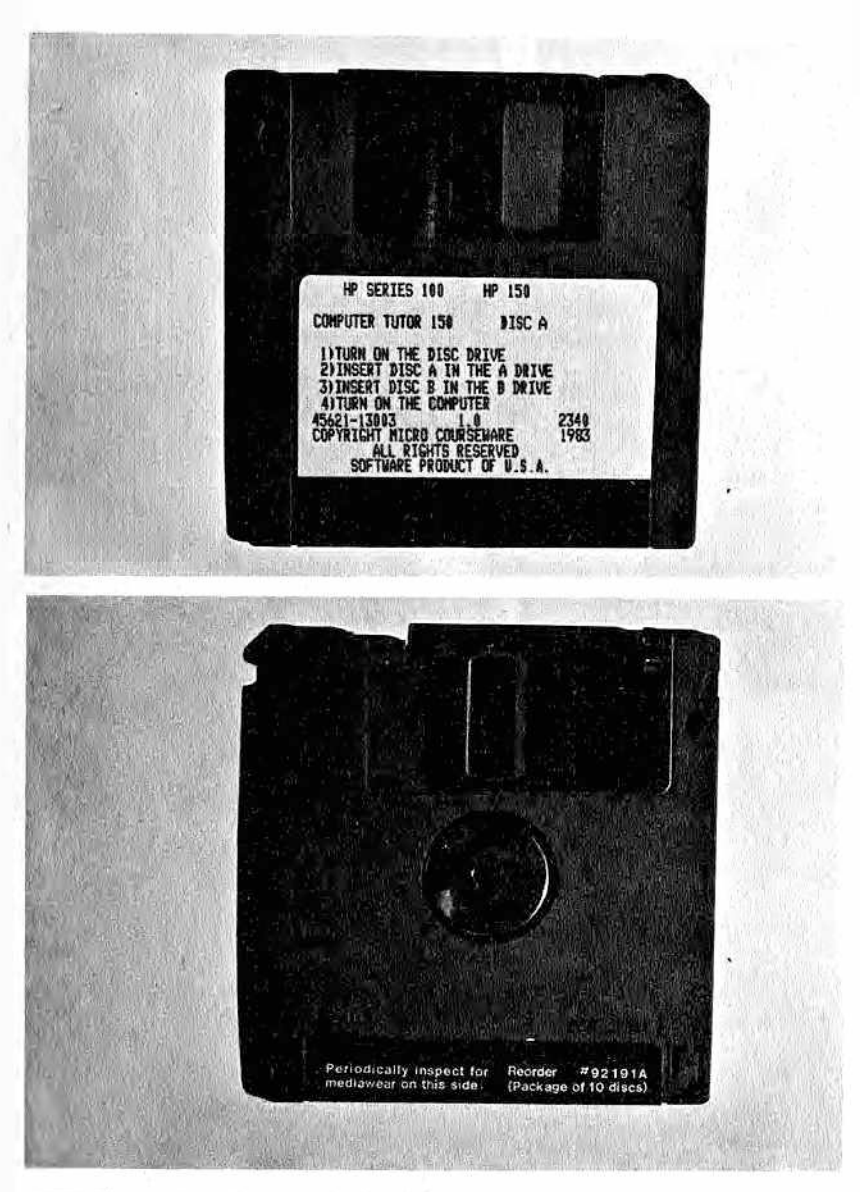

*M placa metálica móvil que será desplazada (abierta) sólo al introducir el dis- Figura 4.— Disquete de 3"l/2. La protección es, en este caso, una car*casa de plástico rígido. La ventana de lectura está protegida por una < *a en la unidad. En la foto inferior (lado posterior del mismo disquete) se I mude apreciar la incisión cuya función es la de proteger el disquete de {¡¡libaciones no deseadas.*

— finalmente, en el lado externo de la funda hay una incisión de protección (Write Protect) cuya función es impedir grabaciones no deseadas sobre el disquete. Se neutraliza simplemente tapándola con un papel adhesivo especial.

El disquete puede ser de varios tamaños. Inicialmente se utilizaban discos de 8 pulgadas (8"), pero requerían unidades de disco demasiado voluminosas, así que gracias a la miniaturización de todos los aparatos se pasó a utilizar disquetes de 5" 1/4 y luego de 3" 1/2 y 3". Todas estas reducciones no han disminuido en absoluto la capacidad de memorización de datos, y los discos pequeños tienen, además, la ventaja de que se desmagnetizan con más dificultad. Algunos son incluso utilizados para grabaciones en ambas caras, duplicando así su capacidad de memoria; pero éste es un punto que ya tratamos en el capítulo precedente.

Vamos a pasar ahora al tema más importante relacionado con los disquetes: su correcta utilización y las precauciones que hay que tomar para combatir la perniciosa influencia de los campos magnéticos.

En primer lugar, recuerde que la superficie de los disquetes es delicada, y accidentes que provoquen roturas, arañazos o simplemente excesiva presión pueden inutilizarlos, así que:

— impida que se doblen los disquetes, quardándolos siempre en sus fundas de cartulina y, a ser posible, en posición vertical (a menos que se hallen en contenedores especiales que no permitan grandes acumulaciones y los mantengan en posición horizontal superpuestos en pequeñas cantidades);

no ponga jamás pesos sobre ellos (como libros o manuales apoyados accidentalmente), pues el polvo acumulado en el fieltro podría dañar el soporte magnético;

a la hora de etiquetar los disquetes proceda con atención siquiendo los siquientes puntos:

1. Escriba el nombre y los datos en la etiqueta antes de colocarla en el disco.

2. Peque la etiqueta en el borde del disquete.

3. Si debe modificar algo de la etiqueta, prepare otra nueva y sustituya la anterior o péquela encima.

4. No escriba nunca con lápiz, bolígrafo u otros objetos puntiagudos sobre la etiqueta una vez que esté pegada. Si fuera realmente necesario, utilice rotuladores con punta blanda, ya que en otro caso el pequeño surco que se formaría sobre el soporte podría dañar una cierta cantidad de surcos o sectores, y le haría así imposible fiarse de esa u otras grabaciones. Puede que le parezca absurdo, pero

— también en relación con los disquetes es conveniente no tratar de ahorrar; compre discos de calidad, sobre todo si están destinados a almacenar datos de importancia o si se van a utilizar a menudo en unidades de disco que memorizan de una manera más compacta (como ya dijimos, alqunos escriben los datos con una densidad doble que otros).

## *Programa de trabajo*

- $-$  ¿Se hallan sus soportes magnéticos protegidos del polvo?
- Estudie la conveniencia de utilizar contenedores más funcionales para los disquetes o cintas.
- Haga una lista o un análisis de todos los posibles "peligros" magnéticos presentes en su casa, lugar de trabajo, habitación donde se halla el ordenador, etc.
- Sus cintas, en el momento en que está rebobinándolas o avanzándolas aprisa, ¿son tan silenciosas como cuando estaban nuevas? ¿Es necesario cambiarlas?
- $-$  El fieltro que empuja la cinta contra la cabeza de reproducción-grabación, ¿está todavía en buenas condiciones?
- $-$  ¿Actúa usted con delicadeza a la hora de introducir o extraer cintas y al manejar las teclas del casete?
- $\epsilon$ . En qué condiciones están los anillos internos de refuerzo de sus disquetes
- $-$  in Tiene siempre a mano un rotulador para escribir sobre las etiquetas, o en alguna ocasión ha pensado que no es tan imprescindible?
- $-$  ¿Examina usted siempre, antes de comprar un nuevo disquete, si es de buena calidad?

# CAPITULO

## *LA IMPRESORA*

## *Normas elementales*

a primera regla que hay que sequir para no tener problemas con la impresora es la de hacer una elección, en el momento de la compra, adecuada al uso que se va a dar al aparato. Esto, naturalmente, es válido para todos los elementos de un ordenador, pero tiene mayor importancia en relación con este periférico, porque, y no hay que olvidarlo, está constituido en gran medida todavía por partes mecánicas y, por tanto, tiene

componentes que, con el paso del tiempo, estarán sujetos a desgaste, averías, necesidad de lubricación, etc. Así, al efectuar la compra, tenga en cuenta sus necesidades y examine, aunque sea profano en la materia, el interior de la impresora para comprobar si la parte mecánica es sólida y robusta.

Comente sus necesidades a quien le atienda en el momento de la compra, de forma que no le vendan una máquina demasiado lenta, que estará sobrecargada de trabajo todo el día, o, bien al contrario, una impresora de escritura vertiginosa, bidireccional, superoptimizada..., cuando usted sólo imprime unas cuantas páginas al día.

Explicar cuán importante es hacer una buena elección podría parecer inútil a primera vista, pero creemos que merece la pena dedicar unas cuantas palabras a este hecho, pues una mala información es la causa de muchos errores a la hora de decidir.

Una impresora muy lenta o sobrecargada para determinado. tipo de trabajo no sólo hará perder tiempo al usuario, sino que limitará la velocidad de todo el equipo informático. Lo cierto es que

hay a la venta unos dispositivos ("buffers para impresoras") cuya función es la de recoger aquella información que la unidad central deposita en ellos y conservarla en espera de que la impresora la utilice, pero su precio, añadido al de la impresora, a menudo es tal que resulta más conveniente comprar otro periférico más veloz.

La lentitud en la impresión de los caracteres es aún más importante en aquellos programas en los que se requiere un diálogo constante entre ordenador y usuario, pues en este caso el tiempo que es empleado en imprimir se convierte en "tiempo muerto", ya que el operador lo único que puede hacer mientras trabaja la impresora es esperar. Si, después de todo, se decide usted a comprar (o posee ya) una impresora lenta, intente al menos transformar o mejorar el software, de tal modo que la impresión pueda ser efectuada al final del proceso o de la interacción programa-usuario. De este modo, el inicio de la impresión liberará al usuario, quien quedará disponible para asuntos de otro tipo.

Además, desde el punto de vista técnico, hay que hacer notar que una impresora sobrecargada de trabajo está destinada, por regla general, a tener una vida breve y a sufrir con mayor rapidez el desgaste de sus piezas mecánicas más delicadas: el carro que se desplaza, en donde está alojada la cabeza impresora; la cabeza en sí, los mecanismos que regulan el movimiento del carro, etc. Para evitar averías o roturas, además, habrá que efectuar operamantiones periódicas de mantenimiento.

En el caso contrario, disponer de una impresora muy sofisticada o demasiado veloz para realizar poco trabajo: aumentará innecesariamente el coste del trabajo realizado, llegando incluso a no ser amortizada. Por otra parte, a pesar de que en teoría se verá libre de roturas o frecuentes mantenimientos, antes o después necesitará alguna reparación, pieza de recambio o intervención de algún tipo, que resultará evidentemente más costosa.

Hoy en día el mercado de componentes electrónicos evoluciona de tal manera que éstos envejecen con mucha rapidez. Así, en cuestión de pocos años (jo meses!) un componente sufre una depreciación muy elevada, sobre todo si su coste, inicialmente elevado, redujo drásticamente el número de posibles compradores. ¡Tenga esto en cuenta a la hora de elegir un equipo!.

Otro factor a considerar es el de las piezas de recambio, que se pueden encontrar en el mercado durante un tiempo limitado. De forma que un aparato que funciona perfectamente desde hace años, tras la primera avería, y si no hay componentes de recambio, queda prácticamente inservible.

Naturalmente, al elegir una impresora hay que tener también en cuenta el tipo y calidad de impresión que se desea, ya que aquéllas se diferencian principalmente por la tecnología que uti-

lizan para la impresión de los caracteres. A tenor de estas distintas tecnologías, cada una de las cuales tiene sus ventajas y defectos, se pueden clasificar las impresoras, de forma general, en los tipos que describimos a continuación:

## *Impresoras de margarita*

El elemento principal de estas impresoras es la "margarita" que da nombre al aparato. Consiste en una rueda de un material muy resistente, con un número de brazos ("pétalos") variable en cuyo extremo se encuentran los caracteres en relieve (ver figura 1). Para realizar la impresión, el brazo e legido se coloca frente a un martillo que lo impulsa contra la cinta entintada, imprimiendo así el carácter correspondiente.

Las mayores ventajas de las impresoras de margarita son la alta calidad de la impresión (letter quality) y la posibilidad de cambiar una rueda por otra, con distinto juego de caracteres, de una manera sencilla y rápida.

Las desventajas que posee son: la lentitud en la impresión, el ruido que producen y, en ciertos casos, la poca duración del me-

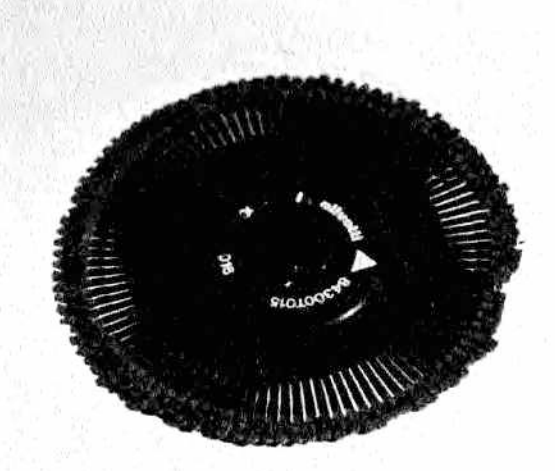

I *Figura 1.— Elemento de impresión de ¡as impresoras de margarita; se observan los brazos en dónde están situados los caracteres.*

canismo de la margarita, debido al elevado número de movimientos que debe ejecutar.

### Impresoras térmicas

El cabezal de impresión está compuesto en este caso por un conjunto de aquias térmicas, es decir, por elementos que tienen la peculiaridad de calentarse y enfriarse rápidamente. Para realizar la impresión se utiliza un papel especial sensible al calor (térmico). Las aquias se calientan y al acercarlas al papel marcan sobre éste pequeños puntos. De la combinación de estos puntos nacen los caracteres, que serán tanto más precisos cuanto mayor sea el número de aquias contenidas en el cabezal.

La ventaja de este tipo de impresoras es de carácter económico, tanto en la compra como en el mantenimiento, ya que las aquias no se deben mover, por lo que se reduce el número de partes delicadas y sujetas a posibles roturas. Estas impresoras tienen además la ventaja de ser silenciosas.

En cuanto a los inconvenientes, se trata de los siguientes:

- el papel es más caro que el corriente;
- no es posible obtener más de una copia cada vez;
- el carácter, de matriz de puntos, no se presta para impresión de cartas o textos que requieran muy buena calidad de letra.

### Impresoras matriciales o de matriz de puntos

Los caracteres son muy parecidos a los de las impresoras térmicas, pero la impresión de los mismos es diferente (ver figura 2), ya que se realiza al incidir las aquias sobre una cinta entintada (contenida en un cartucho) que se desplaza sobre el papel. Este cartucho, una vez acabada la cinta, podrá ser cambiado por otro.

Ventajas:

- buena velocidad de impresión, sobre todo cuando los caracteres son escritos durante el movimiento del carro en ambos sentidos, aprovechando la fase de retorno. Esta técnica, llamada escritura bidireccional, aumenta notablemente la velocidad de impresión;
- las impresoras matriciales permiten imprimir varias copias de una sola vez (naturalmente, las otras copias deberán tener una capa especial o deberemos poner entre medias papel cartón).

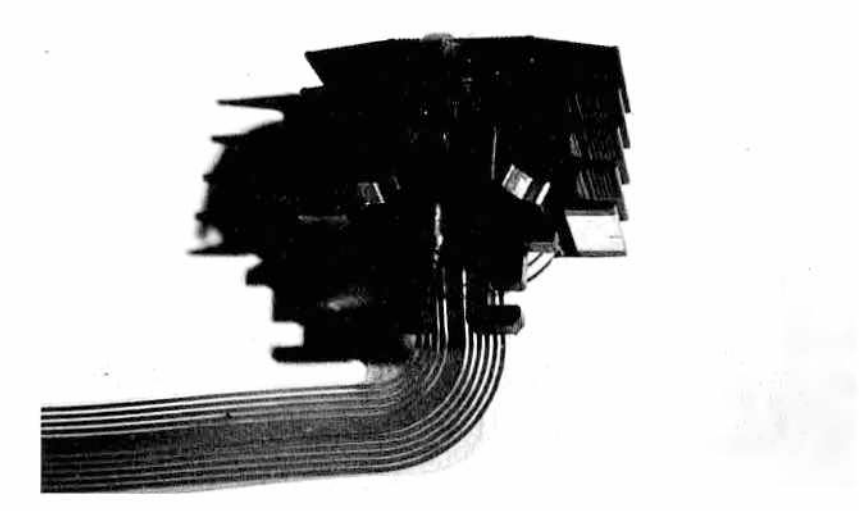

*M sición de los* caracteres.  *Figura 2.— Cabeza de impresión matñcial vista desde el lado del pa*pel. En el centro son visibles las agujas, necesarias para la compo-

Desventajas:

- tanto el carro como las agujas poseen movimiento, por lo que tienen una mecánica compleja. Requieren así un mantenimiento periódico y, a la larga, la sustitución de alguna que otra pieza;
- la calidad de impresión no es de las mejores. **Para corre**gir este defecto, algunas impresoras realizan dos pasadas en la escritura de cada línea, desplazando el papel horizontalmente de forma que en la segunda pasada los nuevos puntos quedan representados en el espacio dejado por entre los puntos de la primera. Este tipo de escritura es denominada near letter quality o pseudo character qua*lity*. Este método tiene el inconveniente de que se necesita el doble de tiempo para realizar la misma labor;
- el ruido es tan grande que puede llegar a molestar.

## *Impresoras de cadena, banda o láser*

Son las más sofisticadas y veloces, gracias a que pueden escribir de una sola vez varios caracteres, una línea o hasta una página.

Estas impresoras se utilizan en centros de cálculo o en empresas donde el flujo de información escrita es muy elevado, por lo que se salen de nuestro campo.

#### *Impresoras de inyección o chorro de tinta*

Utilizan una tecnología muy interesante y, a la vez, un mecanismo sencillo. En este caso el elemento impresor está constituido por un tubo, generalmente de cristal, con un pequeño orificio en el extremo, orientado hacia el papel. En este tubo se halla la tinta que, al ser expulsada a través del orificio de forma continua. conforma el carácter con el movimiento del elemento impresor.

V entajas.

- $-$  el nivel de ruido es nulo debido a la falta de elementos mecánicos que inciden sobre el papel;
- la velocidad obtenida es buena.

Defectos:

- $-$  no es posible obtener varias copias de una sola vez;
- $-$  la tinta es bastante cara:
- la salida de la tinta puede obturarse, especialmente si no imprime a menudo.

## *Instalación*

Si por fin ha elegido el tipo de impresora adecuada, tendrá que tener ciertas precauciones antes de instalarla.

Los tres tipos de impresora que hemos tratado en primer lugar poseen un carro que se desplaza a lo ancho del papel cada vez que debe escribir una línea. Tiene, por tanto, un movimiento continuo: desplazamiento en un sentido, parada, desplazamiento en el otro y vuelta a parar; esto provoca unas vibraciones que tienden a propagarse desde la impresora a todo aquello que se halla en las cercanías (¡la unidad de disco!).

De modo que para evitar que la mecánica, tanto de los otros periféricos como de la propia impresora, se resienta y haya que cambiar piezas desgastadas antes de lo normal, será conveniente que el soporte de la impresora sea lo más rígido y sólido posible. En cualquier caso, procure no colocarla sobre soportes con patas débiles o mal fijadas, como escritorios o muebles muy ligeros, y siempre que el espacio lo permita, manténgala separada del ordenador. De esta forma se evitará a la vez otro problema: la impresora tiene una enorme facilidad para producir y acumular pol-

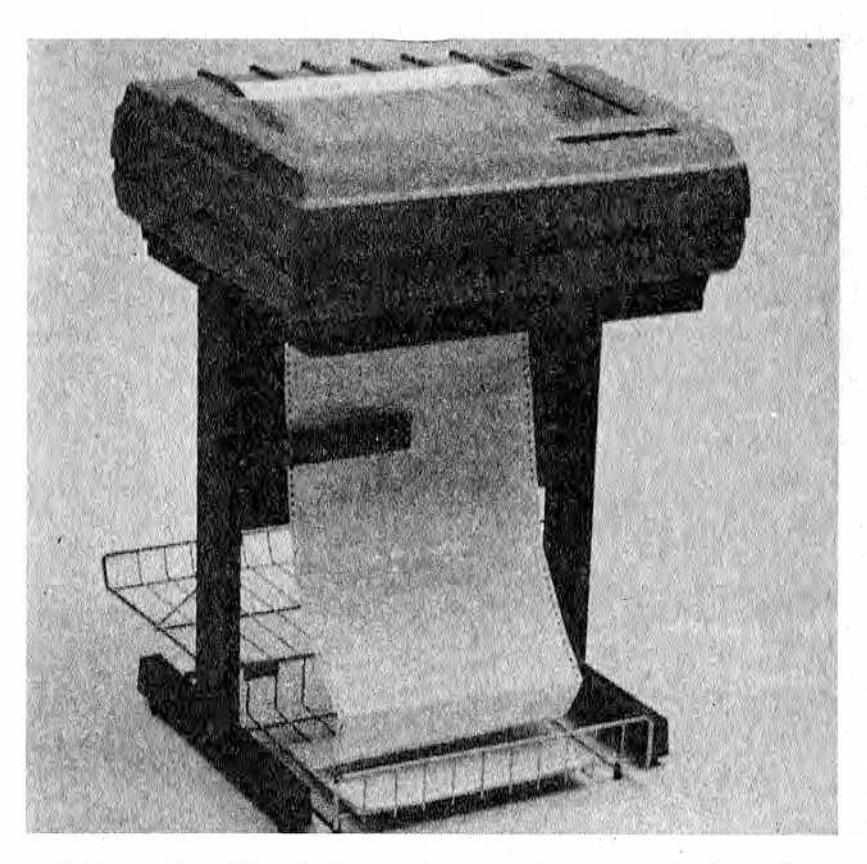

*M Figura 3a— Ejemplo de soporte para la impresora donde se observan los dos contenedores (papel en blanco y ya impreso).*

vo, y ya dijimos en numerosas ocasiones que el polvo es un feroz enemigo de los soportes magnéticos.

A la hora de buscar un sitio para colocar la impresora, no olvide que tiene que dejar espacio suficiente para alojar los dos contenedores de papel, en blanco y ya impreso (vea figuras 3a y 3b).

Se dará cuenta de la utilidad de estos contenedores cuando se encuentre (si no los usa) con el papel bloqueado y todas las líneas de una página superpuestas en una sola, o con que el papel ya utilizado se ha vuelto a meter en la impresora junto con el que todavía estaba sin utilizar, bloqueándola en poco tiempo. No ignore estos consejos, pues problemas de este tipo podrían llegar a acarrear serias averías en las placas de control de su impresora. Así que convendrá comprobar también que el papel puede pe-

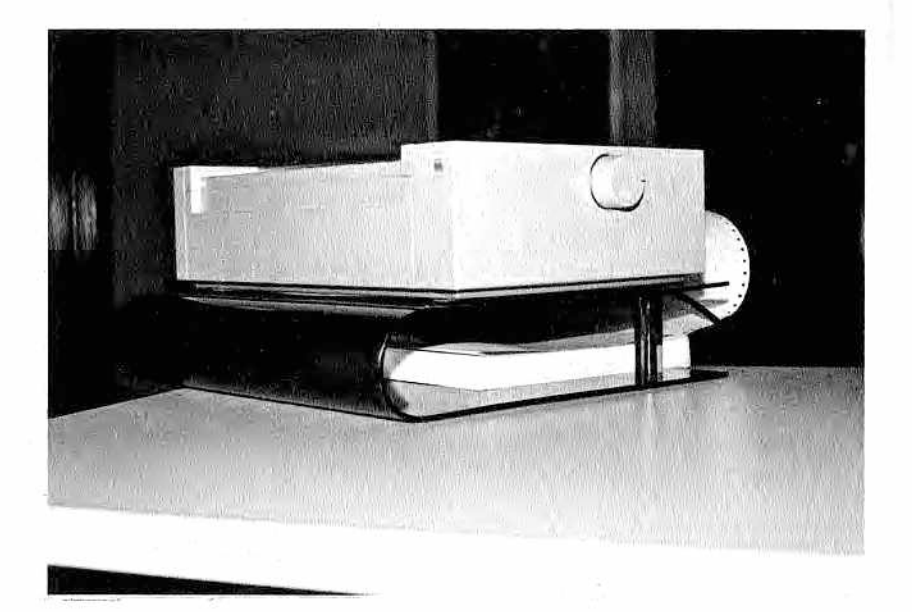

Figura 3b—. Ejemplo de colocación funcional de una impresora, con *soporte de mesa.*

netrar libremente sin estar obstruido por cables, esquinas de muebles u otros elementos.

Una vez impreso, el papel deberá ir almacenándose en otro contenedor, lejos de la abertura de entrada de las hojas en blanco, ya que en caso de unirse bloquearían el rodillo. Si esto ocurriera se vería obligado a girar el rodillo en sentido inverso y, a menudo, a romper en pedazos el papel para liberarlo.

Sería conveniente, además, que el usuario tuviera un cómodo acceso al aparato cada vez que fuera necesario cambiar el tipo o formato de papel. Se encuentran a la venta unos soportes estudiados para permitir el almacenamiento y movimiento del papel; son muy útiles y merece la pena tomarlos en consideración como complemento del equipo.

Por regla general las impresoras son bastante ruidosas y todo usuario debe acostumbrarse a soportarlas. Pero, siempre que sea posible, aísle este periférico con paneles insonorizadores, colocando, por ejemplo, dos o tres paneles de fibra mineral o masonita revestidos de paño o tejido (se trata de esos paneles que tienen muchísimos agujeritos). De esta manera el ruido quedará más apagado.

Pero el hecho de que una impresora sea ruidosa no conlleva

sólo inconvenientes; un cambio en el sonido le indicará que algo no marcha bien: por ejemplo, que el papel se ha bloqueado o que la cinta se ha enrollado.

## *Conexión al ordenador*

Una vez colocada la impresora en el lugar elegido, habrá que conectarla a la red eléctrica, tras tomar una serie de precauciones. En primer lugar, y sobre todo si el aparato tiene un tamaño considerable, procure realizar siempre la conexión en un enchufe independiente del que utilice para el ordenador; de esta manera correrá menos el riesgo de provocar altibajos en la tensión o perjuicios en la línea del ordenador.

En general, si el ordenador e impresora le han sido suministrados juntos, bastará utilizar el cable adecuado e introducir el conector en el lugar correcto, tal y como indica el manual. Tras esto sólo tendrá que fijarlo con los muelles o tornillos adecuados para que las vibraciones del aparato no puedan provocar su desconexión.

Vamos a volver a tratar esto mismo, que parece tan sencillo, con un poco más de detalle. La impresora, como todos los periféricos, se conecta a la CPU por medio de una conexión estándar serie o paralelo (casi siempre paralelo tipo Centronics o bien serie RS-232, IEE 488, etc.). Distinguir de qué tipo de conexión se trata no es cosa fácil. A menudo los ordenadores presentan las dos posibilidades de conexión, es decir, una salida serie y otra paralelo. De todos modos, el manual le indicará qué tipo de interface se halla instalado en el aparato.

La diferencia entre paralelo y serie se centra en el número de señales transmitidas simultáneamente:

- $-$  en el serie la transmisión se produce bit a bit; es decir, tras la transmisión de ocho valores consecutivamente por la misma línea, se habrá completado la transferencia de un carácter;
- en el paralelo, como la palabra indica, se produce la transferencia simultáneamente sobre varios hilos, de un conjunto de ocho bits (estados), de modo que cada vez se produce la transferencia de todo un carácter (byte).

Al hacer una conexión esté atento al recorrido del cable para que no sea muy sinuoso, ya que las curvas cerradas producirían a la larga averías en los cables. A demás, no conviene que esté muy cerca de elementos que pudieran afectarla, como transformadores o cables eléctricos. Por último, es mejor que sobre cierta

cantidad de cable para que no se produzcan tensiones sobre los conectores. Estos suelen tener además unos muelles o tornillos de fijación que habrá que colocar para evitar su mal contacto o desconexión, que supondrían perdiera algún carácter o se bloqueara.

Ponga atención también al introducir las tarietas de interface. que le habrán sido suministradas en su lugar correspondiente, no vaya a estropear los contactos. Estas tarjetas (o algunas veces la misma impresora en su interior) contienen unos microinterruptores múltiples (micro-switchs), los cuales, una vez fijados, permiten que las normas que va a seguir la impresora coincidan con las esperadas por la CPU (ver fig. 8).

Sería conveniente señalar en una ficha, guardada dentro del manual o entre los apuntes, la posición de estos interruptores, que utilizamos normalmente de forma que se pueda acudir a ella el día que la impresora dé problemas.

#### *Regulaciones*

Las impresoras tienen, en general, algún tipo de regulación de sus partes mecánicas peculiar en cada uno de los distintos aparatos, que habrá que estudiar con atención en cada caso.

Pero ocurre a menudo que los manuales dedican la mayor parte del espacio a comentar la extraordinaria capacidad que posee la impresora para ejecutar las cosas más raras. Así, olvidan explicar a aquellas personas no muy expertas en el manejo de estos aparatos las cosas más sencillas y fundamentales, como la existencia de una regulación de presión del rodillo, de la cabeza, etc. Dado que las dos mencionadas son (¡qué casualidad!) las más importantes, vamos a centrarnos en ellas.

## *Presión del rodillo y de la cabeza impresora*

El papel de la impresora se puede desplazar por medio de distintos mecanismos. Si se trata de papel continuo (hojas unidas entre sí) se recurre al método de arrastre llamado "tractor" (ver fig. 4). Este es un mecanismo que posee unos dientes en los laterales, los cuales se introducirán en los agujeros que posee el papel continuo especialmente para este fin.

En caso de tratarse de folios corrientes se suele utilizar el método tradicional empleado en las máquinas de escribir (fricción): el rodillo presiona la hoja contra otros rodillos, y el giro de éstos produce el avance del papel. La presión del rodillo también debe poder ser eliminada; es importante hacer esto cuando el papel es arrastrado por el método tractor.

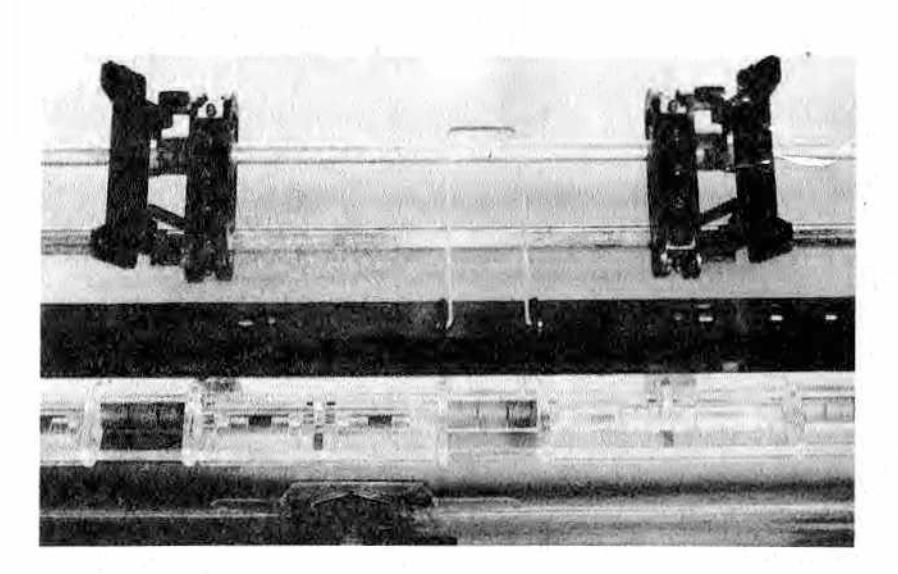

*M tinuo. Figura 4 — En la fotografía se observan los dos conjuntos de "dientes" laterales base del sistema "tractor"para el arrastre de papel con-*

Este mecanismo es, por regla general, bastante delicado: bastaría una ligera diferencia de presión entre ambos lados de la hoja para que se produjera un desplazamiento irregular (la hoja de papel se torcería).

También la cabeza de impresión tiene su requlación (ver figura 5) generalmente por medio de una palanguita situada en las cercanías del carro o en el carro mismo. Al regularla, ejercerá diferentes presiones y, por tanto, los caracteres quedarán más o menos marcados. Este es un factor muy importante a la hora de hacer varias copias con calco. Por otra parte, si los caracteres están poco marcados, podrían no leerse bien o llegar a no imprimirse algunos de los puntos que componen la matriz; si, en cambio, son muy fuertes, las letras estarán más dilatadas y producirán una deformación en el papel.

La regulación ideal se halla en un punto intermedio, es decir, que los caracteres estén bien impresos, pero sin que una presión excesiva pueda afectar a las partes más delicadas de la cabeza impresora. Si se desean escritos más marcados, será mejor recurrir a una cinta nueva antes que aumentar la presión.

## *Cartuchos de cinta entintada*

Están constituidos por un soporte de plástico que contiene una cinta entintada (generalmente de tela) (ver fig. 6). Esta cinta
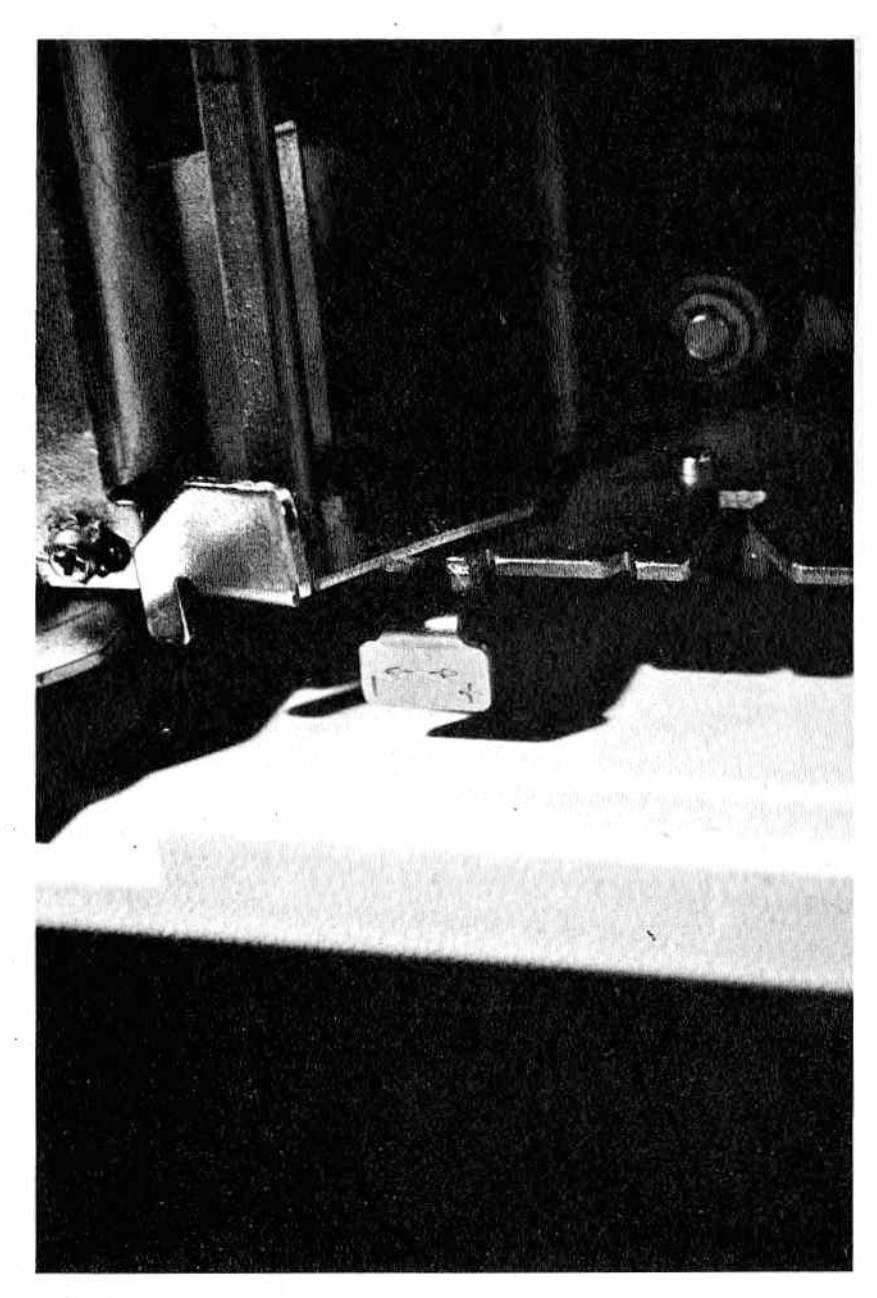

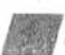

Figura 5.— Detalle de una palanca para ajustar la presión de la cabeza de impresión, situada cerca del rodillo.

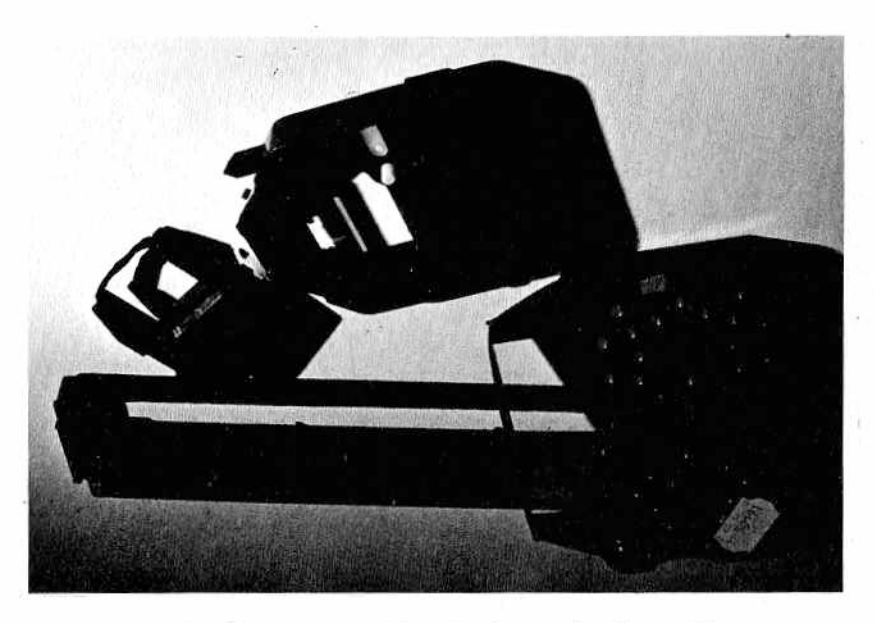

\$ ||lf *Figura 6 — Algunos cartuchos de cinta entintada para impresora.*

irá girando en el interior de la caja en un solo sentido, o en sentido alterno de forma que el desgaste sea gradual en cada punto. El mayor inconveniente de los cartuchos "sin fin" es su irregularidad, ya que los caracteres, que en un comienzo son muy negros, conforme se sigue imprimiendo se van haciendo cada vez más grises.

# *Tipos de papel*

Como ya dijimos, el papel ideal para usar con impresoras es aquel que posee unos aquieros laterales para el arrastre con el método tractor. Como pueden tener diferentes dimensiones, tanto en longitud como en anchura, los dientes que transmiten el giro de tracción se pueden ajustar lateralmente (es preferible que el papel quede un poco tenso).

Pero todas estas regulaciones serán inútiles si el papel no es de primera calidad, si los aquieros no han sido bien dispuestos y, sobre todo, si el papel no ha sido colocado correctamente con relación al rodillo:

— trate de no colocar el contenedor de papel en posición transversal con relación al lugar de entrada del mismo, ya que podría llegar a salirse, en alguno de los extremos, de sus aquieros correspondientes;

- $-$  no compre un papel demasiado delgado: si se enganchara en algún lado o tuviera cualquier pequeño impedimento, se rompería en seguida;
- $-$  no utilice un papel que suelte partículas con facilidad, pues éstas se irían concentrando en el fondo de la impresora y de ahí se extenderían a todas partes;
- tras haber regulado la tensión de los dientes de tracción, haga la prueba de dejar avanzar algo de papel y compruebe si todo marcha bien. Si la regulación no hubiera sido hecha correctamente, se bloquearía al poco tiempo;
- trate de descubrir si su impresora posee un detector que detenga la impresión cuando se haya acabado el papel. En caso de que no lo tenga, esté siempre atento a la cantidad de papel en blanco que le queda, pues en caso de que la impresora se quedara sin él, la cabeza de impresión podría dañarse;
- $-$  a veces querrá que la impresora imprima sobre un papel en donde se hallan etiquetas adhesivas (utilizadas por ejemplo, para poner las direcciones en los sobres o para indicar el tipo de mercancía almacenada en distintos contenedores). En este caso es mejor no dejar de controlar el aparato, pues alguna de las etiquetas podría doblarse, despegarse y penetrar en el rodillo, bloqueando el desplazamiento de la hoja:
- también la cinta entintada podría crearle problemas. Compruebe que esté siempre lo suficientemente tensa, y si observa que está muy desgastada, cámbiela antes de que se rompa y se enrolle en los engranajes;
- verifique si el software ha sido previsto para utilizar el tipo de papel que hay en el carro: si, por ejemplo, el programa prevé la impresión de 132 columnas, y el papel utilizado es de 80, se arriesga a que la cabeza se estropee cuando imprima directamente sobre el rodillo.

# *Comandos*

Dos comandos que están siempre presentes en la impresora son Line Feed  $(LF)$  y Form Feed  $(FF)$ :

- el primero produce el avance del papel en una sola línea;
- el segundo permite el avance hasta la hoja siguiente. Esto, naturalmente, ocurrirá sólo si se reguló correctamente con anterioridad el papel y si la longitud de la hoja coincide con el valor memorizado por la impresora.

En general, los formatos de papel continuo para impresora son de 66 líneas; pero en ciertos casos se prefiere colocar la impresora en 72 líneas (valor éste que se acerca más al formato UNI A 4); para ello, en primer lugar habrá que informar a la impresora por medio de los micro-switchs de un comando software de la longitud de papel utilizado.

Nos parece oportuno comentar, a propósito del papel, los formatos a nuestra disposición poseen unas medidas un tanto extrañas, ya que combinan el sistema métrico decimal con las medidas inglesas. Así, si alguna vez le ocurre que alquien pregunta si el formato de su papel es de "24  $\times$  11", se estará refiriendo a "24  $centimeters \times 11$  pulgadas".

Esta mezcla de medidas tiene, aunque parezca mentira, su lógica:

- el primer número, dado en centímetros, indica la anchura del papel. Los formatos comerciales más corrientes son: 21.5/24/24.5/25 centímetros, con los que se obtiene más o menos la impresión de 80 columnas; también los hay de 37.5/38 centímetros para imprimir 132 columnas;
- $-$  la segunda cifra, en pulgadas, determina la longitud de la hoja. Todas las impresoras poseen una longitud entre líneas preestablecida (a menos que haya variaciones en el programa o regulaciones en el hardware) de 1/6 de pulgada, por lo que se imprimirán seis líneas por pulgada y, por tanto, 66 líneas en caso de tratarse de papel de 11 pulgadas, o 72 líneas si es de 12 pulgadas.

Y para acabar de arreglarlo, el espesor del papel se mide en gramos por metro cuadrado... Así se pasa de los 40 g/m<sup>2</sup>, del papel de seda, a los 50 g/m<sup>2</sup> del papel normal y se llega a los 80 g/m<sup>2</sup> de las hojas más pesadas.

Volviendo al Line Feed o al Form Feed hay que comentar que estos comandos (manuales) sólo podrán ser accionados si la impresora no está en ese momento sujeta a las instrucciones del ordenador, es decir, cuando está OFF LINE. Si, en cambio, se halla en ON LINE, estará disponible únicamente para las instrucciones del ordenador y no ejecutará nada de lo que usted desee hasta que no cambie de estado y pase a OFF LINE.

#### *Cuando algo no marcha*

Por regla general, antes de comenzar a imprimir cualquier cosa habría que hacer un rápido examen de todo aquello que comentamos en parágrafos anteriores (cables, presiones de rodillo

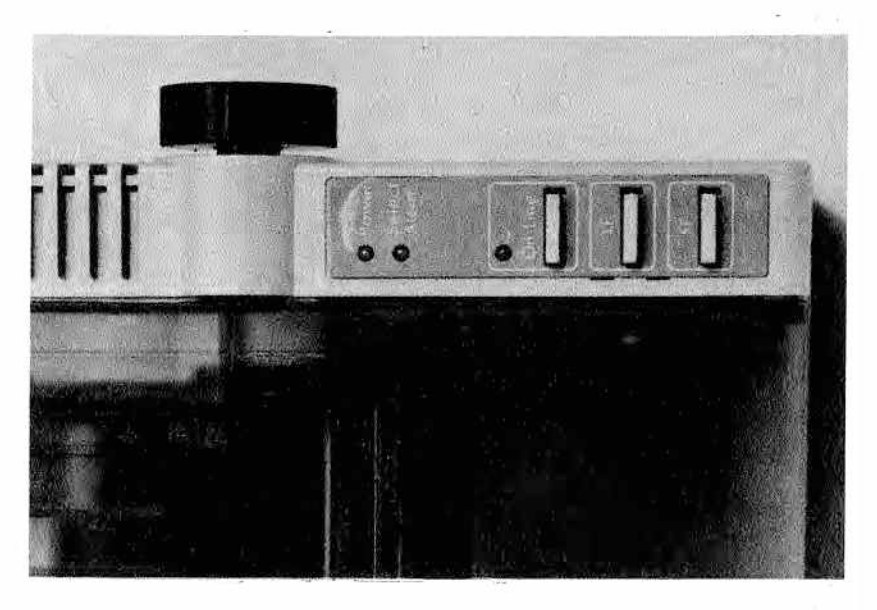

A H *Figura* 7.— *Detalle de una impresora. Se aprecian botones de M sm í ON/OFF UNE, UNE FEED y PAPER FEED.*

y cabeza, alineación de papel, etc.) Si a pesar de esto se producen aún irregularidades en la impresión, habrá que empezar a sospechar de tres posible responsables:

- software,
- partes mecánicas.
- hardware,

Pero antes de atribuir completamente la culpa a los programas, placas o engranajes, vuelva a hacer una rápida reflexión y trate de recordar si ha realizado últimamente una operación poco corriente que pueda ser la causante de la irregularidad.

A demás, si la impresora está diseñada para ello, pruebe a ejecutar un test de impresión: podría así llegar a descubrir que la impresora estaba regulada de modo incorrecto, que el canal de impresión no era el previsto por el programa, que el cable de conexión entre impresora y ordenador estaba desconectado...

# *Software*

Tratamos en primer lugar el software porque a veces basta éste para excluir a los otros dos sospechosos o, viceversa, tener

la confirmación de qué es lo que no marcha. Antes que nada hav que verificar si la anomalía se presenta en uno o varios programas.

Si sucede con todos los programas y en un principio todo funcionaba regularmente, puede desechar que el problema se produzca por culpa del software, y concentrar su atención en otras causas.

Si, en cambio, observa que algo no marcha sólo en un programa, es mejor apagar todo el equipo, volver a encenderlo e intentarlo de nuevo con otra copia del mismo programa. Tal vez sólo se trate de que la copia anterior se estropeó y ésa era la causa de todo.

Si comprueba que se produce el mismo fenómeno también con otras copias del software, trate de descubrir si ese defecto se presenta para un caso que no había tomado en consideración anteriormente o si se ha modificado el programa recientemente; en esta última situación se tratará con probabilidad de un "parche" en el software. Para estar totalmente seguro de que se trata de eso, haga la prueba, si tiene la posibilidad, en otra impresora.

#### *Partes mecánicas*

Por regla general, se deben a problemas mecánicos las siquientes anomalías:

- mala impresión de un carácter;
- impresión irregular o muy débil de algunos puntos de la matriz;
- defectos del espaciado entre líneas;
- papel que se ha torcido durante el avance del mismo.

En el caso de las impresoras de margarita podría tratarse de que alguno de los caracteres se hubiese desgastado más que los otros: las vocales, las "s" y los signos de puntuación son los que se utilizan con mayor frecuencia, así que se desgastan más fácilmente. En otros casos, podría ser que un brazo de la margarita en cuvo extremo se halla el carácter haya perdido elasticidad. El remedio es bien sencillo: utilice la margarita que no escribe bien para escribir pruebas, y compre otra nueva para impresiones importantes.

Cuando se trate de una impresora matricial, que no imprime los puntos con la misma presión, tendrá que recurrir a algún experto.

Si es el rodillo el que da problemas, o el espacio entre líneas no es el corriente, es posible que tenga que cambiar algún engranaje o que se trate de algo que sólo podrá ser solucionado por un técnico

Mire también el funcionamiento de los cartuchos en donde se halla la cinta entintada; a veces se pueden atascar, pudiendo estropear la cabeza. Cambie con frecuencia el cartucho, pues a la larga le saldrá más barato.

# Hardware

Resulta bastante fácil descubrir una avería en el hardware, ya que en este caso la impresora quedará bloqueada o imprimirá caracteres visiblemente anómalos.

Verifique entonces de nuevo las conexiones, los cables, la posición de los interruptores del interface, la fuente de alimentación. los fusibles, la presión de la cabeza de impresión, y, por último, apaque y encienda el equipo de nuevo para comprobar que no ha sido sólo un fallo momentáneo. Si después de esto sigue obteniendo el mismo resultado, puede pasar a una segunda fase, reservada a aquellos que aman el riesgo y el bricolage.

Apaque la impresora, o mejor aún, desenchufe el cable de red. Después desmonte la carcasa exterior del aparato para tener libre acceso al circuito impreso en donde están instalados los componentes electrónicos.

Verifique los contactos de las interfaces, tanto en el ordenador como en la impresora. Verifique los de las placas interiores: límpielos con cuidado, uno por uno, colocándolos en seguida en su sitio (así no correrá el riesgo de tener varias placas en la mano sin saber dónde han de ir situadas). Por último, apriete bien los integrados en los zócalos para que no se produzcan falsos contactos (que podrían ser resultado de las vibraciones causadas por la impresora). Vuelva a encender el aparato.

Si después de todo esto sigue sin obtener resultados, será necesario, con la ayuda de un técnico, tratar de localizar el integrado averiado.

Averías de otro tipo o naturaleza pueden ser causadas por una colocación equivocada de los microinterruptores que se hallan en el interior de muchas impresoras (como los que aparecen en la figura 8). Por ejemplo, si la impresora no permite el avance del papel e imprime varias veces en una misma línea, podrá remediar probablemente ese inconveniente actuando sobre uno de los micro-switchs; decimos "probablemente" porque podría darse el caso de que los micro-switchs responsables de ese defecto se hallen en la tarjeta de interface del ordenador.

Otros problemas típicos de un posicionamiento equivocado de los microinterruptores son: Form Feed que no corresponde a

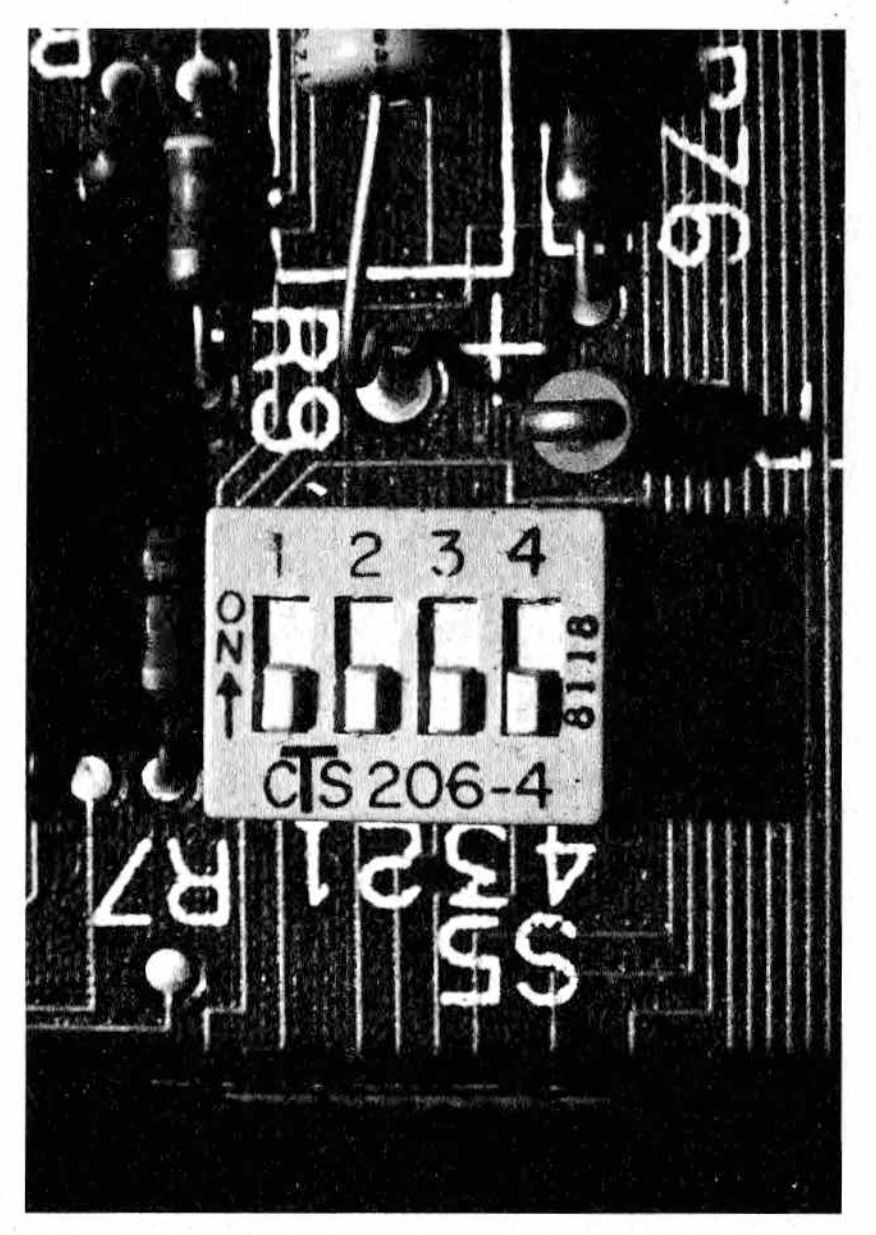

**M***.Figura 8 — Microintenvptores montados en la placa de circuito im - . preso de una impresora. La diferente posición de cada interruptor permitirá a la CPU dialogar de forma correcta con la impresora.*

las dimensiones de la hoja, conjunto de caracteres de otro idioma, etc. Vuelva entonces a mirar el manual y compruebe la posición correcta de los micro-switchs. Puede también dibujar un esquema de la posición idónea de los mismos y conservarla en el manual de la impresora o del programa.

#### *Programa de trabajo*

- Estudie la posibilidad de buscar un lugar más racional y a decuado para colocar la impresora.
- Inspeccione el interior del aparato. ¿Es necesario dar una limpieza a la barra guía del carro, al rodillo de goma y al fondo de la impresora?
- Compruebe el estado de la cinta entintada y de la cabeza im presora.
- $-$  Haga que el aparato ejecute un autotest y utilícelo para controlar la calidad de impresión: ¿todos los caracteres han sido escritos con iqual intensidad? Y las líneas, ¿están equidistantes?
- $-$  La regulación de la distancia entre papel y cabeza impresora ¿ es adecuada para el espesor del papel que está utilizando?

# CAPITULO V

# *OTROS PERIFERICOS Y SUS PROBLEMAS*

# *El joystick*

e trata de un periférico que permite el envío de unas señales al ordenador. Con ellas, una vez interpretadas por el programa, se pueden dar instrucciones a aquél de una manera más sencilla y fapida que a través del teclado (ver fig. 1).

De esta forma el joystick se puede transformar, según el programa, en el mando de un avión o de un misil, podrá ser utilizado para dibujar o servirá para dirigir a unos infatigables

hombrecillos mientras juegan a la pelota, saltan, disparan...

Los movimientos de la palanca son detectados por medio de cuatro contactos situados en la base del joystick que soñ accionados por cuatro puntas montadas sobre una corona circular adherida a la palanca central (ver fig. 2). Un muelle interno permitirá el regreso a la posición inicial una vez soltada la palanca.

En la extremidad del joystick o en otro lugar igual de accesible puede haber uno o varios pulsadores, llamados en general de disparo, que poseen un contacto que funciona como un simple pulsador de timbre, por ejemplo (ver figs. 3a y 3b).

Los contactos principales se producen de una forma peculiar: una lámina curvada se halla montada sobre una parte del circuito impreso situado en la base y está protegida y fijada en su sitio por un material adhesivo no conductor. Cuando la punta, guiada por la palanca, oprime la parte central superior de la lámina, ésta invierte su curvatura y entra en contacto con el circuito que se halla debajo. La lámina, una vez finalizado el estímulo y gracias a la elasticidad que posee, retornará a su posición inicial.

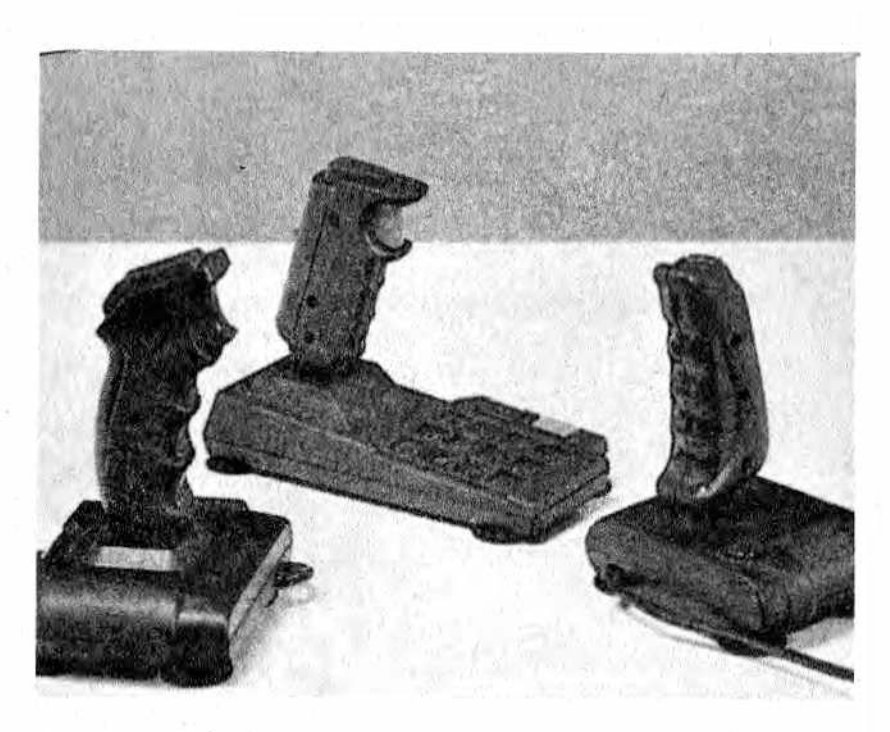

*Figura 1.— Distintos modelos de Joysticks.*

Si alguna vez ha apretado en su mano una lata de bebida o una caja de crema para el calzado tendrá una idea del tipo de mecanismo y podrá entender por qué la parte más vulnerable en un joy stick es, precisamente, la elasticidad de esta lámina. Cuando la chapa es apretada violentamente puede llegar a una deformación permanente, rompiendo el contacto o quedando inservible.

A veces lo que se rompe es la punta que oprime el contacto o la estructura en la que se halla; también este soporte ha sido realizado con un material elástico y, por regla general, no lo suficientemente robusto como para soportar el brusco manejo a que se ve sometido debido a jugadores demasiado exaltados o inexpertos.

Esto mismo es válido, e incluso en mayor medida, al tratar del pulsador de disparo. En ocasiones se produce un mal funcionamiento debido a que la lámina se ha quedado atascada al ser oprimida, o bien a que el contacto se ha desplazado, por lo que la punta que debe empujarlo no puede hacerlo. En estos casos basta desmontar el mando y volver a colocar cada cosa en su sitio.

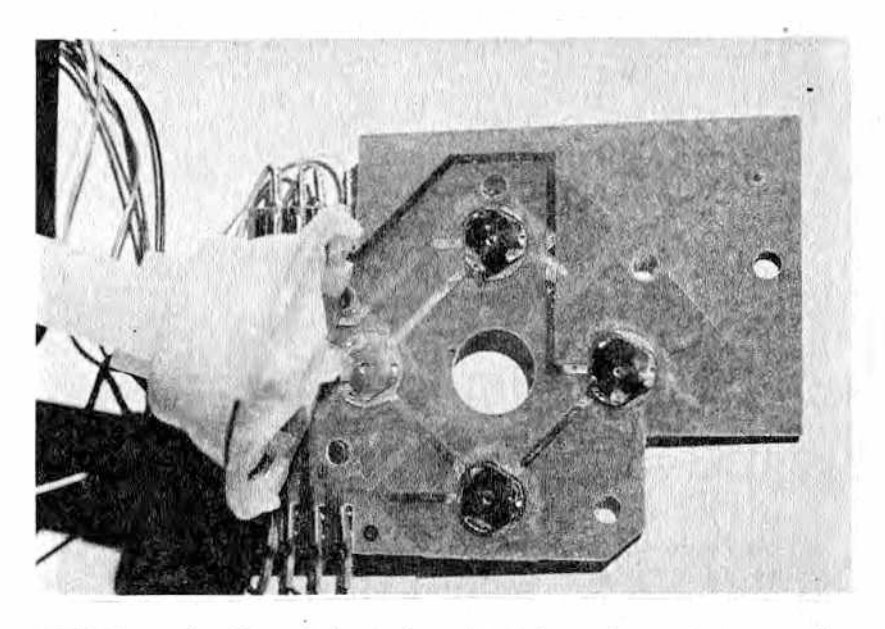

Figura 2 .- Placa de base de un joystick, con los contactos para los *m m cuatro movimientos; a la izquierda se puede ver el soporte de la palanca con las cuatro puntas que producen los contactos.*

El tercer punto delicado del joystick es la clavija que se introduce en el ordenador. Esto se debe a que, sobre todo en los pequeños equipos utilizados fundamentalmente para juegos, el joystick es conectado, desconectado y cambiado de un lugar a otro con mucha frecuencia. Con un manejo de este tipo, a la larga los contactos se hacen menos seguros, sus hilos se sueltan o las clavijas cogen holgura. Así, habrá que acabar por recurrir a las pinzas o al soldador para arreglar el cable o sustituir la clavija.

Hay también algunos tipos de joystick que poseen un interruptor para el disparo automático. En estos casos, una vez accionado el interruptor los disparos se sucederán por sí solos. Uno de los mayores inconvenientes que crea este interruptor es que muchas veces se queda conectado mientras se carga un programa o se teclean comandos, provocando resultados a menudo equivocados y que, en ocasiones, podrían hacer pensar en una avería del ordenador.

Problemas de este tipo se pueden producir también si se mueve el joystick mientras se carga un programa. De modo que si no tiene que utilizar el joystick es preferible que lo desconecte, tratando de hacerlo con cuidado para no crear falsos contactos o

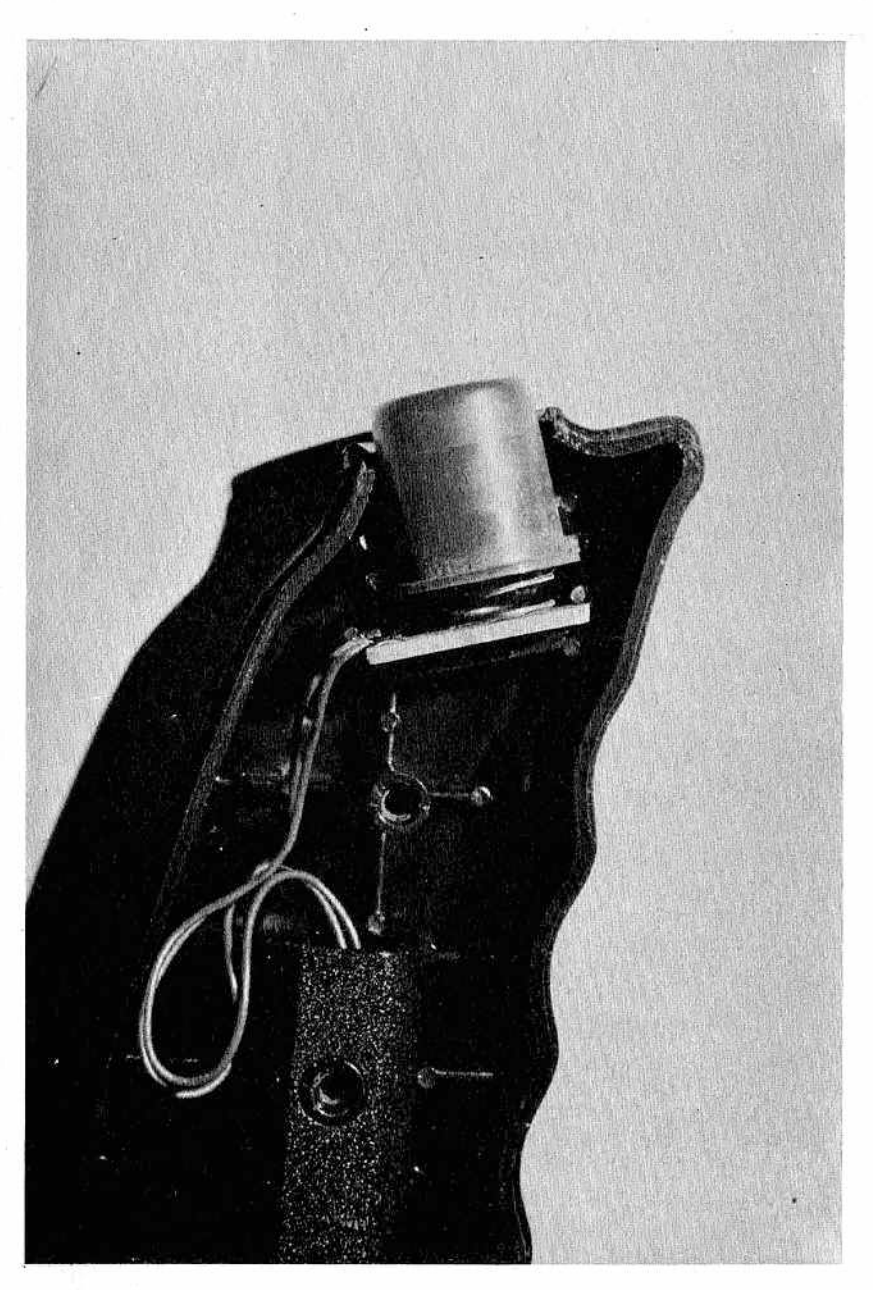

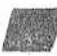

Figura 3a.— Detalle del pulsador de disparo de un joystick desmontado.

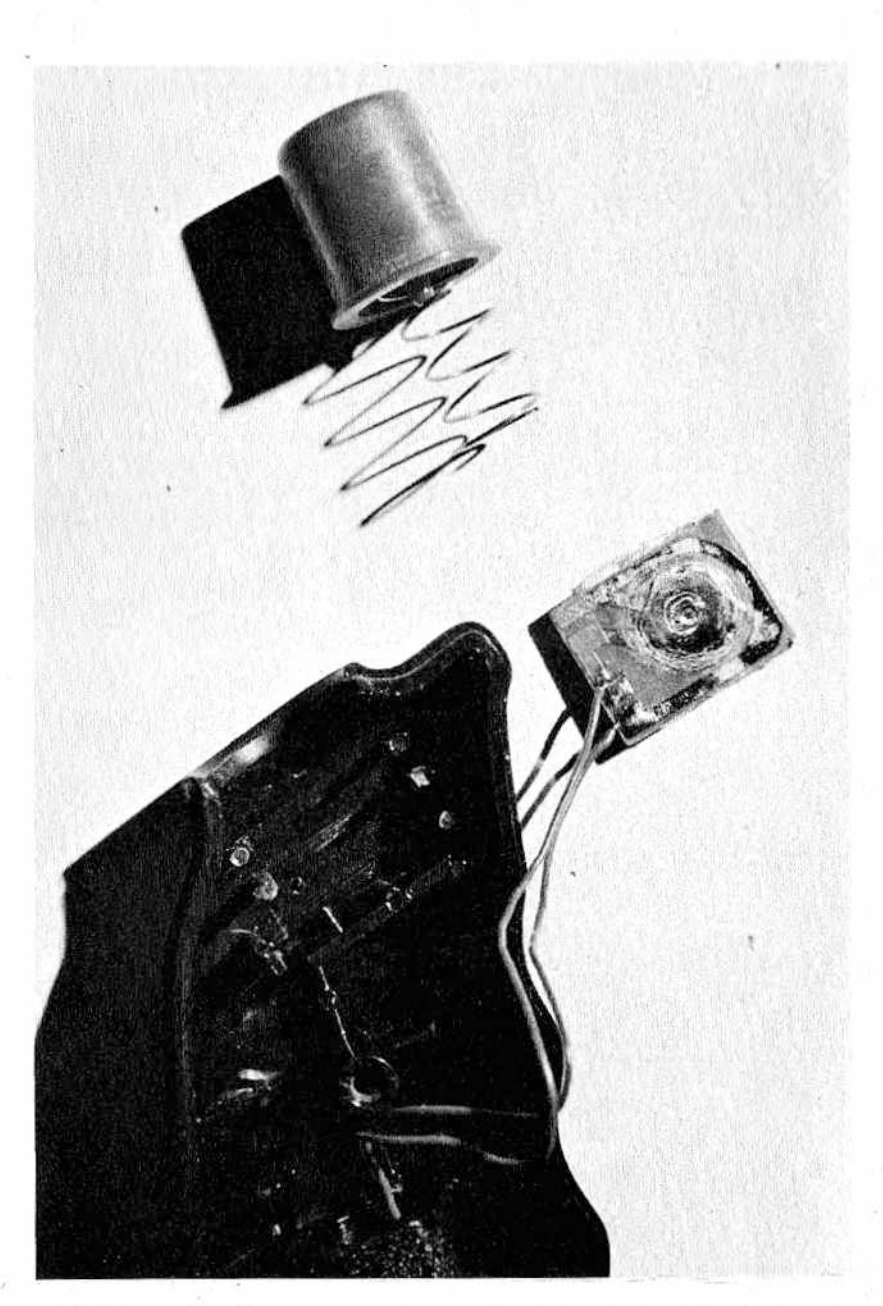

*M Figura 3b —Se puede ver la plaquita del contacto del pulsador de disparo del joystick y el muelle de retorno. Observen en el centro del pulsador la punta que oprime la placa produciendo el contacto.*

estropear los conectores. Actúe con precaución también en el momento de volver a conectarlo.

De todas maneras, es buena norma sequir estos consejos para prolongar la vida de su (o sus) joy stick:

- procure tener dos Joystick a su disposición, uno para cuando no conozca el juego que está usando, y tienda, por tando, a forzar los mandos, y otro para cuando ya sea un experto. De esta forma podrán jugar también amigos suvos. incluso si no saben, sin arriesgarse a estropear el de su uso personal;
- aunque sienta la tentación de probar diferentes marcas de joy stick, es conveniente que no lo haga y compre siempre el mismo tipo, ya que de esta manera dispondrá en todo momento de piezas de recambio, que podrá ir acumulando al desarmar los joystick inservibles, con las cuales será capaz de arreglar los otros aún en uso.

#### *Los paddles*

Son otro tipo de periféricos utilizados para introducir datos en el ordenador. Pero esta vez la palanca no se limita a establecer o no un contacto, sino que lleva asociada una ruedecilla, haciéndola girar axialmente al moverse y provocando así una variación en la corriente que circula en su interior (ver fig. 4). En esencia es, por tanto, un reostato o potenciómetro (es decir, una resistencia variable rotativa) parecido al utilizado para regular el volumen o tono de la radio, con la diferencia de que el efecto es lineal y no logarítm ico.

Ya que con cada ruedecilla se efectúa una única regulación (por ejemplo, derecha-izquierda, o bien arriba-abajo) serían necesarios dos paddles para permitir las cuatro posibilidades de movimiento como en el joystick. La diferencia entre ambos estriba en el tipo de regulación; en el paddle es mucho más precisa, pues su señal al ordenador será proporcional a la rotación de la palanca. También el programa introducido en el ordenador para interpretar los movimientos del joystick será distinto del utilizado para analizar la información del paddle.

El joy stick trabaja conectado a la parte de software que controla las actividades del teclado (es decir, a aquella que se ocupa de determinar con cierta frecuencia si una tecla ha sido o no apretada); el paddle, en cambio, estará conectado a un circuito capaz de convertir la lectura de un valor de corriente en impulsos o valores digitales que el ordenador entienda y pueda guardar en un registro.

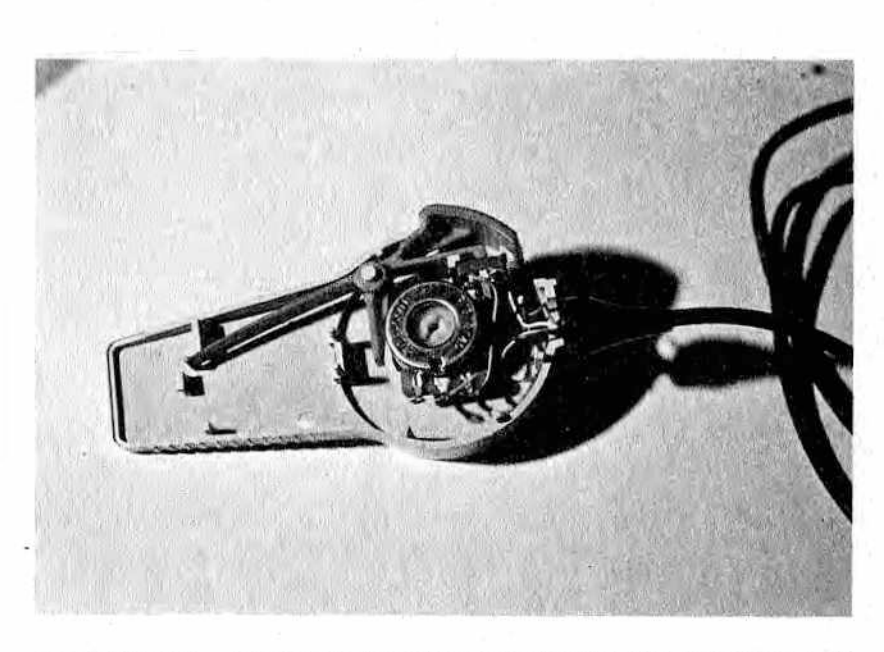

*M Figura 4—, Interior de un paddle, con el potenciómetro de que está constituido.*

A demás del mecanismo de regulación está el pulsador de disparo, que ya hemos descrito en el párrafo precedente.

Los paddles se estropean con menos facilidad, aun cuando sean manejados por jugadores inexpertos, ya que el movimiento de giro que hay que imprimir no puede ser nunca tan violento como el aplicado a los joystick.

Pero también este mecanismo tiene su punto débil: la aguja rotatoria guiada por la ruedecilla a menudo se ensucia, o bien produce fisuras en la resistencia que se halla debajo, con el resultado de que el contacto entre ambas superficies no es ya continuo, y esa parte de la imagen quiada por el paddle comenzará a bailar visiblemente. Esto se produce porque en el momento en que un contacto no funciona como debiera, la resistencia varía bruscamente de improviso y la regulación proporcional pierde eficacia; en ciertos casos se podrá remediar esto desarmándolo y limpiando los contactos con un líquido desengrasante y no oxidante.

#### *El modem*

Su nombre deriva de MODulador-DEModulador. El uso para el que está diseñado es el de transmitir por medio de líneas telefónicas o privadas (pares trenzados) los datos en forma digital.

Su aspecto exterior es el de una caja con un conector normalmente ajustado a la norma RS 232 (sistema de intercambio de información entre equipos de datos ordenadores y periféricos en modo serie) al que se conecta el ordenador y una clavija telefónica que ha de ir conectada a la línea de la compañía telefónica  $($ ver fig. 5 $)$ .

El modem está teniendo bastante difusión debido al desarrollo de la telemática. Los usuarios de pequeños ordenadores pueden conectarse por medio de modems con bancos de datos y con otros usuarios para la transmisión/recepción de distintas informaciones.

Se puede alquilar un modem a la compañía telefónica pagando un canon de alquiler anual, que le dará también derecho al mantenimiento del aparato.

### *El acoplador acústico*

Cumple las mismas funciones que el modem, pero, a diferencia de éste, en vez de estar directamente conectado a la línea telefónica, su señal es enviada por medio del micrófono del aparato telefónico. El acoplador se coloca en el micrófono y las señales del ordenador — transformadas en señales acústicas— son enviadas como si de una conversación normal se tratara, y captadas también como tales. Ciertamente, una transmisión de este tipo estará más expuesta a perturbaciones y parásitos y será más lenta que usando el modem.

Posee, a cambio, una ventaja de carácter económico, ya que un acoplador acústico es mucho más barato que un modem; además admite la conexión con cualquier aparato telefónico sin acoplamientos especiales y no debe pagar ningún tipo de suplemento a la compañía telefónica.

### *Plotter*

El plotter es una unidad de salida que hace gráficos y dibujos con una calidad que no es posible obtener normalmente con las impresoras gráficas.

El principio por el que funciona es muy fácil y semejante a la forma de dibujar humana. Un pequeño brazo mecánico desplaza un rotulador sobre una hoja trazando líneas y dibujando puntos siguiendo las instrucciones del ordenador.

Hasta hace unos años su utilización estaba reducida a aplicaciones técnicas y científicas, pero hoy en día están ganando terreno tanto por la difusión de los ordenadores como por los pre-

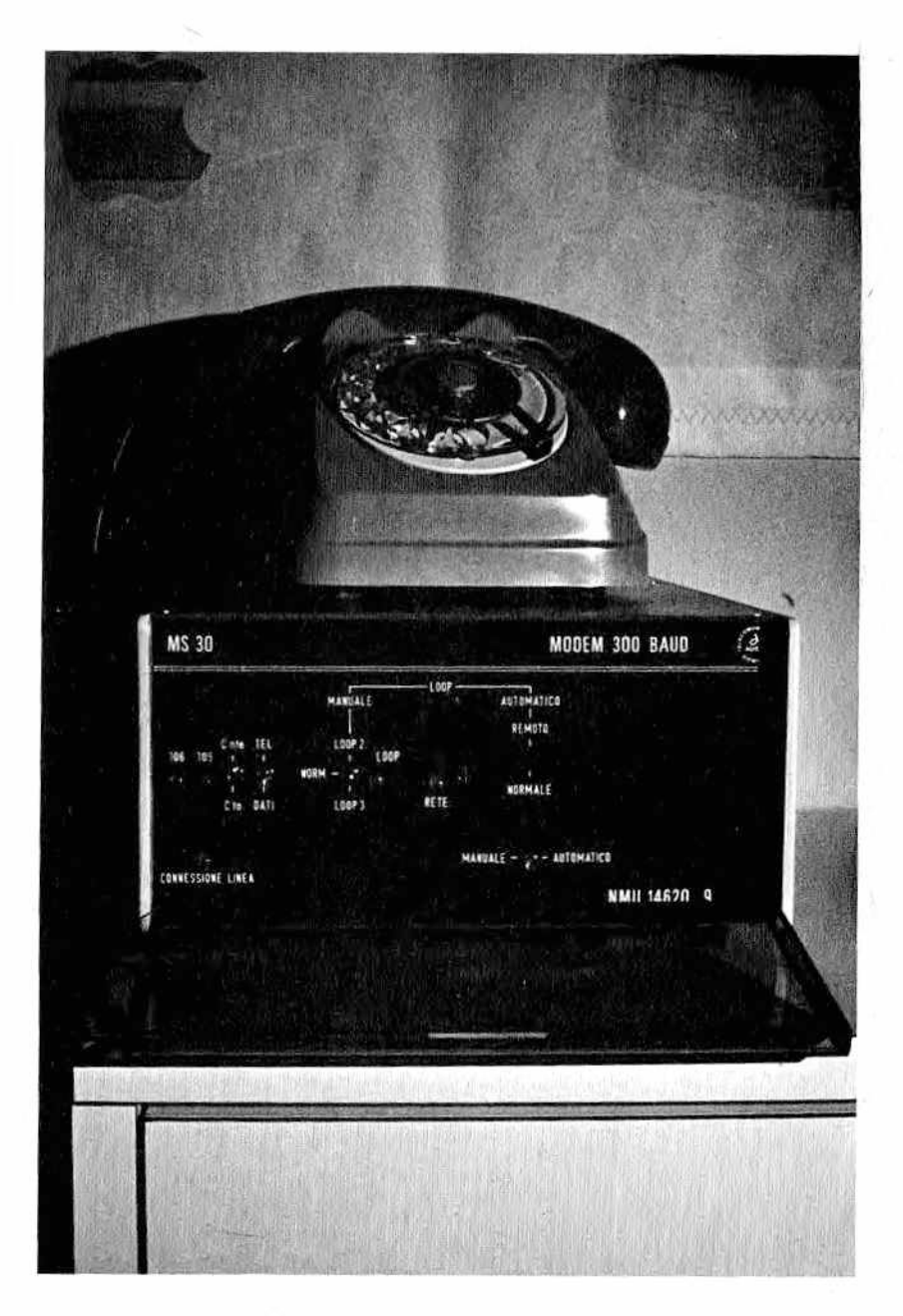

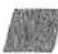

Figura 5 .- Uno de los muchos tipos de modems (en este caso, de fabricante italiano)

cios, cada vez más asequibles (desde 120.000 pesetas hay va modelos de calidad).

Hay varias técnicas para el dibujo. En algunas, el papel permanece quieto y un carro desplaza el rotulador en la dirección de los dos ejes. En otras, el carro donde se halla el rotulador puede moverse sólo a lo largo de un eje, mientras que el papel se desplaza en la otra dirección, permitiendo así que sea cubierta toda el área de dibujo. Los últimos avances de la técnica han permitido la producción de los plotters electroestáticos que, funcionando con un principio parecido al de una fotocopiadora, permiten la obtención de dibujos de muy alta calidad sin que haya partes mecánicas en movimiento.

Ya que los grandes plotters están poco difundidos y que su mantenimiento es sofisticado, por ser aparatos con una mecánica muy sofisticada, no hablaremos de ellos. En lo que concierne a su cuidado. lo meior es atenerse a las normas de los manuales correspondientes.

Hay a la venta unos pequeños plotters que utilizan rollos de papel de una anchura de 10/15 centímetros, aproximadamente. Escriben con varios pequeños rotuladores que se mueven en dirección horizontal mientras que el papel se desplaza adelante y atrás. Estos plotters, pueden, en ocasiones, sustituir a las impresoras,

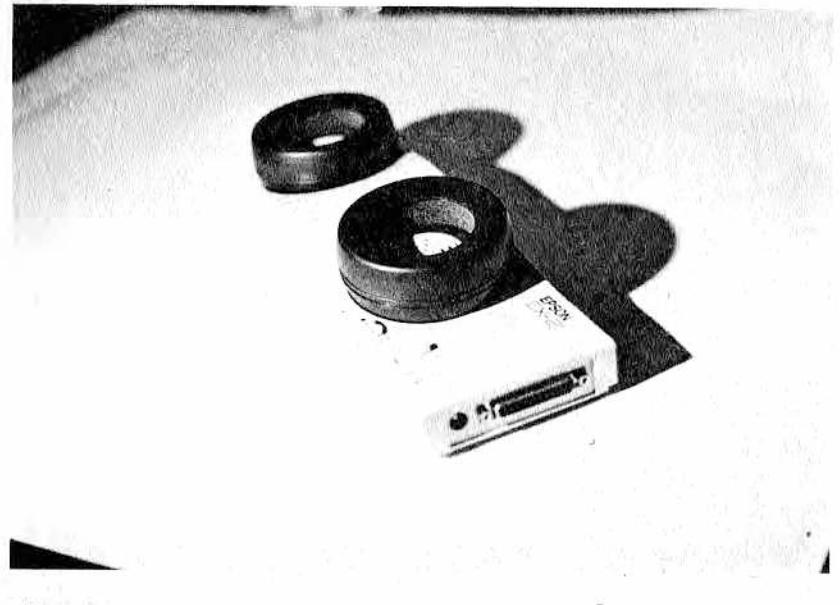

*M Figura 6.— Acoplador acústico sobre el que apoyar el microrreceptor del teléfono.*

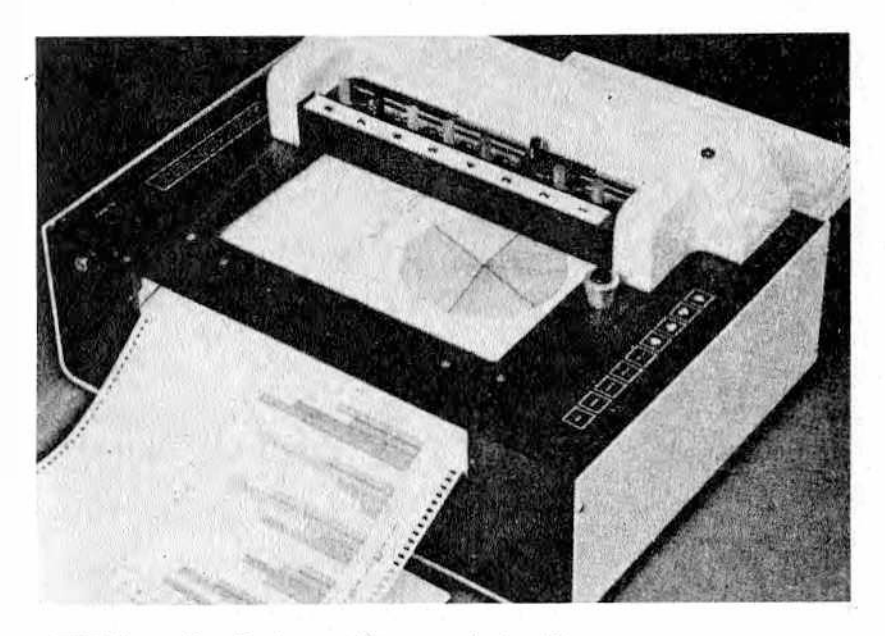

. ' ; *Figura 7—Moderno plotter con 8 plumillas.*

pero tienen la desventaja de ser más lentos. A cambio, son silenciosos y poseen una gran calidad gráfica, con un trazo continuo y con el empleo de colores.

El mantenimiento de estos aparatos es bastante sencillo y parecido al que hay que efectuar en una impresora corriente: operaciones de limpieza periódicas y de sustitución de los rotuladores. La única recomendación es la de tener cuidado a la hora de sustituir los rotuladores, pues el mecanismo que los mueve es muy delicado y podría dañarse.

#### *Tablilla gráfica y lápiz luminoso*

La tablilla gráfica (o digitalizador) y el lápiz luminoso son ambos dispositivos de entrada. La primera se compone de un plano bajo el cual hay centenares de hilos, dispuestos en forma de red, que permiten determinar miles de puntos en el plano. Al situar el puntero indicador (ver fig. 8) sobre el plano, la localización del punto donde se ha colocado el puntero o de los puntos por los cuales ha ido pasando es transmitida al ordenador, que se ocupará de elaborarla e interpretarla.

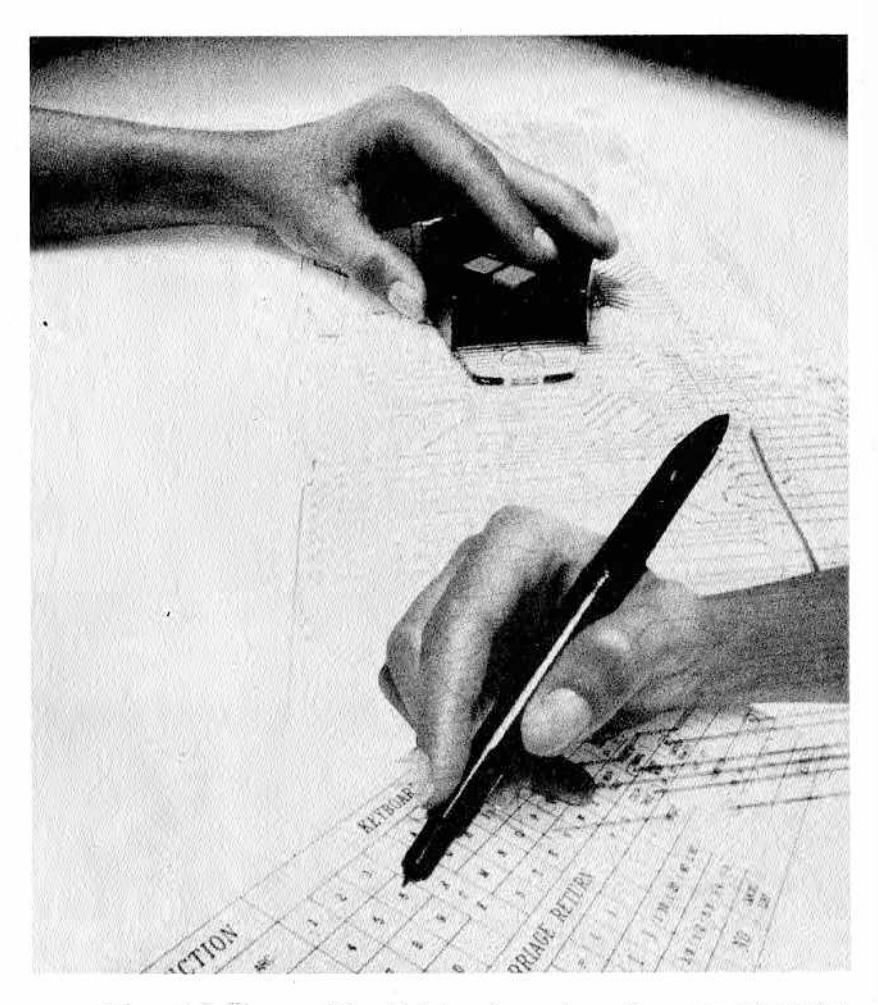

**M** *.Figura 8 — Dos modelos distintos de punteros (o cursores) usados en los digitalizadores.*

Si traza un dibujo en la tablilla, siempre que tenga el software necesario, podrá verlo reflejado en la pantalla del ordenador, y si es necesario, memorizarlo e imprimirlo. De esta manera se puede dibujar con facilidad, calcular distancias en un mapa, áreas de superfícies (siempre que posea el software adecuado, naturalmente), etc.

Procure no hacer incisiones, apretar o maltratar la base sobre la que se dibuja, ya que los hilos que se hallan debajo podrían dañarse, quedando el aparato inservible. Es indispensable, además,

que dicha tablilla se mantenga fuera de campos magnéticos. El cable que conecta el puntero y la tablilla ha de ser tratado con el mismo cuidado con que se manejan todos los cables de conexión, y con mayor razón porque éste en concreto está, por el movimiento constante al que se ve sometido, más expuesto que los otros.

El lápiz luminoso cumple las mismas funciones que la tablilla gráfica, con la diferencia de que puede utilizar como plano de trabajo la misma pantalla del ordenador. Así, al apoyarlo sobre el monitor y desplazarlo, se va dibujando, teniendo después la posibilidad de memorizar e imprimir el dibujo.

La definición del dibujo se limita a unos pocos centenares de puntos, por lo que la calidad será inferior a la de la tablilla. Aunque también es cierto que su precio es inferior...

En cuanto a su mantenimiento, bastará que esté siempre en perfectas condiciones el diodo emisor de luz que se halla en la punta del lápiz, para lo cual basta limpiarlo con alcohol, y de cuidar el cable de conexión como se indicó para los demás.

#### *Programa de trabajo*

- Procure tratar Joysticks y paddles con la mayor delicadeza.
- $-$  Cuando no los está utilizando ¿guarda estos accesorios con los cables bien doblados y en un lugar adecuado?
- $-$  ¿Toma siempre la precaución de desenchufar sus periféricos si no los está utilizando?
- Recuerde que el plotter debe estar protegido del polvo: ¿posee una funda adecuada para ello?
- Maneje siempre con cuidado su tablilla gráfica sin apretar demasiado al dibujar.

# **PITULO V**

# *EL SOFTWARE*

# *Ante todo... orden*

or regla general, quien com pra un ordenador con su correspondiente unidad de disco o casete comienza a acumular programas y datos sin preocuparse excesivamente por asignarles una lo calización precisa en los soportes magnéticos que los reciben.

Con el paso del tiempo aumenta el número de discos y casetes y se acaba por no encontrar los programas tan fácilmente como al prin-

cipio. Así ocurre a veces, que buscamos un programa convencidos de que se halla en una cinta determinada; como no lo encontramos comenzamos a sospechar de una inexistente avería en la cabeza, cuando en realidad el programa se halla tranquilamente en la otra cara de la cinta o en otra casete del mismo color y marca. Si a demás tiene varias copias de un mismo programa, puede pasarse un buen rato tratando de localizar la más reciente o aquella en la que había introducido una variación personal. Si no hay orden puede ocurrir también que grabe una cinta en la que ya había almacenado otros programas, perdiendo, por tanto, los anteriores.

Es, pues, clara la necesidad de poner orden en el software para evitar los problemas que acabamos de mencionar. Esta operación, cuanto más tarde se haga más penosa resultará, sobre todo si posee un casete y no una unidad de disco; así que es mejor, para evitar males mayores, proceder con orden desde el principio.

He aquí unos pocos consejos para archivar con un cierto orden programas y datos:

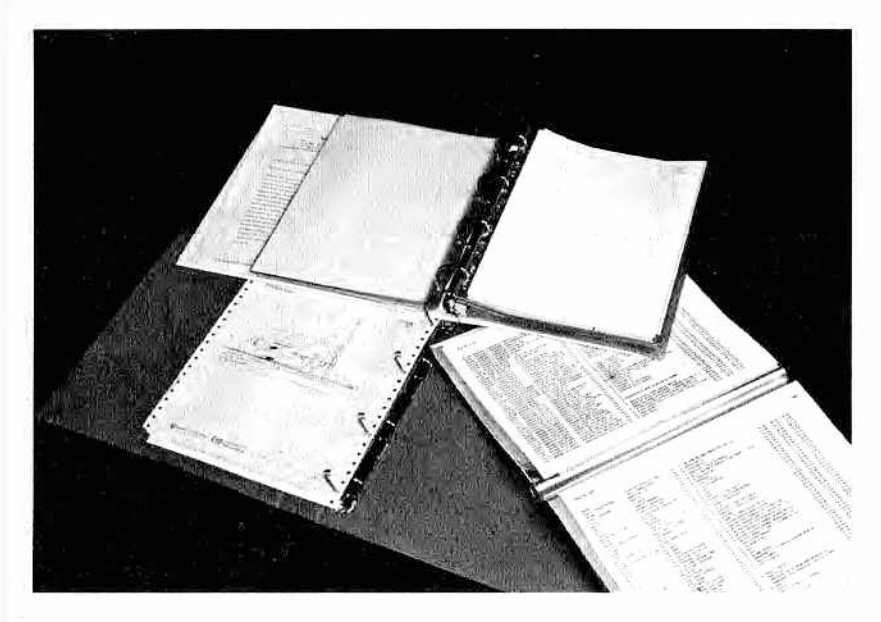

 *Figura 1 — Algunos tipos de archivadores útiles para mantener en orden el software.*

- todos los soportes magnéticos deben ser reconocibles en sequida al mirar su etiqueta identificativa;
- cada cinta llevará una etiqueta con los nombres de los programas que contiene y, si se desea, unas iniciales o algún número de referencia;
- del mismo modo, el disquete deberá poseer una etiqueta en la que se indicará el nombre del mismo, el de los ficheros contenidos y, si se desea, letras o números de referen ciacia;
- en cada contenedor de cintas o disquetes se quardarán únicamente aquellos que posean un mismo tipo de programas (por ejemplo, juegos, contabilidad, matemáticas, varios, etc.) Si quiere tener una ordenación perfecta puede conseguir una carpeta de anillas con sobres de plástico transparente en donde ir introduciendo los folios, o simplemente tarjetas de cartulina con sus correspondientes orificios. En estos papeles o fichas estará indicado el índice con los contenidos de cada disco; de esta manera podrá buscar con facilidad y rapidez cualquier programa. Esta carpeta archivadora puede ser también sustituida por un programa que lea el directorio de los disquetes y que

*M*

usted pueda utilizar para consultar o retocar los distintos programas;

- tampoco sería mala idea colocar todos los documentos y manuales, tanto del ordenador como del software, en una misma estantería. De esta manera podrá consultar cualquier dato con rapidez, sobre todo si ha puesto las mismas etiquetas, letras o colores en todo el material que trate de un mismo asunto (soportes magnéticos, manuales, listados, recogida de datos, etc.). A demás, y para evitar que los manuales sean descolocados o perdidos, numérelos y fórrelos con un mismo papel de tonos vivos para que sean fácilmente distinguibles del resto del material;
- en la misma estantería podría situar las fichas en donde estuvieran resumidos los comandos y características de los distintos programas. También se podrían utilizar métodos más sencillos, pero eficaces, como posters o carátulas que se superpongan al teclado, útiles para recordar al usuario algunos procedimientos utilizados con menos frecuencia sin tener que recurrir a la búsqueda y consulta del manual;
- a menudo los programas permiten la utilización de ciertas teclas de función que, al ser pulsadas al mismo tiempo que una letra corriente, ejecutan funciones concretas. En ese caso estúdiese bien cuáles borran la memoria, los datos o las que puedan provocar pérdidas de material, y asegúrese de que se pueden identificar claramente. Pongamos un ejemplo: la tecla CONTROL del Apple está siuada sobre la tecla SHIFT y resulta fácil confundirlas. Cuando se utiliza el programa "Word processor", al pulsar simultáneamente las teclas SHIFT y N se escribe la letra "mayúscula", mientras que al pulsar CONTROL y N se activa la función NEW (que borra el texto, tanto en la pantalla como en la memoria). En este caso, el ordenador solicitará una confirmación antes de ejecutar el comando (Sí sequido de Return) pudiendo, de este modo, salvar todo lo que ha escrito hasta el momento de un grave error. Pero, por desgracia, no todos los programas están tan evolucionados, así que habrá que actuar con precaución y no apretar por confusión la tecla o teclas nefastas.

Este último comentario nos da la posibilidad de sacar a relucir otra cuestión muy importante: las precauciones que hay que adoptar para salvaguardar de operaciones equivocadas los datos que con tanto esfuerzo han sido acumulados, corregidos y elaborados. De todas formas, hay que distinguir qué tipo de precauciones hay que tomar según se quiera evitar la destrucción de programas o de datos:

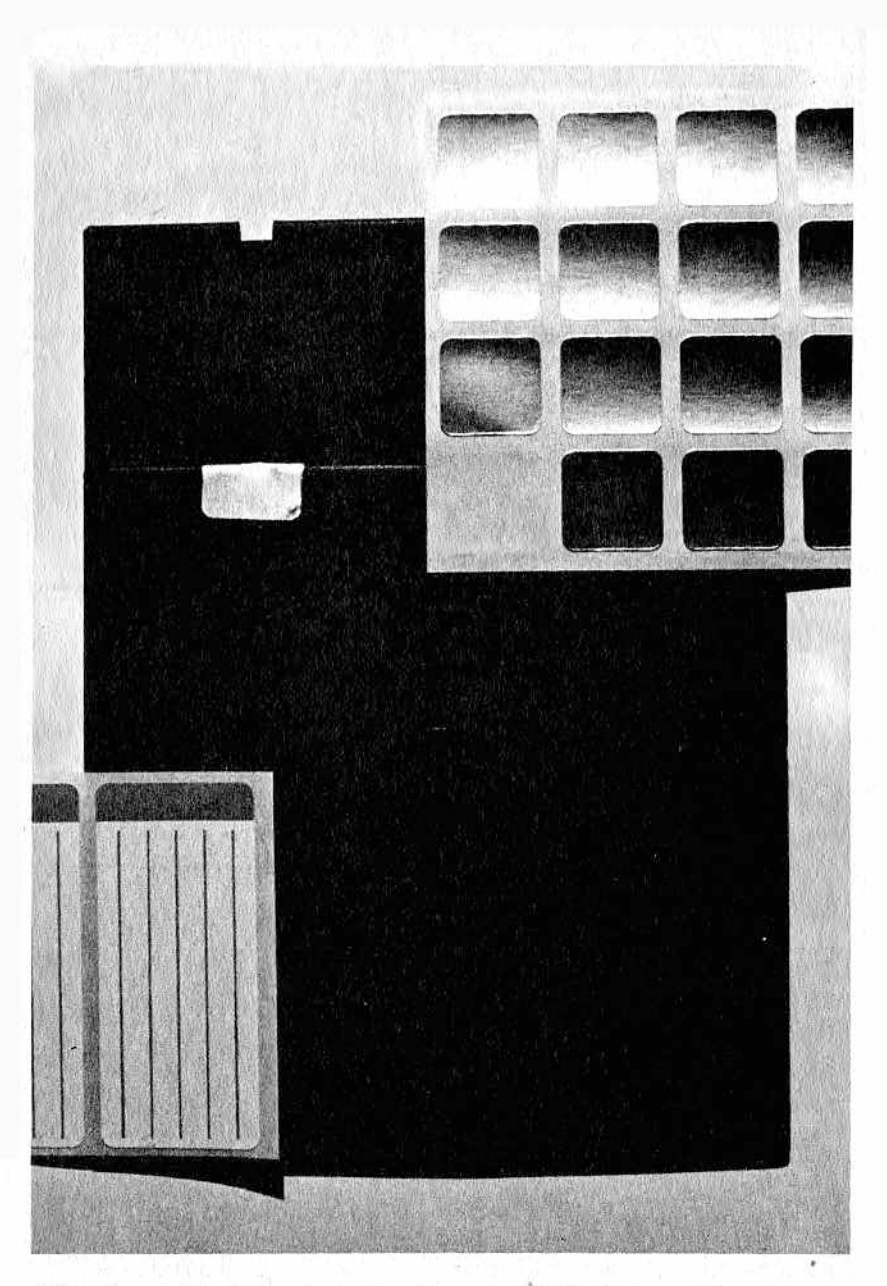

SfffiBf *Figura 2 — Disquetes magnéticos de 5"l/4. El que está en la parte inferior está protegido contra las grabaciones con uno de los adhesivos visibles arriba. Abajo, a la izquierda, puede verse también un tipo de etiqueta de las que se pueden utilizar para identificar el disquete.*

- los disquetes pueden estar protegidos de grabaciones indeseadas al aplicar un adhesivo (generalmente se trata de papel de estaño adhesivo) en el lado donde el protector posee una incisión rectangular (como ya explicamos en el capítulo  $5$ );
- las cintas se protegen cortando una de las dos láminas de plástico que hay en el borde opuesto al que va a coincidir con la cabeza magnética (¡atención, no vaya a cortar la lámina equivocada!). De esta manera, el mecanismo que se halla en el interior del casete penetrará en el hueco y no detectará presión alguna, por lo que impedirá que pueda ser pulsada la tecla de grabación;
- si más adelante fuera necesario modificar el software así protegido bastará con despegar el papel de estaño del protector del disquete o, en el caso de la cinta, poner un trozo de cinta adhesiva robusta (no olvide volver a dejar las cintas inutilizadas para nuevas grabaciones, ejecutando de nuevo la operación que ya explicamos);
- procure siempre, en la medida de lo posible, conseguir programas que operen con dos cintas o disquetes diferen-

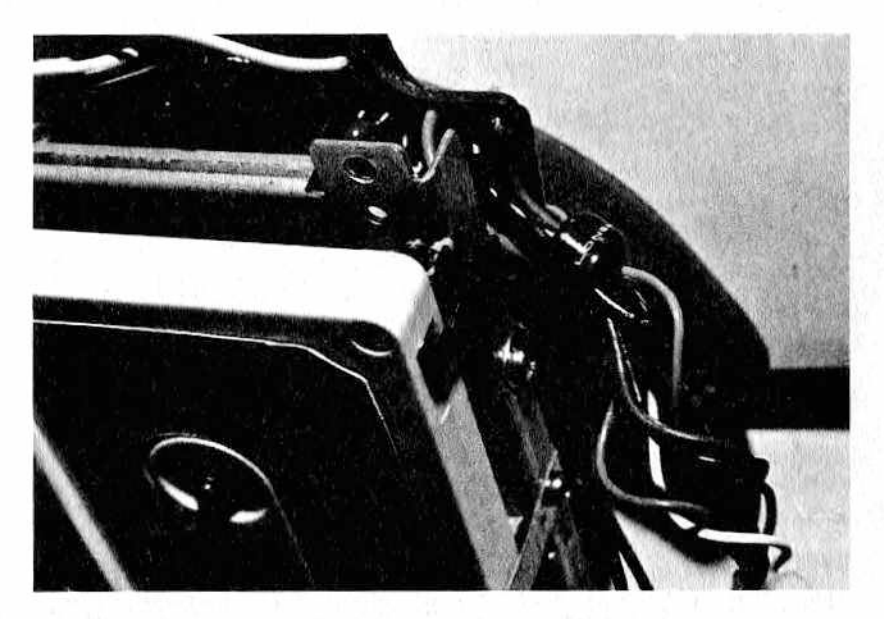

Figura 3.— Detalle del orificio de protección de la cinta; pueden ver el perno del casete que comprueba si está o no la lámina de protección.

tes: uno para los programas y otro para los datos. De esta manera, el específico para el programa irá ya protegido de los peligros de grabaciones. El otro, si es necesario efectuar modificaciones o puestas al día, deberá forzosamente estar desprotegido, y en este caso será conveniente duplicar los datos antes de su utilización. A esto se le llama back up ("reserva" o "copia de sequridad").

# La utilidad del back up

Aunque sus disquetes o cintas se hallen en perfecto orden y protegidas contra grabaciones indeseadas, siempre existe el riesgo de rotura de un soporte o de destrucción de todo aquello que está contenido en él por culpa de un mal funcionamiento del ordenador, falta de energía eléctrica durante la grabación, etc. Así resulta imprescindible adoptar medidas tales como:

- todos los programas y datos que posee deben siempre estar archivados en dos o más copias: la primera es llamada copia de trabajo y las restantes serán de reserva o segundad:
- periódicamente, las copias del archivo han de ser puestas al día con la operación del back up;
- las copias de seguridad no deben estar archivadas nunca junto con las de trabajo, pues los fenómenos físicos externos que pudieran afectarles (como campos magnéticos) destruirán todas las copias:
- lo ideal sería que la copia en la que se hallan los programas estuviera lo más lejos posible de las otras.

Para los soportes que contienen datos es, en cambio, conveniente utilizar el llamado "ciclo de tres". Vamos a suponer que la copia de trabajo se ha estropeado o que contiene ciertos errores distribuidos entre los datos, de tal modo que provocan un mal funcionamiento en el programa o, peor aún, la pérdida de una parte de los datos. Supongamos además que nadie se ha dado cuenta de ello y que se ha hecho una copia en un segundo disco. Naturalmente, sobre éste también estarán presentes los mismos errores del primero (siempre que debido a defectos físicos del original no haya sido imposible realizar la copia).

Así se ha llegado a una situación en que ni copia no original funcionan: es ahora cuando habrá que hacer uso del tercer disquete.

Observe el siguiente esquema para comprender el procedimiento: cada día actualizará la tercera copia de forma que siempre poseerá los datos puestos al día el día anterior (es decir, los datos que el día anterior borró para actualizarlos).

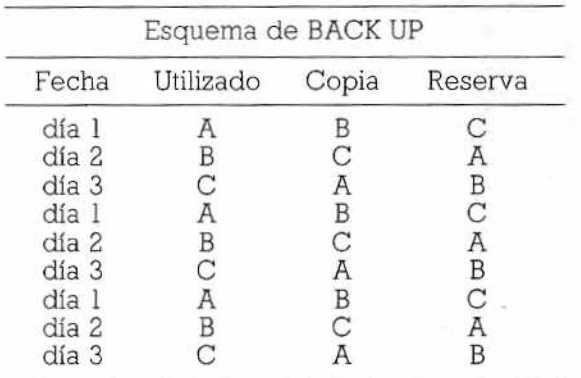

El back up de un disco puede ser de varios tipos:

- $-$  copia de los programas:
- copia de los programas con modificaciones debidas a la puesta al día (copia lógica);
- $-$  copia de los ficheros de datos, de la que hemos hablado ahora mismo;
- $-$  copia física.

Sería conveniente hacer esta operación periódicamente, con orden y confeccionando una lista en la que vengan señaladas las fechas de cada back up. El intervalo entre dos back up, como es natural, dependerá de la cantidad de trabajo desarrollado, de la importancia de los datos y del tiempo disponible tanto por parte del ordenador como del usuario, quien en ese periódo de tiempo no podrá, con toda probabilidad, efectuar otro trabajo.

Por último, hay que poner al día las etiquetas de forma que se eviten al máximo confusiones y problemas (ya lo mencionamos anteriormente, pero merece la pena recordar que las etiquetas de la copia deben tener un color o indicación que las diferencien claramente de la copia de trabajo).

Veamos ciertos consejos prácticos sobre cómo trabajar:

— tenga siempre a su disposición un disquete o cinta de reserva y utilícela cuando se deba realizar alguna variación en el software y no desee correr riesgos. Esta será una copia temporal del programa sobre la cual podrá trabajar, modificar, cortar o añadir sin tocar para nada el original.

Luego haga un test completo para comprobar que las modificaciones funcionan realmente y no hay errores;

- cuando la nueva versión del programa esté lista no se desprenda de la vieja; es más, tenga las copias precedentes bien identificadas, tanto en la etiqueta como en el interior del programa (definiendo en el programa mismo las normas de manejo, la versión, fecha, etc.);
- trate de asignar un nombre distinto a la nueva versión para poder distinguirla con facilidad de las precedentes. Esto se puede realizar de muchas maneras diferentes; la más usual consiste en añadir, por ejemplo, al final del nombre del programa un número correlativo; así, la versión 13 del programa C/C (C/C 13) estará más actualizada y será más reciente que la C/C 12; también se puede hacer poniendo detrás del nombre la fecha y hora en que han sido realizadas las modificaciones: C/C 2-10-84 12,30 será posterior a C/C 2-10-84 9,20. Este método resultará muy cómodo, aunque hoy en día muchos ordenadores señalan automáticamente, junto al nombre, la fecha y hora de su realización.
- lo que no recomendamos en absoluto es la indicación por medio de iniciales, sobre todo si se trata de programas que no utilizan a menudo: al poco tiempo descubrirá que es as iniciales, que en su tiempo le parecieron tan claras y adecuadas, no le dicen nada, hasta el punto de que tendrá que cargar el programa para saber de qué trata. Este método podrán permitírselo sólo aquellas personas que tomen luego la precaución de realizar un índice de los programas explicando las funciones de cada uno.

De todas maneras, resulta cómodo añadir algunas letras al final del programa para recordar que esa versión en particular utiliza la impresora, el Joystick, el casete u otros periféricos. Así resultará fácil comprender que el programa:

- RESERVAS. P trabaja sólo en la pantalla;
- RESERVAS. I escribe datos en la impresora;
- RESERVAS. P. D. requiere impresora y unidad de disco;
- GIRKO, J.2. usa el Joystick en puerta 2.

#### *Normas. Protecciones*

Para evitar desastres o anomalías en el funcionamiento de los programas, a menudo será suficiente con leer atentamente las instrucciones y consejos del manual que acompaña el software.

En este punto debemos realizar algunas consideraciones:

- muchos programas permiten la aparición en pantalla de las instrucciones de manejo del mismo tras apretar una tecla determinada; de esta manera, aquellas personas que ya conozcan el programa podrán saltárselas si lo desean:
- $-$  otros se automodifican en la fase de ejecución, por lo que deben trabajar siempre sobre copias y nunca directamente sobre el original. Esto también ha de ser consultado previamente en el manual:
- por último, algunos requieren instrucciones específicas para su puesta en marcha, diferentes de las usuales. Naturalmente, si no se está al corriente de esto, podría parecer que no funcionan.

De modo que lea siempre (y con atención) los manuales. A ser posible, estudie también los comentarios a ese programa que pueda hallar, por ejemplo, en libros y revistas.

Queremos ahora hacer algún comentario acerca de la inconveniencia de realizar copias "piratas" del software (es decir, sin tener en cuenta los derechos de autor):

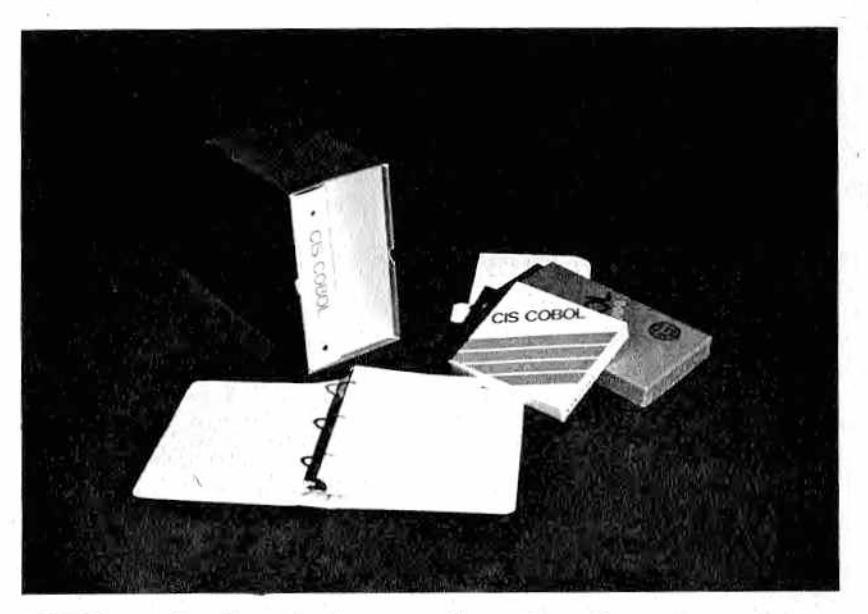

**M***.Figura 4.— Ejemplo de una configuración software. Se pueden ver los manuales, los disquetes y todo lo necesario para un correcto uso del programa.*

- $-$  la proliferación de copias ilegales de un programa (sobre todo si es realizada por un distribuidor, más que por un usuario) elimina la compensación económica del productor y le induce a no invertir más esfuerzos en software o en nuevos productos, lo que determina un empeoramiento de la calidad y cantidad del software;
- a la vez, al reducir el número de copias "legales", éstas tendrán un precio mayor: por ejemplo, si para desarrollar un programa se ha invertido 100 y la venta es de 100 unidades, la copia costará 1, pero si la venta, por culpa de estas reproducciones, se reduce a 20 unidades, el precio será de 5 por copia;
- todo programa, al ser resultado del ingenio humano, debería estar protegido legalmente por una normativa, así como existen las patentes en la industria o los derechos de autor en música y literatura.

Surge así la necesidad de proteger el software (y también la de confeccionar software para desproteger el software protegido por otras personas). La protección se puede limitar a impedir el listado del programa o extenderse hasta imposibilitar su ejecución o reproducción. Aunque esto último provoca serios inconvenientes:

- el usuario no puede salvaguardar sus propios programas haciendo copias. Así, si el disco se rompe o estropea...
- $-$  no hay posibilidad de conocer totalmente los principios sobre los que se basa el funcionamiento del programa (de los algoritmos de cálculo utilizados, etc.); esto es doblemente grave cuando el usuario es responsable de los datos obtenidos frente a terceras personas.

Por protección se entiende también la defensa del secreto de los datos en relación con ciertos usuarios (por ejemplo, el saldo contable de una sociedad concierne sólo a los contables o al consejo de Administración; al departamento de compras le estará negada la consulta de las ventas, y viceversa, etc.). Este tipo de protección se realiza por medio de contraseñas (password), que permiten el acceso a ciertas zonas únicamente a las personas autorizadas, en posesión de la contraseña.

La password se utiliza también para controlar la conexión con banco de datos (difundidos también en Europa) para evitar fraudes.

#### *Programa de trabajo*

- Procúrese etiquetas de varios colores, contenedores de disquetes y carpetas para folios y empiece a reordenar y catalogar el software. Si ya lo ha hecho, siempre podrá mejorar algún detalle...
- $-$  Compruebe si es usted capaz de localizar a la primera  $v$ sin vacilar cualquier manual, disco, cinta, revista u otro material.
- $\lambda$  Está seguro de poder ser capaz de ejecutar correctamente un procedimiento de BACK UP?
- Trate de conseguir un programa de gestión de back up para hacer más sencilla y segura la operación.
- $-$  Anote en un calendario las fechas aproximadas en que deberá poner al día el software, y procure respetarlas.
- $-$  Los soportes magnéticos que contienen programas importantes, ¿están protegidos contra grabaciones accidentales?

#### *A modo de despedida*

Esperamos haberle evitado, con la información y recomendaciones de este libro, muchos traumas, tanto a usted como a su ordenador.

Si su lectura no le ha resultado otra cosa que un recorrer horrorizado las etapas de sus recientes disgustos, con la cada vez más clara conciencia de haber arroiado su ordenador por la ventana desde un decimoquinto piso sólo porque desconocía aquello que estaba escrito en el 2º capítulo, sentimos mucho no haber escrito antes este libro. De todos modos, esperamos que la relación con su próximo ordenador sea más serena gracias a los cuidados que le prestará al aplicar todo aquello que ya ha aprendido. Tal vez entonces nos volvamos a encontrar, esta vez entre las páginas de otro libro, "for experts only".

Y ahora que nos despedimos recuerde: más vale un mantenimiento preventivo hoy que una avería seria mañana.

# **BIBLIOGRAF**

**CRT Controller Handbook. Gerry Kane, 1980.** *Ed. McGraw-Hili.*

**Los ordenadores. Fundamentos y sistemas. ]. C. Giarratano, 1984.** *Ed. Díaz de Santos.*

**Conceptos actuales sobre la tecnología de los ordenadores. J. C. Giarratano, 1984.** *Ed. Díaz de Santos.*

**Interconexión de periféricos a microprocesadores. Mundo electrónico, 1983.** *Ed. Marcombo.*

**Como deben emplearse los circuitos integrados. J. P. Oechmichen, 2, Edic. 1983.** *Ed. Paraninfo.*

**Microprocesadores. Diseño práctico de sistemas. ]. M. Angulo, 1983.** *Ed. Paraninfo.*

**Microprocesadores. Fundamentos, diseño y aplicaciones en la industria y en los microcomputadores. 4 Edic, 1985 Angulo, 1985.** *Ed. Paraninfo.*

**El libro del IBM, PC, XT, AT. L. E. Frenzel Jr. / L. E. Frenzel III 1985.** *Anaya Multimedia.*

**Glosario de computación. Alan Freedman, 1984.** *Ed. MacGraw-Hiil.*
# SU ORDENADOR: DATOS DE INTERES

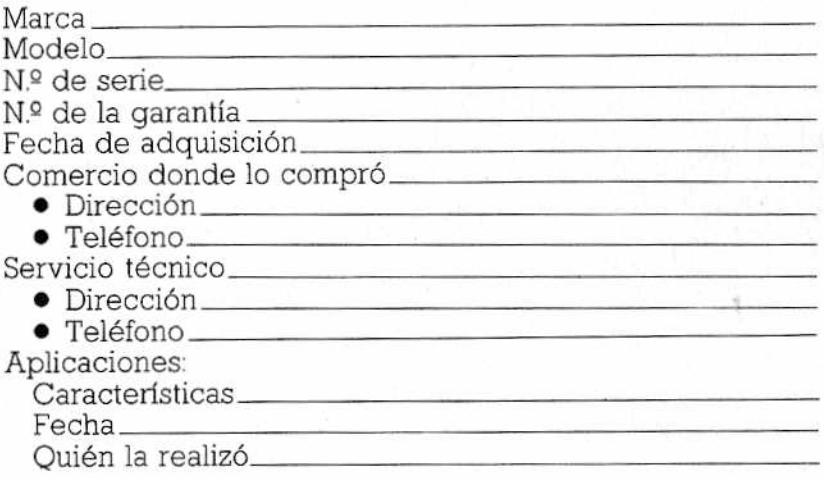

# *CALENDARIO DE CUIDADOS*

Con los cuadros que siguen pretendemos facilitarles la tarea de recordar cuándo y cómo hizo las últimas revisiones de su ordenador y el momento y la forma en que deberá repetirlas.

Una forma de realizar estas anotaciones (tan sólo se lo sugerimos a modo de ejemplo) podría ser:

O indica una revisión o comprobación a realizar,

⊗ señala que ya se cumplió la revisión prevista,

× marca el momento en que ocurrió lo anotado al margen.

Aunque hemos incluido las principales operaciones que usted puede realizar y algunas otras generales también hay espacio reservado para que usted añada aquellas otras que le puedan resultar de interés y no estén recogidas.

# *ENERO*

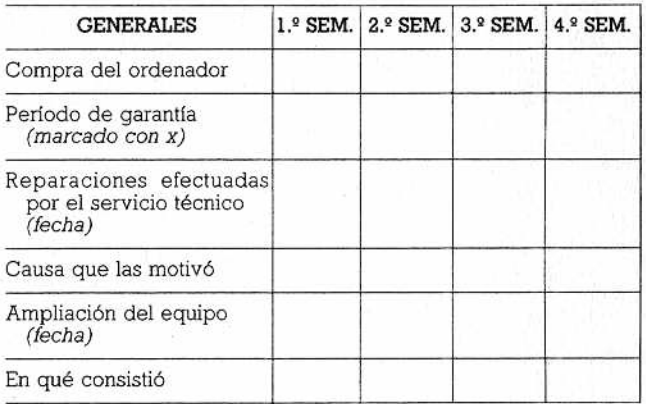

# UNIDAD CENTRAL Y TECLADO

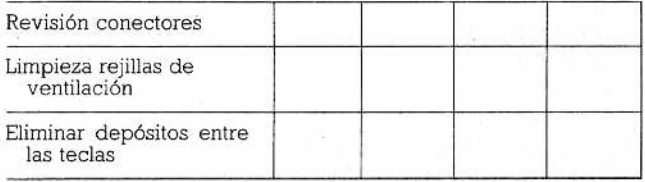

### MONITOR

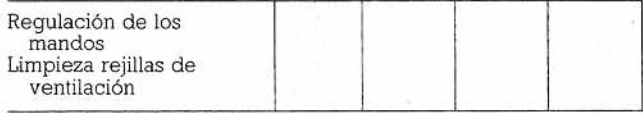

#### IMPRESORA

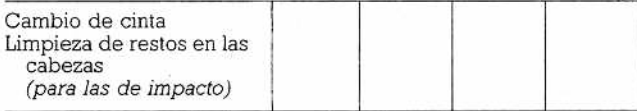

#### CASETE

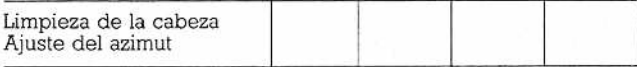

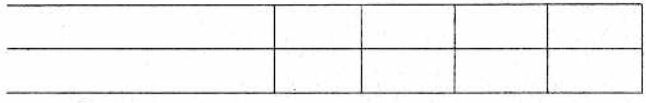

# *FEBRERO*

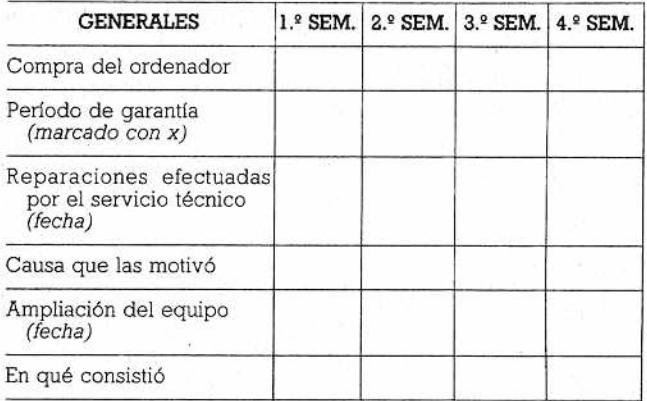

### UNIDAD CENTRAL Y TECLADO

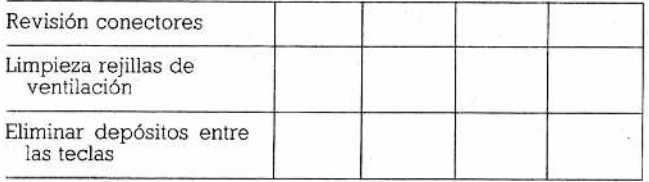

### MONITOR

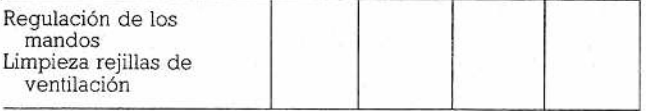

#### IMPRESORA

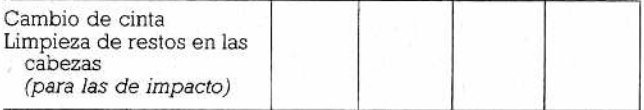

#### CASETE

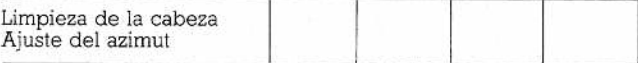

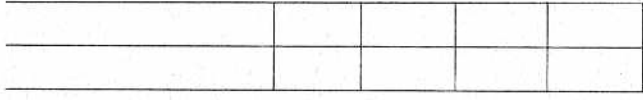

# *MARZO*

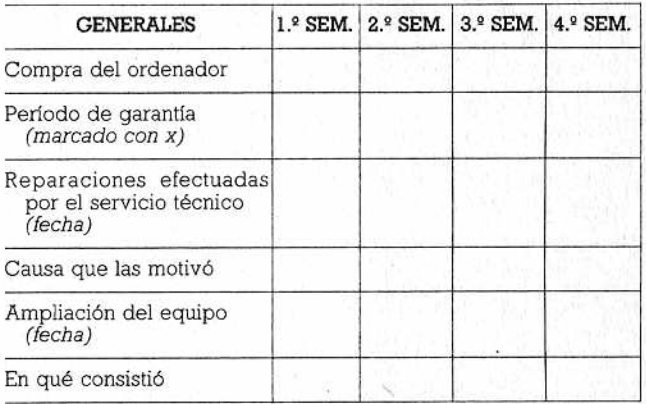

# UNIDAD CENTRAL Y TECLADO

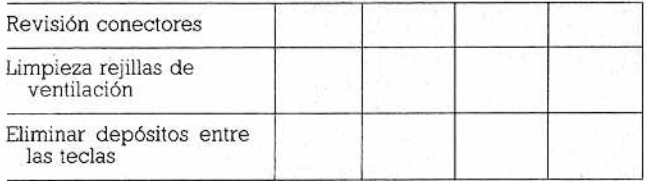

### MONITOR

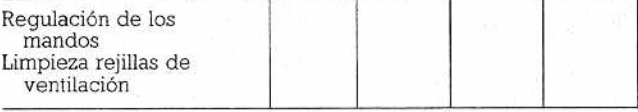

#### IMPRESORA

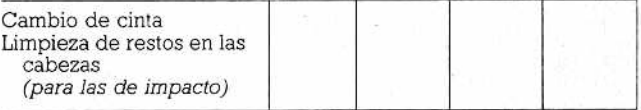

#### CASETE

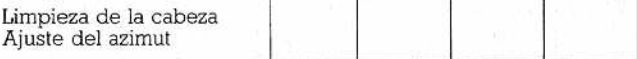

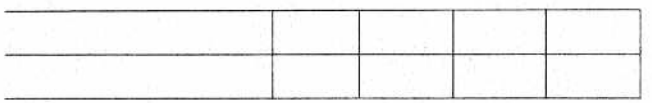

# *ABRIL*

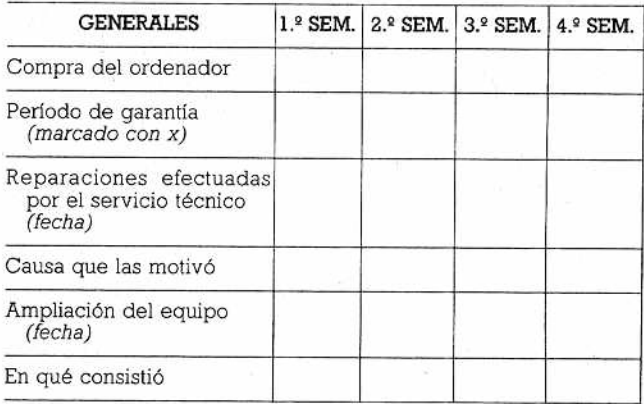

# UNIDAD CENTRAL Y TECLADO

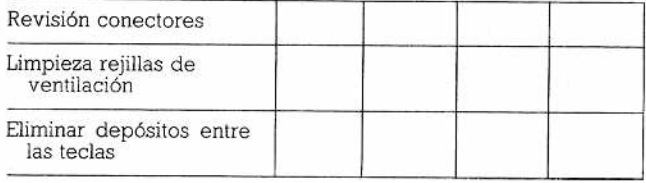

### MONITOR

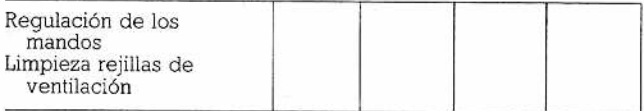

#### IMPRESORA

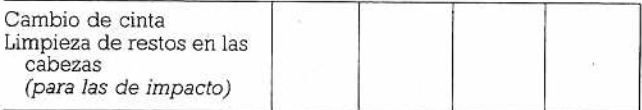

#### CASETE

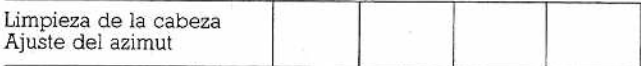

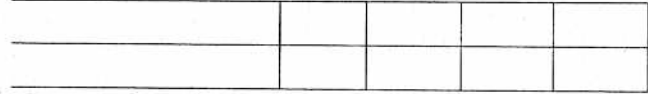

# *MAYO*

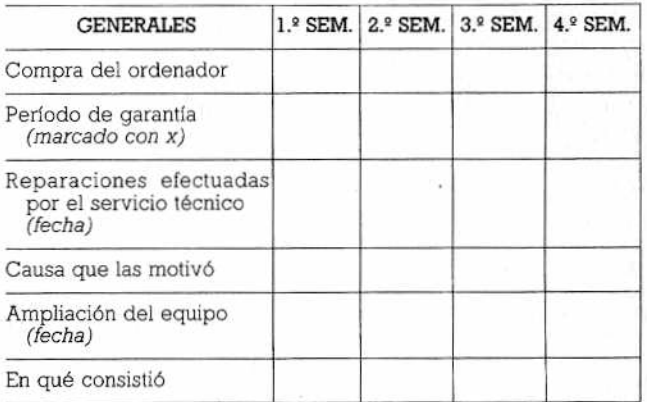

### UNIDAD CENTRAL Y TECLADO

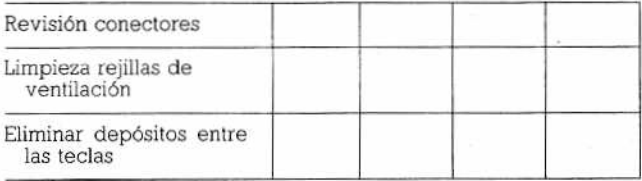

#### MONITOR

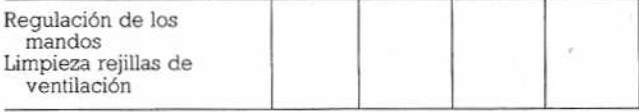

#### IMPRESORA

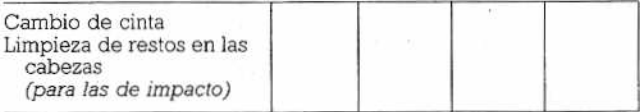

#### CASETE

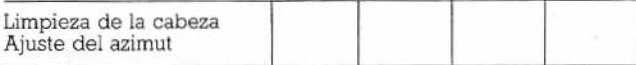

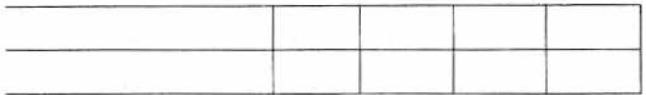

# *JUNIO*

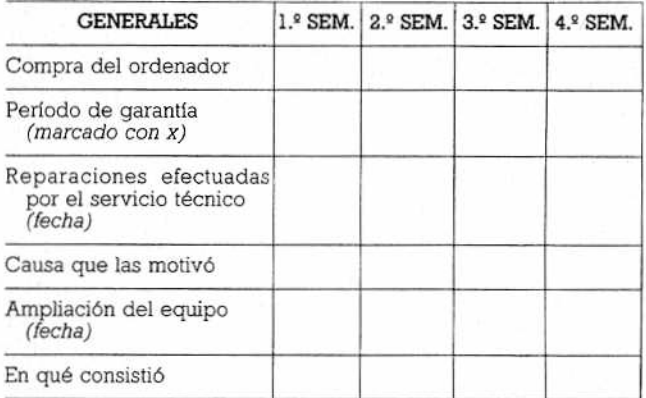

### UNIDAD CENTRAL Y TECLADO

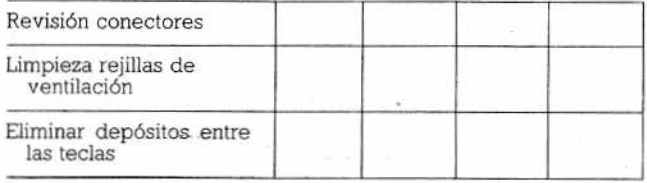

#### MONITOR

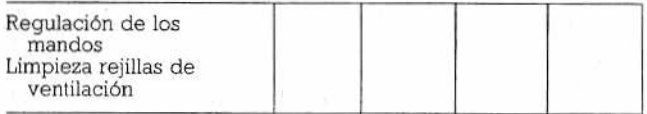

#### IMPRESORA

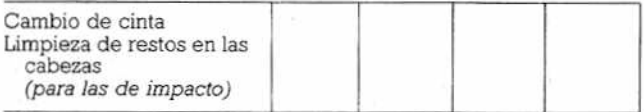

#### CASETE

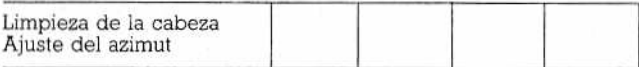

# *JULIO*

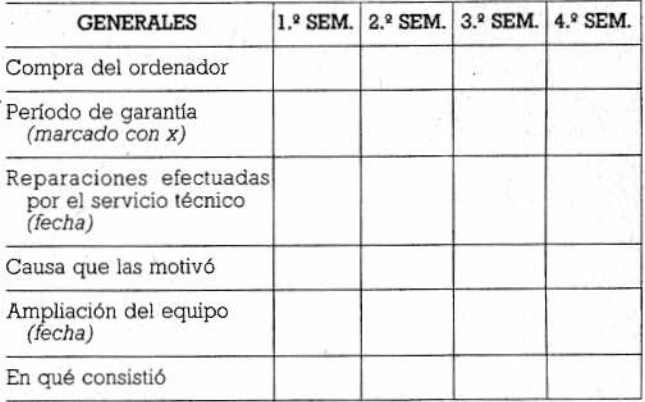

# UNIDAD CENTRAL Y TECLADO

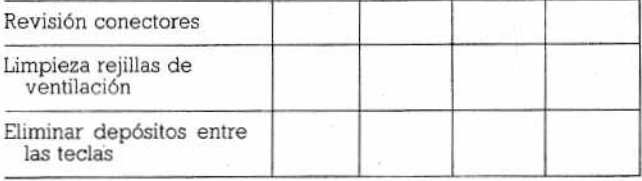

#### MONITOR

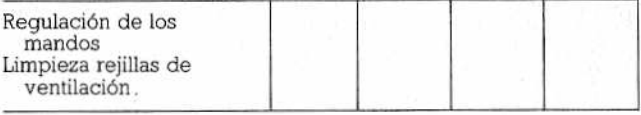

#### IMPRESORA

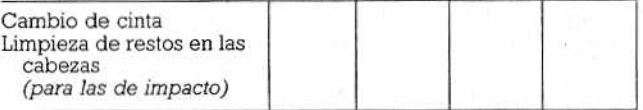

### CASETE

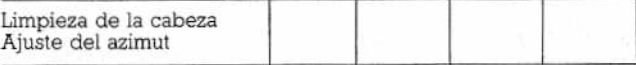

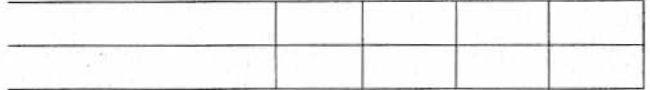

# *AGOSTO*

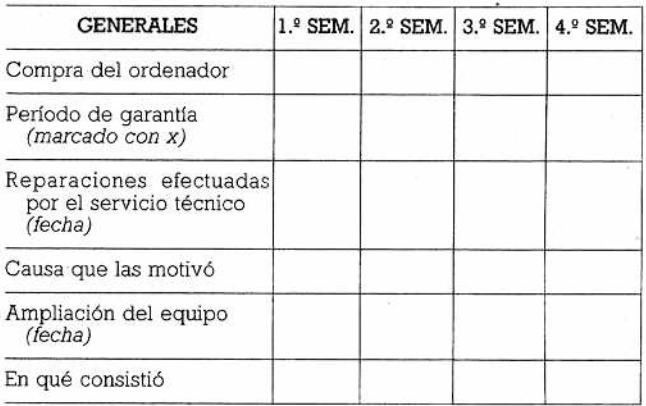

### UNIDAD CENTRAL Y TECLADO

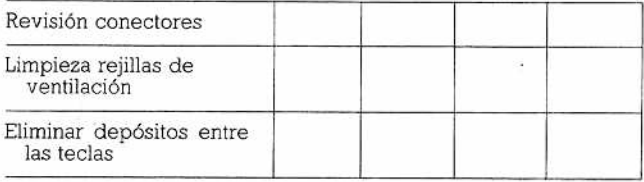

# MONITOR

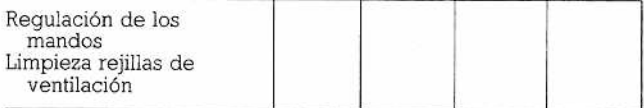

#### IMPRESORA

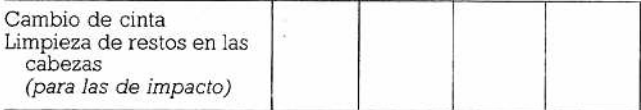

#### CASETE

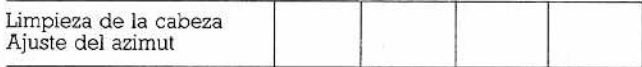

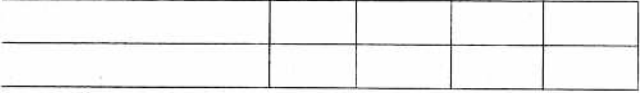

# *SEPTIEMBRE*

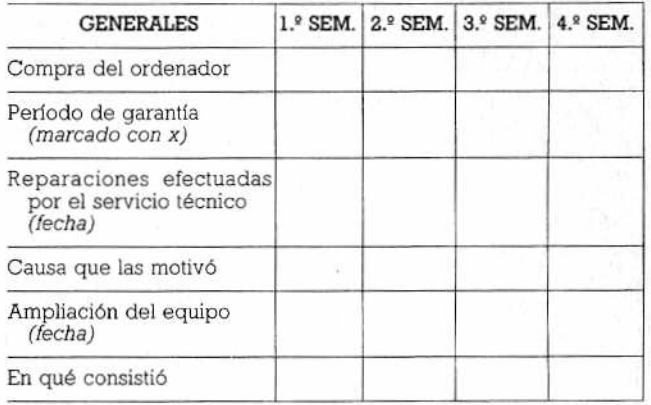

### UNIDAD CENTRAL Y TECLADO

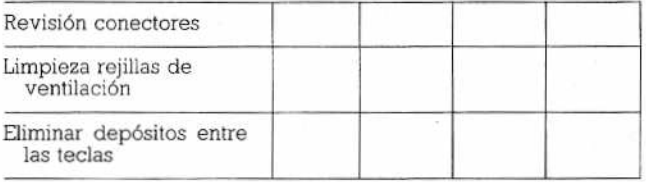

# MONITOR

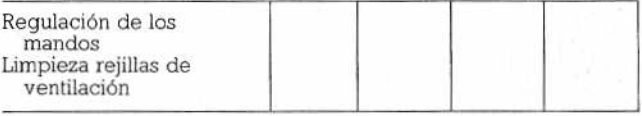

#### IMPRESORA

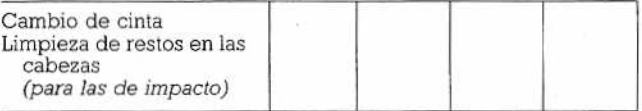

#### CASETE

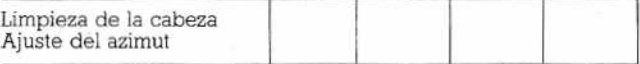

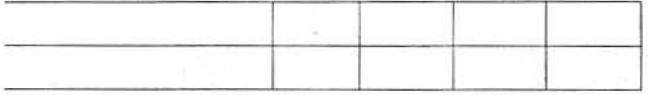

# *OCTUBRE*

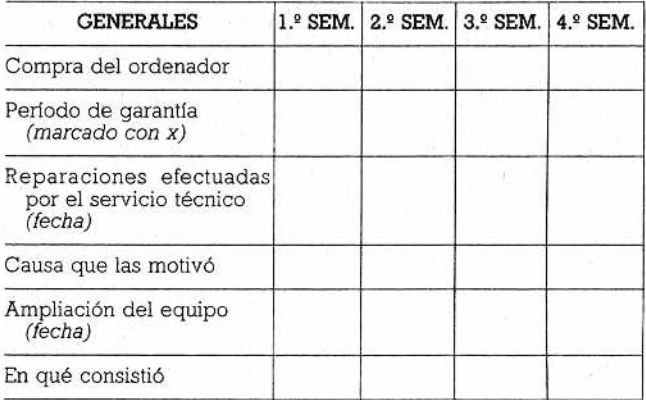

# UNIDAD CENTRAL Y TECLADO

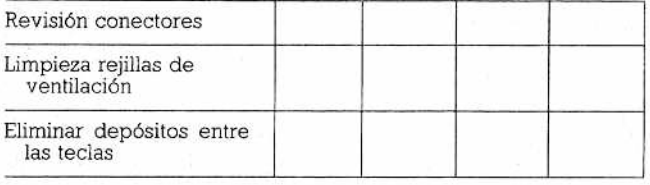

# MONITOR

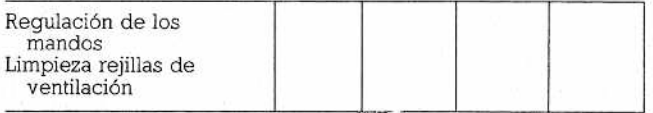

#### IMPRESORA

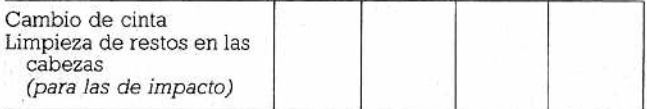

#### CASETE

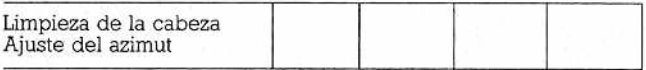

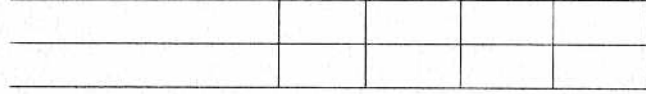

# *NOVIEMBRE*

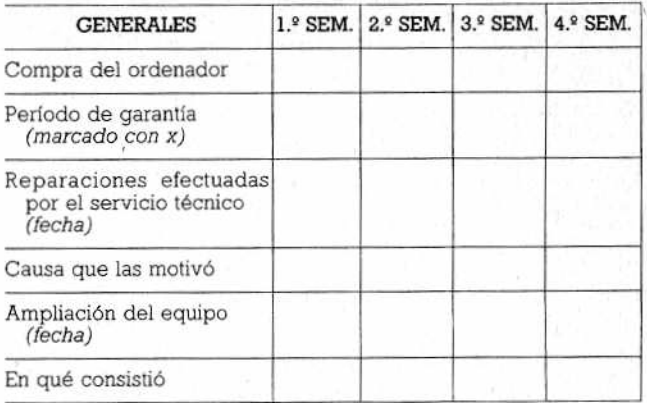

# UNIDAD CENTRAL Y TECLADO

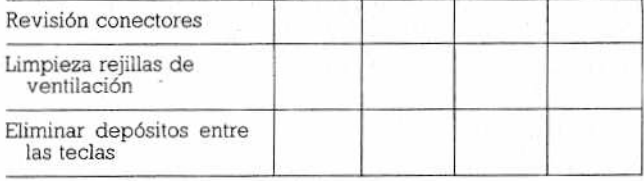

### MONITOR

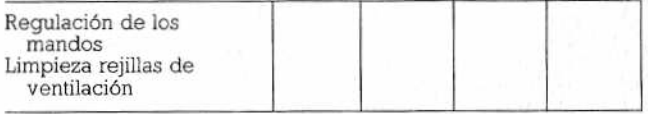

#### IMPRESORA

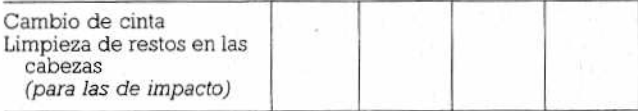

#### CASETE

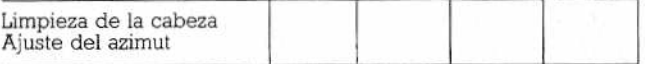

# *DICIEMBRE*

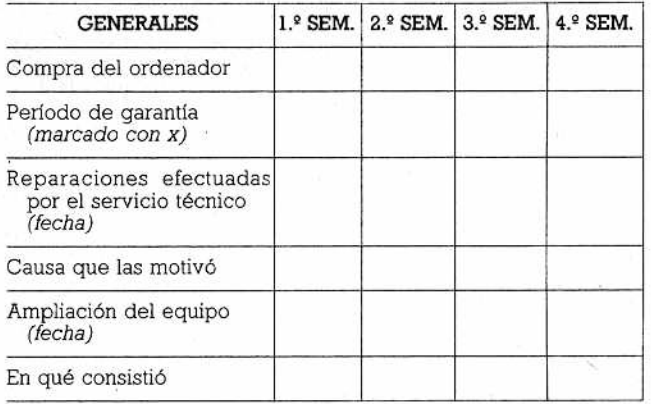

# UNIDAD CENTRAL Y TECLADO

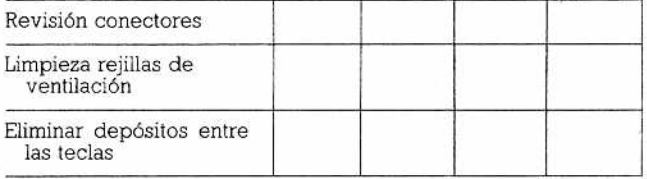

### **MONITOR**

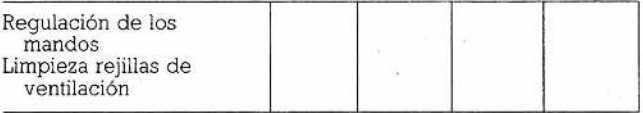

### IMPRESORA

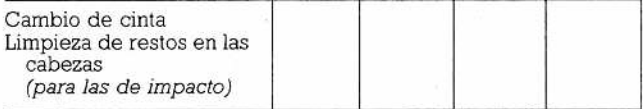

#### CASETE

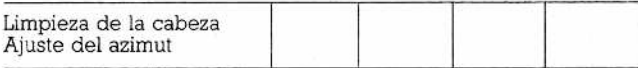

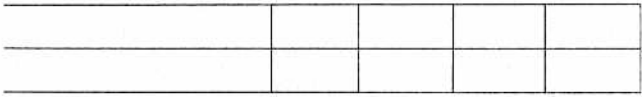

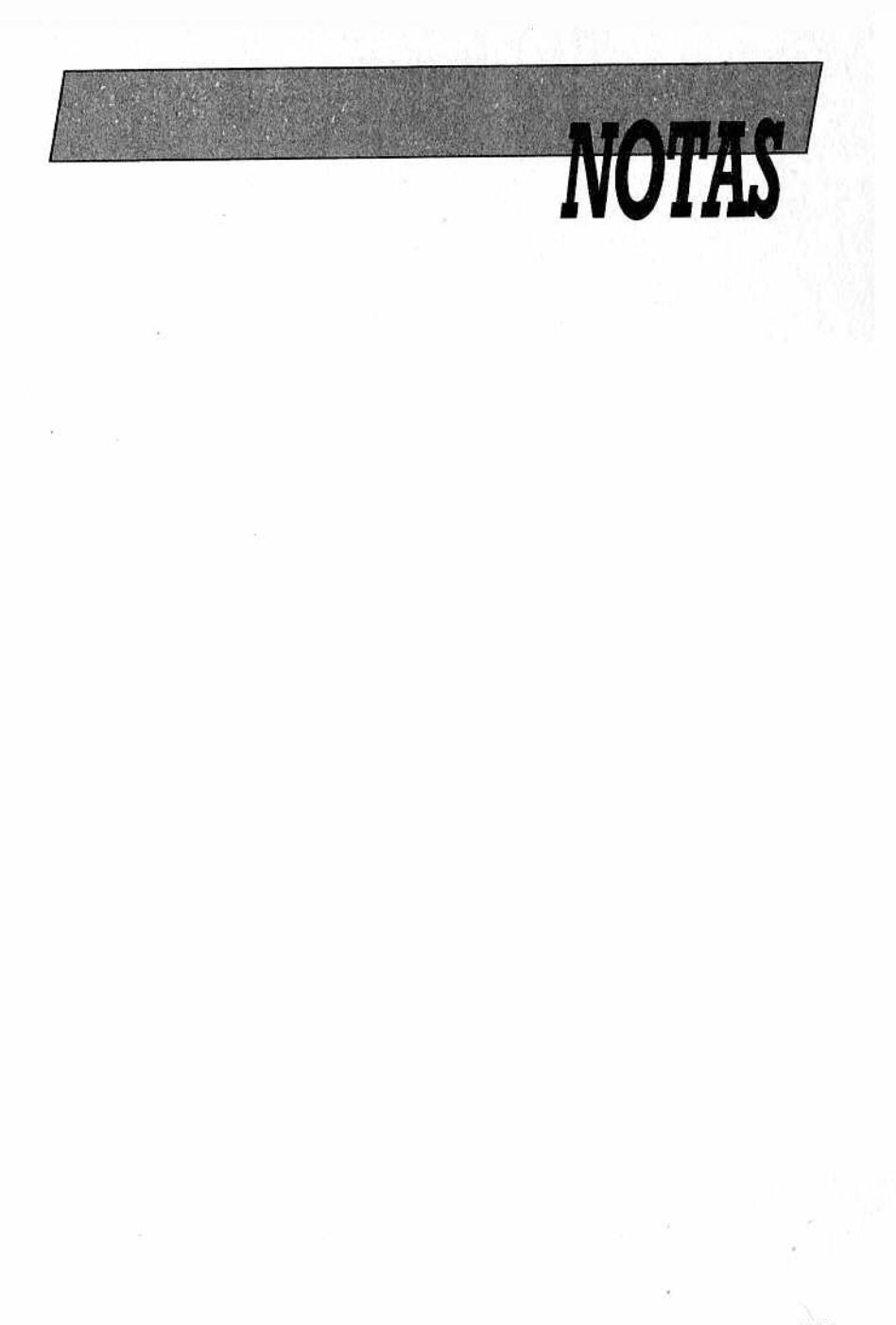

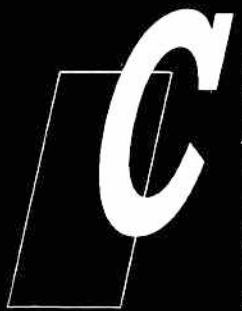

*UIDADOS del ordenador..." es un lib ro indispensable para quienes van a traba*jar o utilizar por primera vez un ordena*dor, y también para aquellas personas que van a ampliar su equipo con nuevos periféricos.*

Gracias a los importantes detalles de ca*rácter técnico, fruto la mayoría de las ve-*

*ces de la experiencia, que incluim os en el lib ro técnico, explicados con claridad e ilustrados con abundantes fotografías, todo el mundo podrá entender el funcionamien*to de un ordenador y de sus principales periféricos y pre*venir las averías con un mantenimiento adecuado. A los usuarios p o co expertos les servirá también de guía para* descubrir las causas que provocan un mal funcionamiento del ordenador, de forma que puedan evitarlas o, si se *producen, entender m ejor el trabajo del técnico al que* van a confiar la reparación, e incluso intentarla por sí mis*mos.*

*En resumen, una guía acerca de lo que se puede hacer y lo que se debe evitar escrita por expertos en un lenguaje com prensible para todos (sin ese tonillo tan tjpico de los manuales) que subraya con los puntos más críticos a ten er en cuenta para p roteger tanto al sistema como a quien lo maneja.*

375 pts.